### **REPUBLIQUE ALGERIENNE DEMOCRATIQUE ET POPULAIRE**

**MINIS TEREDE L'ENSEIGNEMENT SUPERIEUR ET DE LA RECHERCHE SCIENTIFIQUE**

**UNIVERSITE MOULOUD MAMMERI DE TIZI-OUZOU**

**FACULTE DE GENIE ELECTRIQUE ET INFORMATIQUE**

**DEPARTEMENT D'INFORMATIQUE**

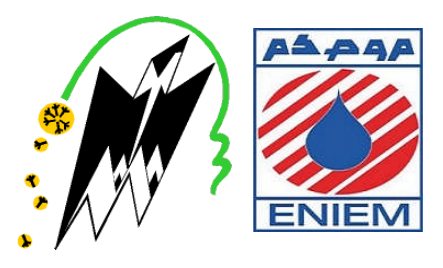

# **Mémoire de Fin d'Etudes de MASTER Professionnel**

**Spécialité : Ingénierie des Systèmes d'Information**

Thème

# **Conception et réalisation d'une application**

# **WEB (JAVA EE) pour le suivi des**

# **recouvrements en implémentant un service web**

# **Cas : ENIEM**

**Présidente** : Mme Mouna BENTAYEB **Examinatrice** : Mme Ghenima BOURKACHE **Promotrice** : Mme Ghenima SINI

**Présenté par :** CHERFIOUI Hassiba MESSAOUI Henia

2018/2019

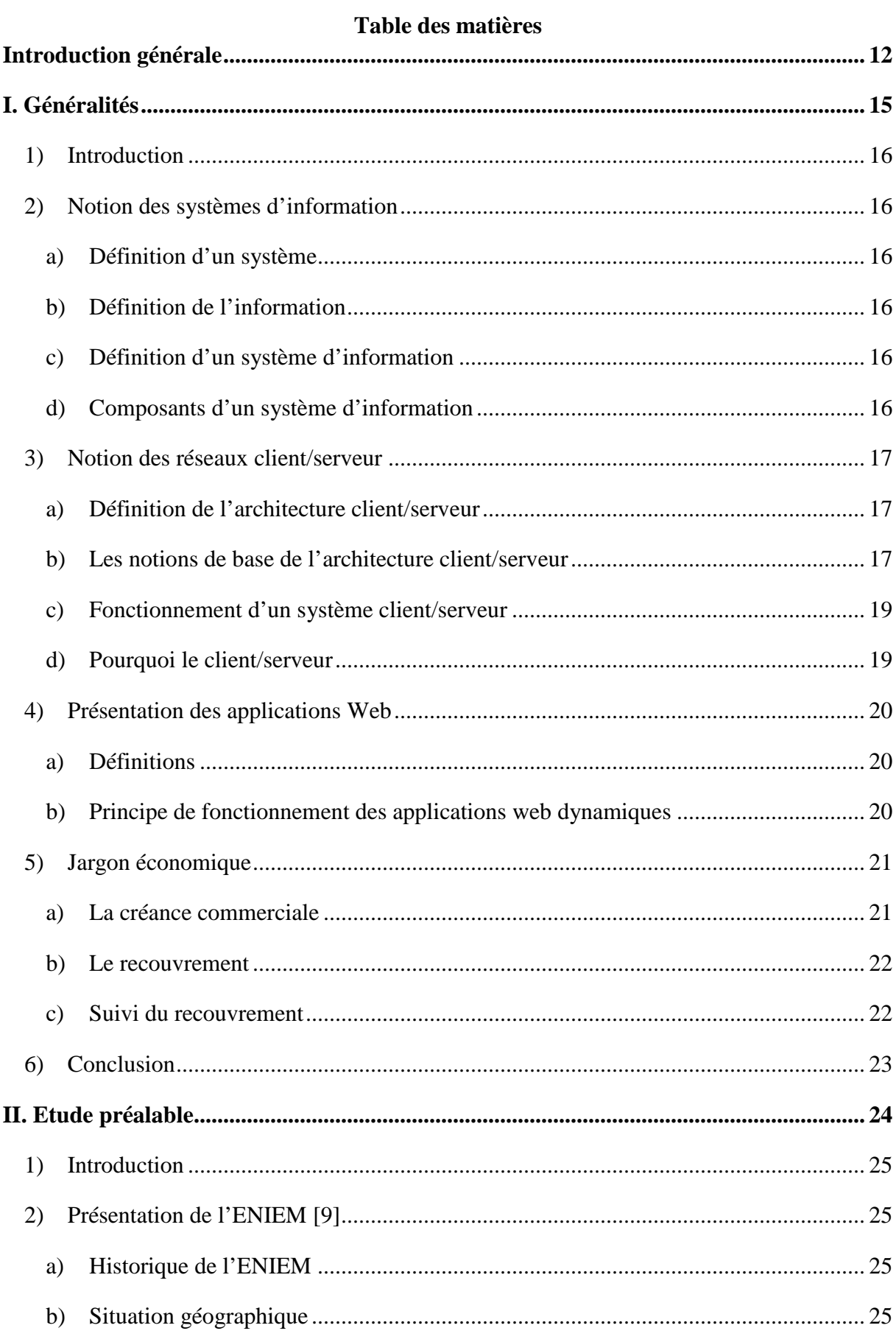

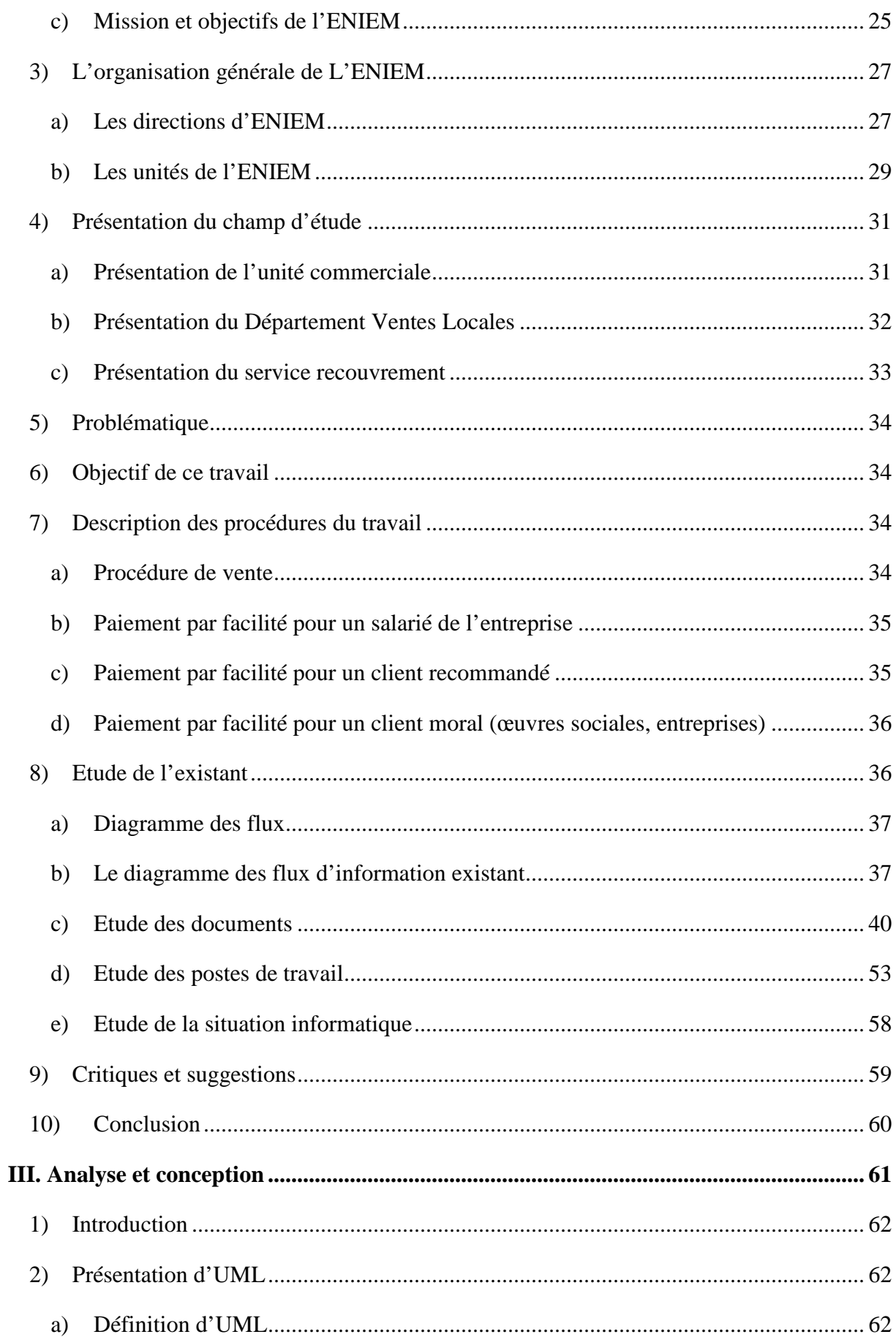

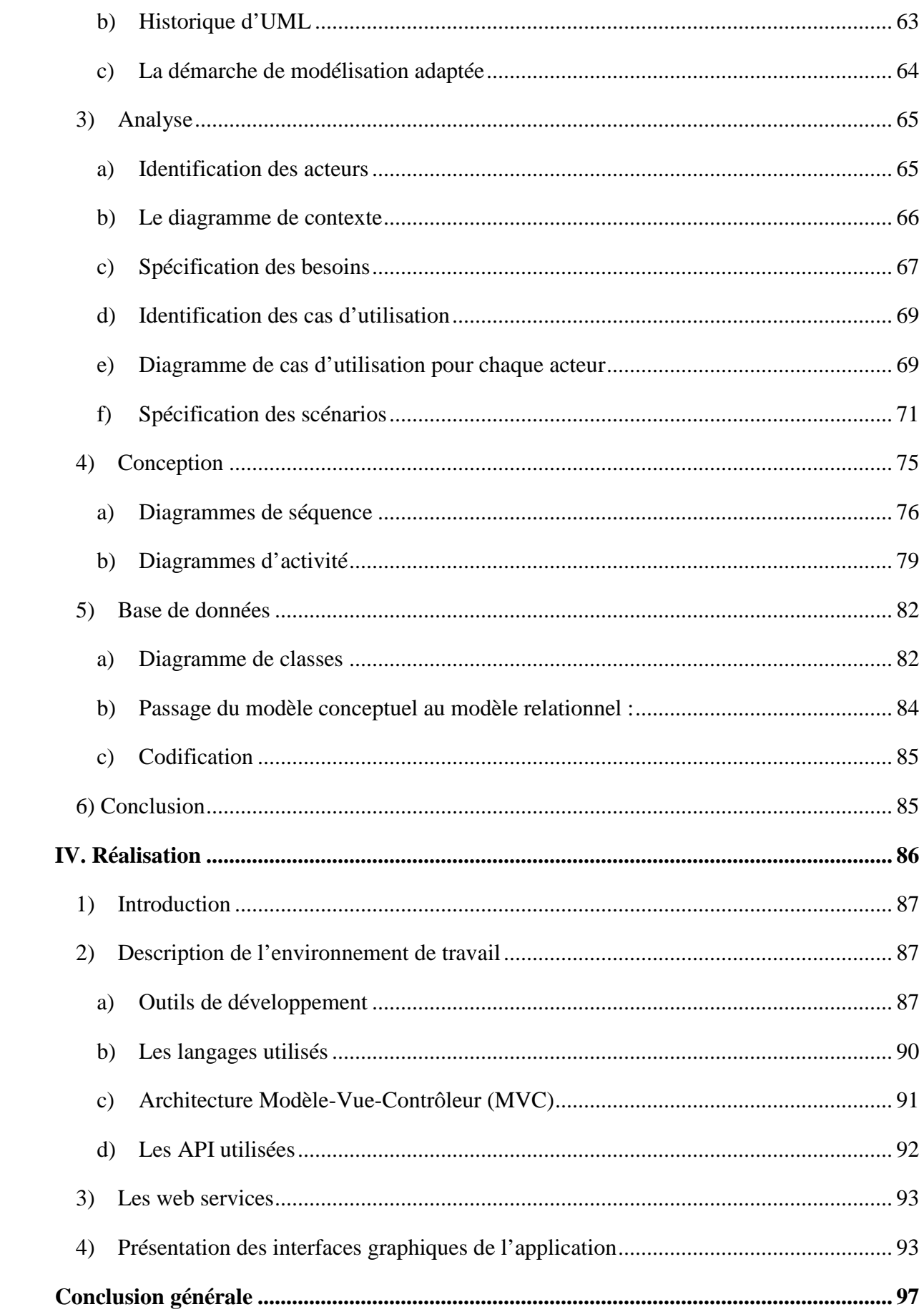

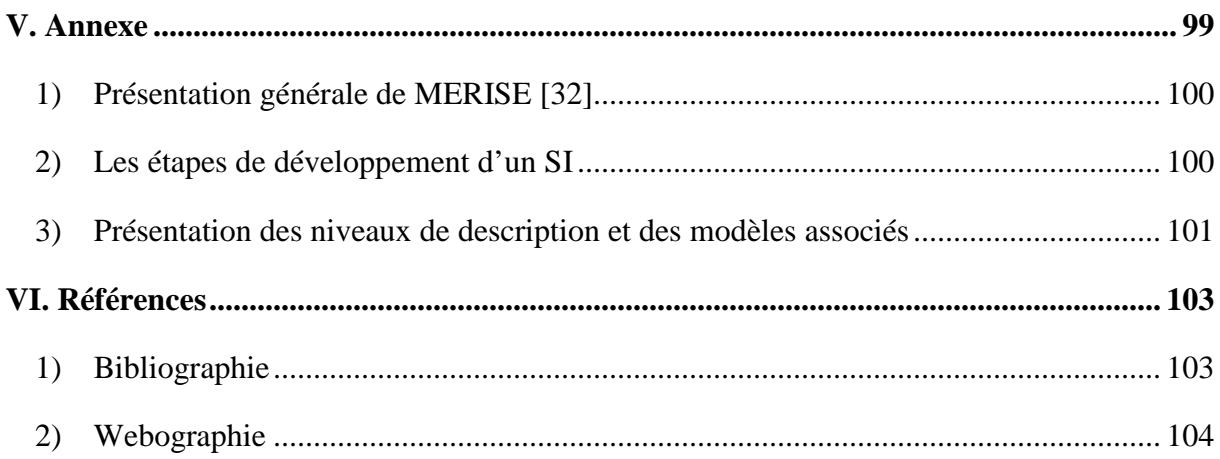

# **Liste des figures**

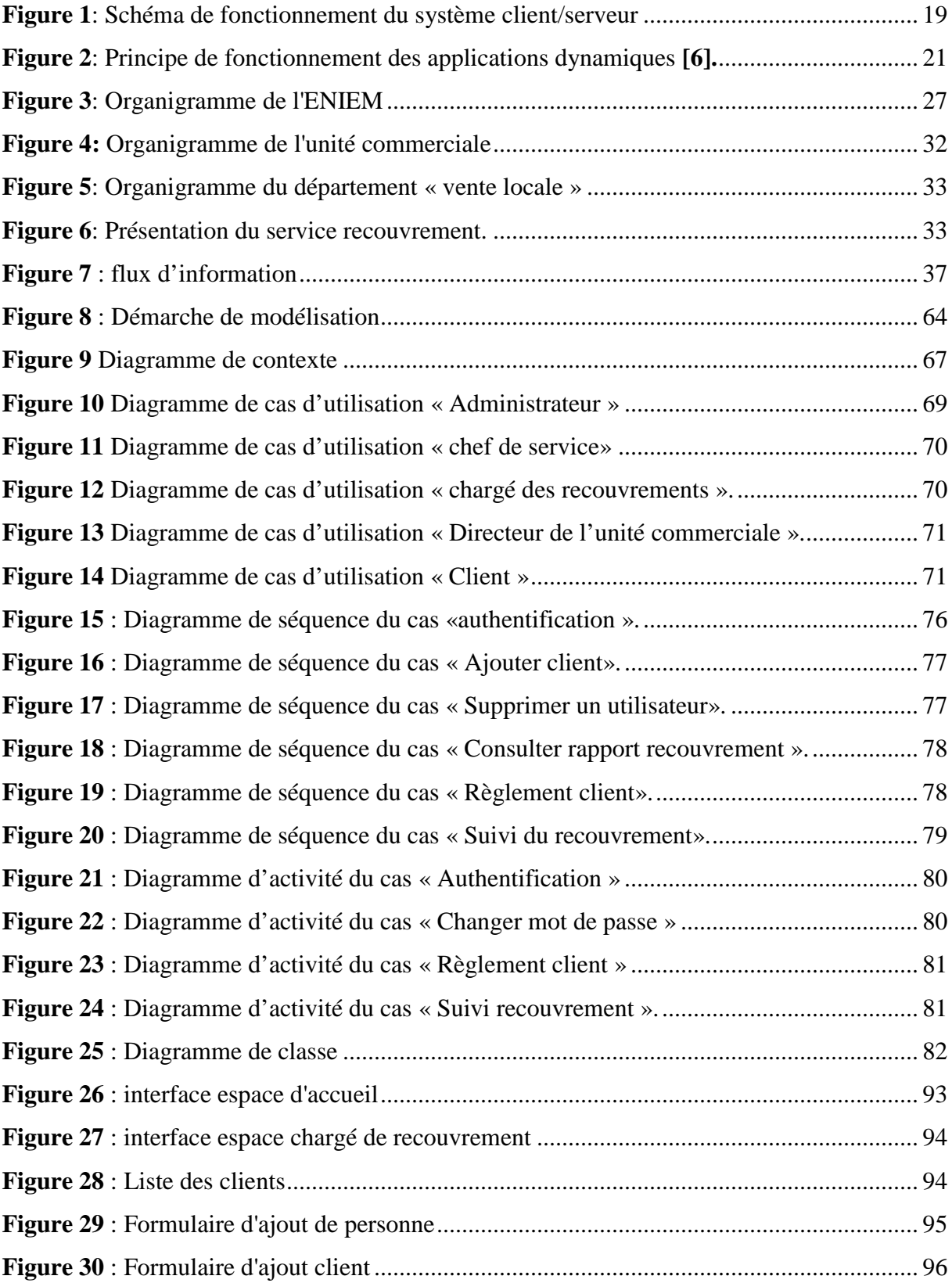

# **Liste des tableaux**

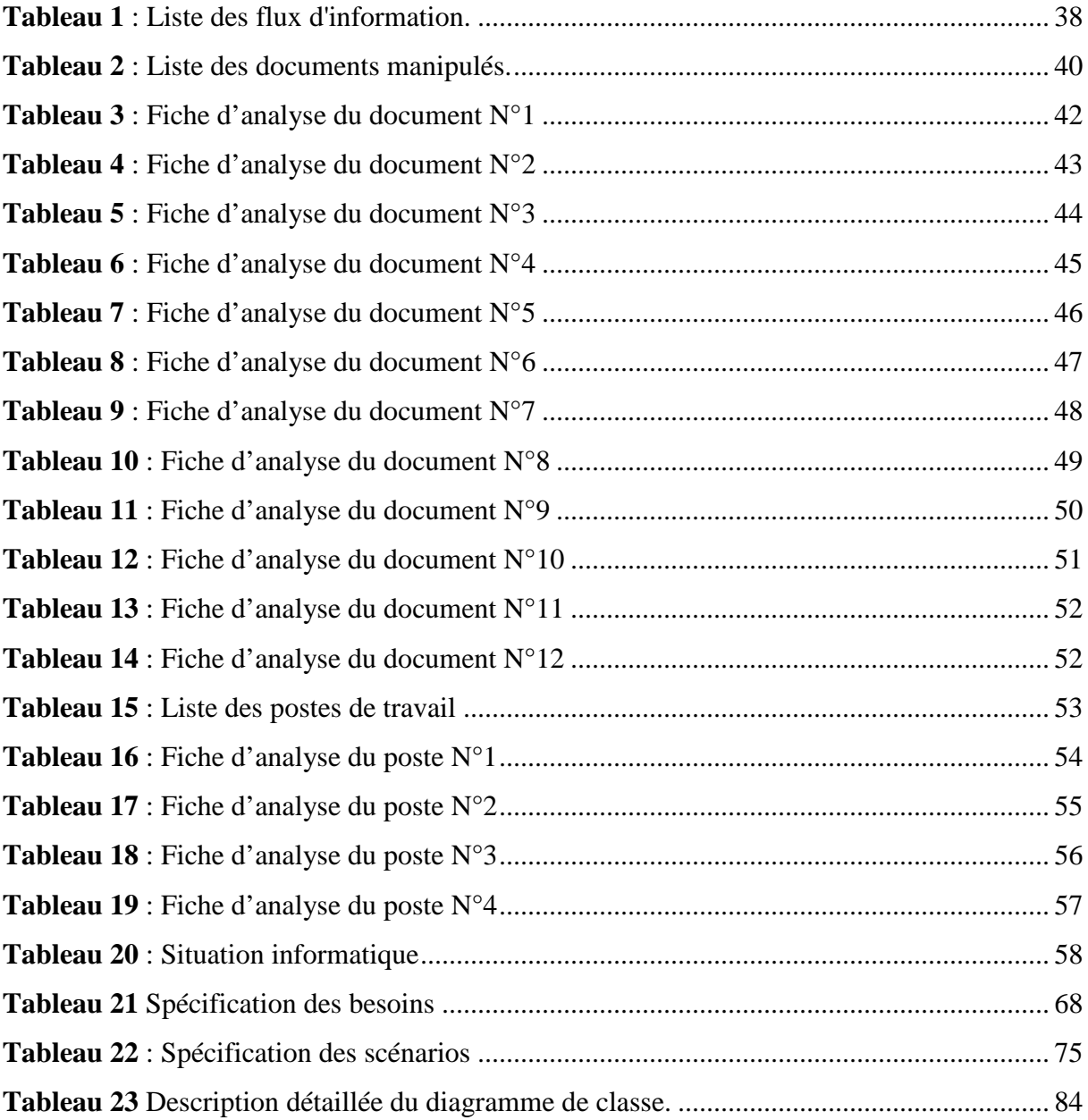

# Remerciement

Nous remercions tout d'abord DIEU miséricordieux et nous lui témoignons notre profonde reconnaissance et gratitude pour l'aide et le courage qui nous a donné tout au long de la réalisation de ce travail. Nous voudrons aussi remercier très sincèrement notre promotrice **Mme SINI** pour nous avoir encadrées, suivi, conseillé et aidé durant ce mémoire.

Merci aux membres du jury d'avoir accepté d'évaluer notre travail. Merci à tous ceux qui, de près ou de loin, ont apporté une aide quelconque afin de mener à bien ce projet.

Enfin, notre reconnaissance va à ceux qui ont plus particulièrement assuré le soutien affectif de ce travail : nos familles.

# **Dédicaces**

Je dédie ce modeste travail : <sup>A</sup> ma mère et mon père qui <sup>n</sup>'ont jamais cessé de <sup>m</sup>'encourager et me soutenir sans relâche. <sup>A</sup> mes formidables <sup>s</sup>œurs et frères et à tous mes amis. A celui qui représente la vie pour moi mon mari Hassan Et d'autres personnes m'ont encouragé à finir ce travail

par des gestes d'amitié dont je suis reconnaissante.

Hassiba.

## **Dédicaces**

Je dédie ce modeste travail : <sup>A</sup> ma mère et mon père qui <sup>n</sup>'ont jamais cessé de <sup>m</sup>'encourager et me soutenir sans relâche. <sup>A</sup> mes formidables <sup>s</sup>œurs Nadia, Flora, Houda, Zakia <sup>A</sup> mon unique frère Lounis <sup>A</sup> mes deux tantes Djouher et tassadit <sup>A</sup> mes nièces et neveux <sup>A</sup> ma meilleure amie Mounia <sup>A</sup> tous mes camarades de la promotion ISI <sup>A</sup> notre promotrice Mme Sini.

Henia.

# **Résumé**

Les créances clients sont une richesse de l'entreprise. Et comme toute grande organisation, **l'ENIEM** accorde des facilités de paiement à ses clients. L'agent de recouvrement est la personne chargée de récupérer les sommes dues par ces débiteurs, sans distinction entre les **créances non échues** *(dont la date de l'échéance de paiement n'est pas encore atteinte)*, et **celles qui le sont** *(les créances sont alors en retard de paiement puisque la date de l'échéance de paiement est dépassée)*. C'est sur ces dernières créances qui sont en retard de paiement qu'il convient de porter une grande importance.

L'étude de la politique de recouvrement réalisée au niveau de l'unité commerciale à l'ENIEM a montré la nécessité de mise en place d'un système d'information adéquat pour la procédure du suivi des recouvrements pour les différentes catégories des clients.

Dans ce présent travail, nous avons donc développé une application web pour le suivi des recouvrements, en intégrant un *Service Web.*

# **Abstract**

Trade receivables are a wealth of the business. And like any large organization, ENIEM provides payment facilities to its clients. The collection agent is the person responsible for recovering the amounts owed by these debtors, without distinction between the receivables not yet due (the date of the payment due date has not yet been reached), and those that are (receivables are then late in payment since the date of the payment due date is exceeded).

It is on these latter claims that are in arrears that it is important to bear great deal of importance. The study of the recovery policy carried out on the business unit at ENIEM showed the need to set up an adequate information system for the recovery tracking procedure for the different categories of customers.

In fact, the objective of this work is to design a web solution for tracking recoveries; this solution consists of the integration of web services.

**Introduction générale**

## **Introduction générale**

Durant ces dernières années l'informatique s'est imposée d'une manière très impressionnante dans les entreprises, elle n'est plus considérée comme une ressource opérationnelle mais ; une ressource stratégique. Le système d'information d'une entreprise devient alors un facteur de différenciation par rapport à ses concurrents.

L'Entreprise Nationale des Industries de l'Electroménager (ENIEM) située à Oued Aissi dans la willaya de Tizi-Ouzou, étant une entreprise de grande envergure qui possède un grand nombre de biens, doit assurer la bonne commercialisation de ses produits et ce, en accordant la bonne stratégie de paiement à ses clients pour garantir leur satisfaction, tout en assurant le bon fonctionnement de ses services et menant à bien la circulation de l'information dans son système.

Le recouvrement est l'un des nerfs de toute entreprise de crédit. Ainsi, toute société, toute personne physique qui passe un contrat de vente ou de prestation de service qui ne lui sera pas payé immédiatement, doit d'une part, s'assurer de la solvabilité du futur débiteur et d'autre part, rechercher des garanties afin de se prémunir des désagréments ultérieurs et éviter ainsi le non-recouvrement de ses créances.

Comme toute grande organisation, l'ENIEM travaille pour minimiser les risques d'erreurs et assurer la disponibilité de l'information de façon instantanée. Dans cette optique, notre travail à l'unité commerciale consiste à concrétiser les avantages, que les nouvelles technologies peuvent offrir pour l'informatisation de la procédure de suivi des recouvrements, le projet porte sur la mise en place d'un système d'information qui procurera un environnement convivial aux chargés de recouvrement. Ce travail contribuera à améliorer le fonctionnement du service sur plusieurs plans, notamment celui de l'efficacité, de la qualité, de la performance, fiabilité, et surtout de disponibilité. En effet, un recouvrement bien maitrisé contribuera pour une grande partie à la bonne santé de la trésorerie de l'ENIEM, ce qui est un enjeu majeur de toute entreprise.

Notre travail comporte un aspect théorique, afin de présenter notamment les différentes technologies et environnements techniques utilisés, et une partie pratique pour illustrer la mise en œuvre de la solution. Ainsi, pour mener à bien cette activité, nous allons présenter des généralités sur les notions de base se rapportant à notre thème, ensuite nous procédons à la présentation de l'organisme d'accueil et l'étude préalable, ceci dans le but de comprendre le Introduction générale |

fonctionnement et percevoir les anomalies de l'existant afin d'en proposer des solutions. Par la suite nous allons passer à l'analyse et conception de la solution proposée et retenue en utilisant le langage UML. Enfin on terminera avec la présentation de notre application web ainsi que les outils utilisés pour sa réalisation.

Introduction générale |

I. Généralités

### **1) Introduction**

Dans ce chapitre nous allons présenter quelques notions techniques et économiques de base qui ont un rapport avec notre thème pour mieux le comprendre.

### **2) Notion des systèmes d'information**

#### **a) Définition d'un système**

Ensemble d'éléments et de procédés réunis et organisés concourant pour un même résultat **[1].**

#### **b) Définition de l'information**

C'est l'ensemble des signaux groupés oraux, écrits, sonores, visuels ou audiovisuels émis, reçus, crées et retransmis en vue de la diffusion et de la communication d'idées et d'effets de toute sorte dans tous les domaines par un individu ou un organisme, agissant sur son environnement immédiat et déclenchant éventuellement des processus alimentant l'échange **[1].**

#### **c) Définition d'un système d'information**

Un système d'information (SI) est un ensemble organisé de ressources (matériels, logiciels, personnel, données et procédures) qui permet de collecter, regrouper, classifier, traiter et diffuser de l'information dans un environnement donné **[2].**

#### **d) Composants d'un système d'information**

Les composants suivants peuvent être inclus dans un système d'information :

- Bases de données de l'entreprise ;
- Applications métiers ;
- Infrastructure réseau ;
- Serveurs d'application ;
- Postes de travail informatique ;
- Dispositifs de sécurité.

#### **3) Notion des réseaux client/serveur**

Avec l'interconnexion des ordinateurs en réseau et en particulier à travers internet, il devient possible de faire fonctionner des applications sur des machines distantes grâce à un environnement client/serveur ; cette dénomination signifie que des machines clientes contactent un serveur qui leur fournit des services.

Cette technologie permet d'exploiter au mieux les réseaux, et permet un haut niveau de coopération entre différentes machines sans que l'utilisateur se préoccupe des détails de compatibilité **[3].**

#### **a) Définition de l'architecture client/serveur**

De nombreuses applications fonctionnent selon un environnement Client/serveur, cela signifie que des machines clientes (des machines faisant partie du réseau) contactent un Serveur, une machine généralement très puissante en termes de capacités d'entrée sortie, qui leur fournit des services. Ces services sont des programmes fournissant des données telles que l'heure, des fichiers, une connexion, etc… **[4].**

L'architecture client/serveur peut se réaliser sur les petites et les grosses machines à partir du moment où ces machines peuvent être interconnectées. Le dialogue entre eux peut se résumer par :

- Le client demande un service au serveur.
- Le serveur réalise ce service et renvoie le résultat au client.

#### **b) Les notions de base de l'architecture client/serveur**

#### **Client**

Processus qui demande un service, par l'exécution d'une opération à un autre processus serveur, en émettant une requête décrivant l'opération à exécuter et en attendant la réponse à cette opération par un message en retour.

Les caractéristiques d'un client sont :

- Il est actif (maitre).
- Il envoie des requêtes au serveur.
- Il attend et reçoit les réponses du serveur

#### **Serveur**

Un serveur est une machine ou un programme qui offre un service ou accomplit une opération sur demande d'un client via un réseau informatique. Les serveurs peuvent être destinés à plusieurs taches spécialisées : les serveurs d'application, les serveurs de messagerie, Les serveurs Internet …etc.

Les caractéristiques d'un serveur sont :

- Il est initialement passif (en attente d'une requête).
- Il est à l'écoute, prêt à répondre aux requêtes envoyées par des clients.
- Dès qu'une requête lui parvient, il la traite et envoie une réponse.

#### **Requête**

Message transmis par un client à un serveur, décrivant l'opération à exécuter pour le compte du client.

#### **Réponse**

Message transmis par un serveur à un client à la suite de l'exécution d'une opération formulée dans la requête, contenant le résultat de l'opération.

#### **Middleware**

C'est le logiciel qui se situe au milieu, assure les dialogues entre les clients et les serveurs, il est souvent hétérogène ; en d'autres termes il constitue l'ensemble des services logiciels construits au-dessus du protocole de transport, afin de permettre l'échange de requêtes et des réponses associées entre client et serveur de manière transparente.

Les principales fonctions des Middlewares sont :

- L'établissement de connexions entre les serveurs de données et les outils de développement sur les postes client.
- Gestion des accès.
- Sécurité et intégrité.

#### **c) Fonctionnement d'un système client/serveur**

Entre les deux processus client et serveur existe un mécanisme de dialogue. Le client transmet une requête au serveur, ce dernier l'exécute puis envoie en retour la réponse appropriée (résultat). En d'autres termes, le modèle de communication est basé sur la fourniture de services par le processus serveur au processus client qui les demandent.

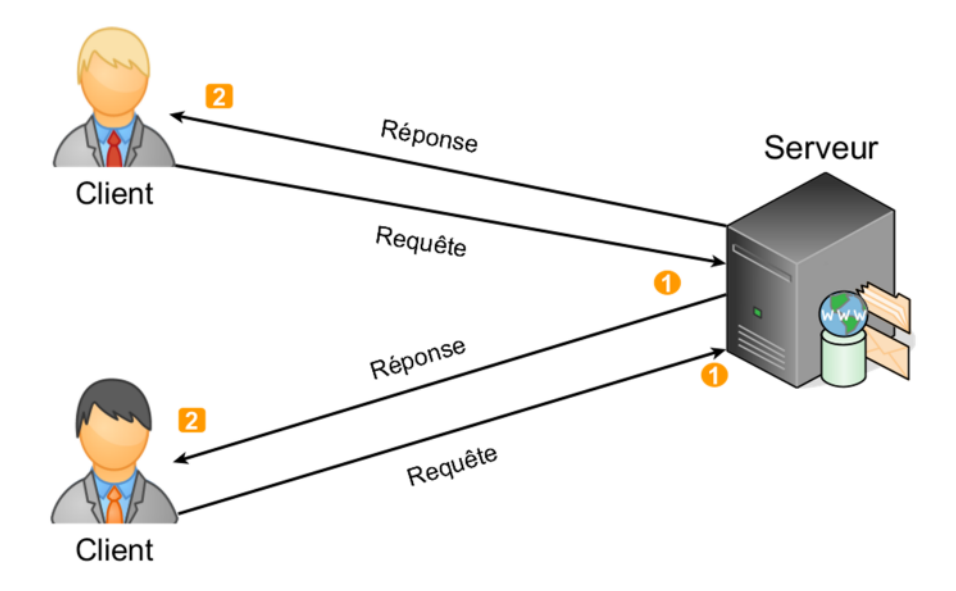

**Figure 1**: Schéma de fonctionnement du système client/serveur

**(1)**Le client émet une requête vers le serveur grâce à son adresse IP et le port, qui désigne un service particulier du serveur.

**(2)**Le serveur reçoit la demande et répond à l'aide de l'adresse de la machine client et son port.

#### **d) Pourquoi le client/serveur**

Le concept client/serveur s'est taillé une place importante dans l'univers informatique en s'imposant comme une architecture type pour les systèmes modernes. Sa réussite est sans doute due aux grandes solutions qu'il met à la disposition des entreprises.

Ces principaux atouts sont :

- **Exploitation :** Il est alors facile à utiliser (préparer les entrées, comprendre les sorties d'un système ou d'un composant).
- **Flexibilité :** Il est facile de modifier un composant ou un système.
- **Interopérabilité :** Les systèmes ou les composants peuvent échanger et utiliser plus facilement les informations échangées.

## **4) Présentation des applications Web**

#### **a) Définitions**

Une application web est une application client/serveur utilisant un navigateur Web comme programme client et réalisant un service interactif en se connectant à des serveurs via Internet(ou intranet) **[5].**

On distingue deux types d'applications web :

- **Application web statiques :** Ce sont des applications dont le contenu est fixé au préalable et ne peut pas être modifié par l'utilisateur.
- **Application web Dynamiques :** Une application Web dynamique est un ensemble de pages web dont le contenu de ces pages est partiellement ou entièrement indéterminé au préalable. Cela signifie que leur contenu de pages est généré dynamiquement via un réseau informatique comme internet à la demande de l'utilisateur. Ceci en utilisant des bases de données pour charger ces informations. De cette façon, le contenu est mis à jour à chaque fois que l'utilisateur se connecte à l'application. Plusieurs langages de programmation sont utilisés pour développer ce genre d'application comme PHP, JEE,  $C_{++}$ …

#### **b) Principe de fonctionnement des applications web dynamiques**

Quand un client accède à une ressource via son navigateur web, il peut être amené à consulter une page ou bien mettre à jour cette dernière. Pour cela, il doit utiliser un protocole de communication comme **HTTP** pour l'atteindre ; ce dernier définit des méthodes (GET, POST, et autres méthodes) permettant de formuler des **requêtes** qui sont interprétées côté serveur par un programme spécifique exécuté sur le**s serveurs web**.

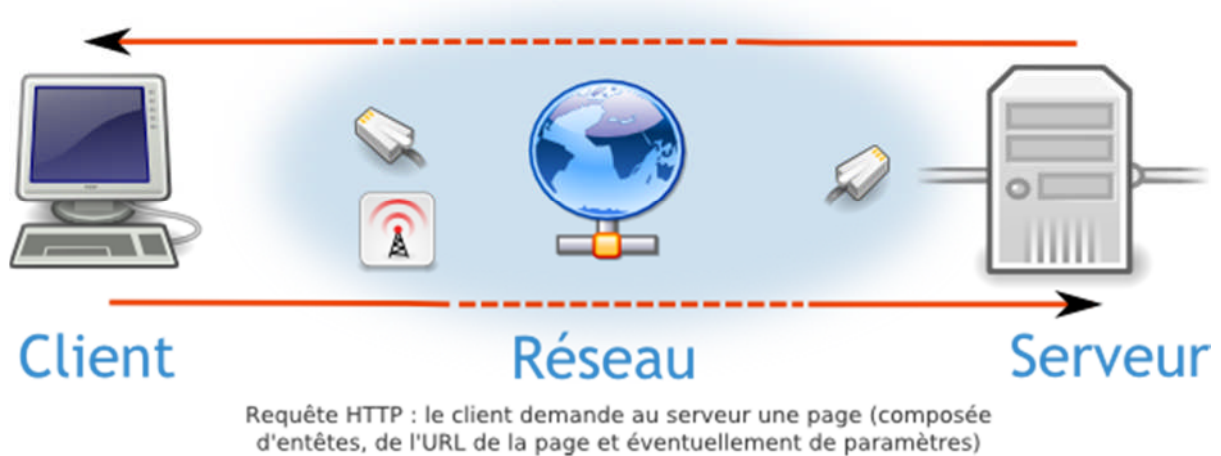

Réponse du serveur : réponse HTTP contenant le code HTML de la page et des entêtes HTTP

**Figure** 2: Principe de fonctionnement des applications dynamiques **[6].** 

Maintenant que nous avons finis par les généralités concernant le web, nous allons passer à la description de certains concepts utilisés par l'organisme d'accueil.

### **5) Jargon économique**

#### **a) La créance commerciale**

Ce sont des droits détenus par une personne morale ou physique, appelée créancier, sur une autre personne dénommée débiteur. Les créances naissent des relations contractuelles liant un acheteur avec un vendeur. Chacune de ces deux parties est soumise à une obligation. Le vendeur est tenu de livrer le bien (marchandise, produit fini, service, travaux) et l'acheteur doit payer ou régler ce bien, sur lequel les deux parties se sont entendues. L'acheteur et le vendeur sont identifiés dans le contrat, objet de la vente, ou dans la facture commerciale.

Le poste créance constitue chez toute entreprise une question importante au même titre que les autres actifs : immobilisation, stocks… ; il fait partie, au sens général du terme, du patrimoine de toute société. L'agent de recouvrement est la personne chargée de récupérer les sommes dues par un débiteur **[7].**

#### **b) Le recouvrement**

Dans le monde de la finance, le recouvrement désigne le fait d'utiliser l'ensemble des moyens existants pour forcer un débiteur à procéder au remboursement d'une dette due à un créancier. Ces moyens utilisés peuvent être amiables et/ou judiciaires.

Celui qui doit payer la créance s'appelle le débiteur. Mais lorsque la créance n'est pas payée à sa date d'exigibilité, elle devient un impayé. C'est là qu'intervient la question du recouvrement de créances.

Dans le monde de l'entreprise, le recouvrement est une procédure utilisée par un prestataire de services ou un fournisseur pour pousser ou forcer le client à payer sa dette. Si le client ne règle pas ce qu'il doit avant la date d'échéance fixée sur la facture, et que les rappels restent sans réponse, l'entreprise peut déclencher le processus de recouvrement.

Toutes ennuyeuses que soient ces démarches, l'impact commercial et comptable du recouvrement ne doit pas être négligé par l'entreprise. Lorsqu'on fait face à un client mauvais payeur, il faut veiller à adapter la réponse à la gravité de la situation.

Et lorsque l'entreprise n'aboutit pas au recouvrement des créances, l'envoi d'une lettre de mise en demeure de payer constitue la dernière étape avant l'intervention des tribunaux **[7].**

#### **c) Suivi du recouvrement**

Une fois la date d'échéance *passée*, le *recouvrement* consiste en les démarches visant à inciter (obliger) un débiteur à régler ce qu'il doit à son créancier, et pour cela l'agent du recouvrement est chargé de mettre en place la stratégie pour le bon suivi :

- Phase amiable : son but est de **rappeler l'obligation de paiement** au client et de trouver une solution afin de résoudre ce problème rapidement. Il peut avoir des propositions des facilités de paiement si la personne ou la société est dans une situation financière fragile.
- La mise en demeure est un **acte officiel et formel** de la procédure de recouvrement d'une créance impayée, afin de pousser le débiteur à s'exécuter en lui mettant la pression avec la **menace d'une action en justice** s'il ne le fait pas **[8].**
- La phase contentieuse : malgré les mises en demeure de payer le client se montre toujours récalcitrant à régler. Dans tous les cas, il faut faire appel à la justice pour obtenir un titre exécutoire (acte juridique par lequel un créancier peut obtenir le recouvrement forcé de sa créance) **[8].**

La phase de recouvrement judiciaire se révèle très encadrée, et engendre un délai d'action nécessairement plus long que le recouvrement amiable, elle conduit à la saisie des biens mobiliers, immobiliers ou comptes bancaires du débiteur.

Le recouvrement judiciaire peut apparaitre lourd, mais est parfois indispensable pour obtenir un paiement.

### **6) Conclusion**

Dans ce chapitre nous avons défini les notions de base se rapportant à notre sujet, nous avons donc défini les systèmes d'information dans une entreprise, l'application web, ainsi que le jargon économique. Dans le chapitre suivant nous allons présenter l'organisme d'accueil d'une manière détaillée et les procédures liées au suivi du recouvrement utilisées par notre domaine d'étude, ceci en procédant à l'étude préalable.

# **II. Etude préalable**

### **1) Introduction**

L'étude préalable est la première étape de la conception d'un système d'information. Elle permet de se lancer dans le projet, d'élaborer globalement différentes solutions et d'évaluer les différentes conséquences. Elle trace les prospectives du système futur à concevoir et à réaliser.

La présentation de l'organisme d'accueil est aussi une phase importante car elle nous permettra de prendre connaissances du domaine dans lequel l'organisme souhaite améliorer son fonctionnement.

### **2) Présentation de l'ENIEM [9]**

#### **a) Historique de l'ENIEM**

L'ENIEM est une entreprise publique spécialisée dans l'industrie de l'électroménager. Auparavant dans le giron de la SONELEC (Société Nationale de Fabrication et du Montage du Matériel Électrique et Electronique), elle est constituée en entreprise publique le 2 janvier 1983. Avec plus de 30 ans d'expertise dans son domaine, l'ENIEM possède d'importantes capacités de production, elle est l'un des acteurs majeurs de l'industrie de l'électroménager en Algérie.

#### **b) Situation géographique**

Le siège social de l'ENIEM est implanté au chef-lieu de la wilaya de Tizi-Ouzou, les unités ; production, prestation technique et commerciale sont à environ sept (07) KM à l'est de la wilaya de TIZI OUZOU, précisément au niveau de la zone industrielle AISSAT IDIR à Oued-Aissi. Cette dernière s'étale sur une superficie de 55 Hectares et elle relève administrativement de la commune de Tizi-Rached, daïra Larbaa-Nath-Irathene. La filiale Sanitaire est installé à Miliana wilaya d'Ain Defla, la filiale FILAMP à Mouhamadia wilaya de Mascara.

#### **c) Mission et objectifs de l'ENIEM**

#### **Missions d'ENIEM**

L'ENIEM est spécialisé dans la fabrication et l'assemblage, elle assure également la commercialisation et le service après-vente de ses appareils.

Dans le cadre de son développement économique et social, l'ENIEM assure les fonctions suivantes :

La production, le montage, l'assemblage et la commercialisation. Elle assure aussi le service après-vente de ses appareils et la recherche dans les différentes branches de l'électroménager notamment :

- Les équipements ménagers domestiques.
- Les équipements industriels.
- Les petits appareils ménagers.

Elle assure également la production :

- Des appareils réfrigérateurs et congélateurs des différentes capacités (160L à 520l).
- Des cousinières à gaz 4 et 5 feux, dont la production atteint 150 000 appareils par an.
- Des climatiseurs types fenêtres et Split système (1CV à 2.5CV).

Sa finalité est la satisfaction de la demande nationale et l'exportation de sa production.

#### **Objectifs d'ENIEM**

L'ENIEM possède des capacités de production et une expérience de 30 ans dans la fabrication, le développement et la recherche dans le domaine de différentes branches de l'électroménager. Elle assure également la production des appareils de réfrigération, de cuisson, de climatisation et de lavage avec une intégration national importante (70% environ).

L'ENIEM s'engage pour la protection de l'environnement selon la norme ISO 14001 et compte relever un autre défi qui consiste en l'amélioration du design de sa gamme de produits et l'introduction de nouveaux produits.

Parmi le principal objectif de l'ENIEM :

- L'amélioration de la qualité des produits.
- L'augmentation des capacités d'études et de développement.
- La maitrise des coûts de production
- L'orientation du volume de production en corrélation avec les variations de la demande.
- Place de son produit à l'échelle internationale (exportation).
- Accroître la satisfaction des clients.

# **3) L'organisation générale de L'ENIEM**

La figure suivante représente l'organigramme de l'ENIEM ainsi que la mise en évidence de « l'Unité commerciale » dans laquelle s'inscrit notre sujet. Dans ce qui suit, la présentation des directions et des unités.

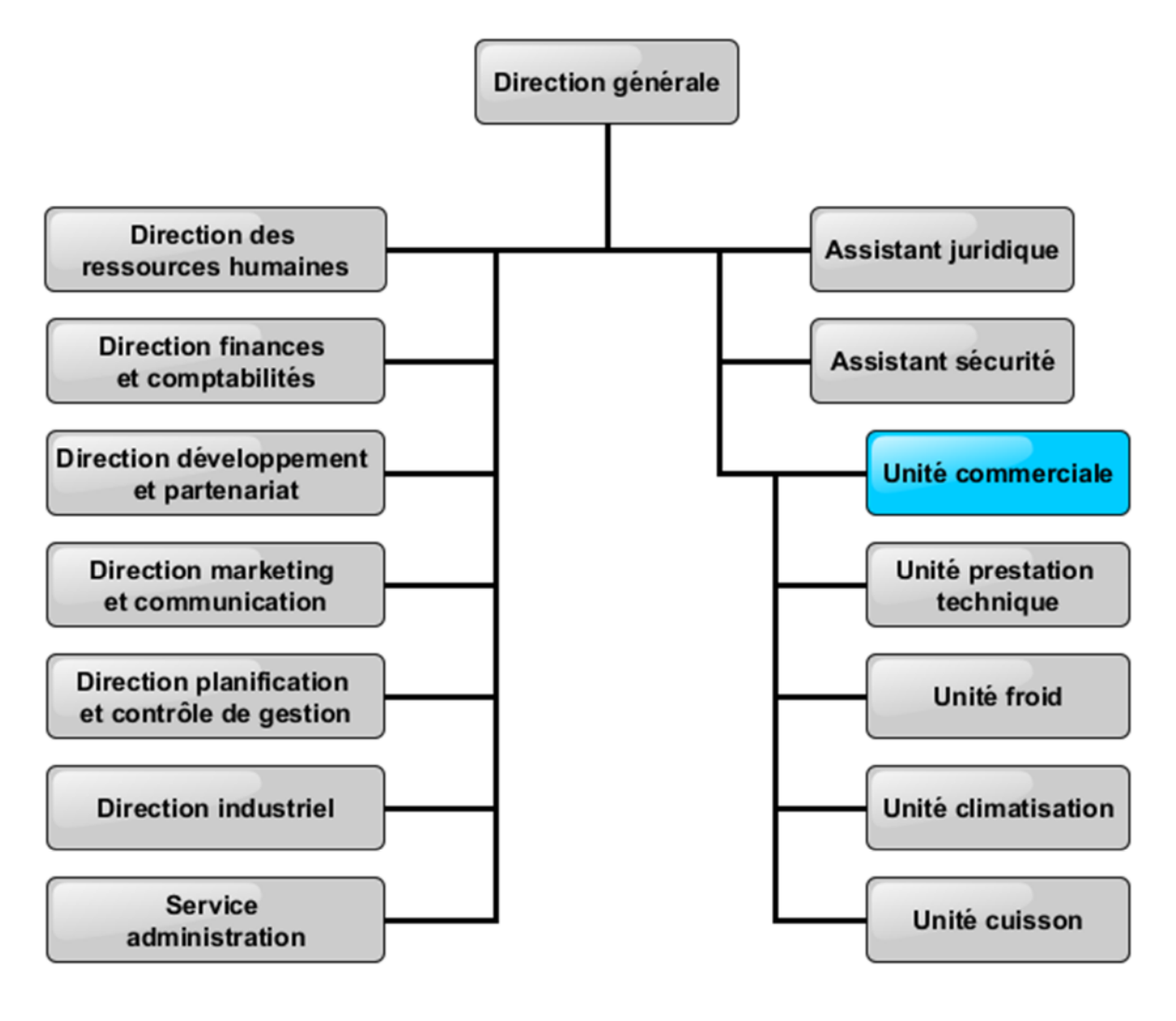

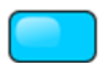

Périmètre concerné

**Figure 3** : Organigramme de l'ENIEM

#### **a) Les directions d'ENIEM**

L'entreprise ENIEM est composée de sept (07) directions. On trouve :

#### **La direction générale**

La direction générale est l'unique unité responsable de la stratégie et du développement de l'entreprise. Elle exerce son autorité hiérarchique et fonctionnelle sur l'ensemble des directions et des unités.

#### **La direction marketing et communication**

La direction du marketing et de la communication assure des politiques commerciales et des communications, et les met en œuvre par la conception et l'élaboration des méthodes et outils de gestion nécessaires.

#### **La direction développement et partenariat**

Cette direction assure l'étude et le développement du produit fini ainsi que des actions de partenariat et de sous-traitance.

Elle suit aussi avec la direction industrielle les actions de développement des processus de fabrication et de modernisation de l'outil de production. Cette direction participe notamment à la définition de l'organisation de la production dans l'objectif d'atteindre plus de flexibilité, et de réduire les coûts de fabrication.

#### **La direction des ressources humaines**

En cohérence avec la politique qualité de l'entreprise, la fonction ressources humaines accroît la mobilisation et la valorisation du personnel dans ses actions au service client. Elle pilote le recrutement, l'accueil, l'information et gère le plan de carrière du personnel et elle supervise la gestion administrative et légale pour le personnel.

#### **La direction finance et comptabilité**

Les fonctions qu'assure cette direction sont principalement :

- Analyser les équilibres financiers de l'entreprise.
- Gérer la trésorerie (recettes et dépenses).
- Assurer la comptabilisation dans les délais de toutes les opérations permettant l'établissement des bilans, des comptes de résultat et des déclarations fiscales de l'entreprise.
- Définit la politique bancaire et l'orientation budgétaire.

#### **La direction planification et contrôle de gestion**

Cette direction est responsable du contrôle de gestion, de l'audit finance ainsi que la préparation, l'établissement et le suivi des activités liées au budget de l'entreprise. Elle exploite les résultats de l'audit finance, les interprète, et fait les recommandations nécessaires.

#### **La direction industrielle**

La direction industrielle est chargée de développer et de mettre en place les moyens et l'organisation industrielle nécessaires à la production en agissant sur les approvisionnements et les moyens et les techniques de production.

#### **b) Les unités de l'ENIEM**

Plus de directions, l'ENIEM est organisée sous forme d'unités. On distingue :

#### **L'unité froid (UF)**

Elle est spécialisée dans la fabrication et le développement des produits froid, réfrigérateurs, congélateurs.

Le processus de fabrication est assuré par huit(8) ateliers qui sont :

- Atelier d'injection plastique.
- Atelier presses et soudures.
- Atelier de refondée et de mise en longueur.
- Atelier de traitement et de revêtement des surfaces.
- Atelier de fabrication des pièces métalliques.
- Atelier de thermoformage.
- Atelier de montage final.

Et un laboratoire central composé de trois(03) sections :

- Laboratoire de chimie.
- Laboratoire de métallurgie.

Laboratoire d'essais produits.

#### **L'unité cuisson (UCU)**

Elle est chargée de la production et du développement des produits de cuisson (cuisinières, réchauds plats…etc.).

Ces activités sont :

- Transformation de la tôle.
- Traitement et revêtement de surface (émaillage, zingage, chromage).
- Assemblage de la cuisinière.

#### **L'unité climatisation (UCl)**

Elle est chargée de la production et de développement des produits de climatisation.

Ces activités sont :

- Transformation de la tôle.
- Traitement et revêtement de surface.
- Assemblage des climatiseurs.

### **L'unité commerciale (UC)**

Elle assure la commercialisation des produits finis des autres unités de production, elle joue donc un rôle fondamental dans la vie de l'entreprise, à savoir la détermination des besoins du marché.

Ces activités sont :

- Marketing.
- La vente (à travers ses moyens propres et un réseau d'agents agréés).
- Service après-vente.
- Gestion des stocks des produits finis ENIEM.
- La distribution et l'exportation des produits ENIEM.

#### **L'unité de prestation technique (UPT)**

Cette unité est chargée de fournir et d'exploiter les moyens techniques communs ainsi que la gestion de la totalité des infrastructures communes (bâtiments, éclairages etc…).Elle assure également la réalisation des pièces de recharges pour la production, la conception et la fabrication d'outillage (moules, outils etc.…), et prend en charge toutes les activités informatiques des unités.

#### **L'unité produits sanitaires et FILAMP**

L'unité lampes et produits sanitaires de Mohammedia est spécialisée dans la fabrication de lampes d'éclairage domestiques ainsi que des lampes de réfrigérateurs, elle développe aussi des produits sanitaires (baignoires, lavabos…).

### **4) Présentation du champ d'étude**

#### **a) Présentation de l'unité commerciale**

Elle est composée essentiellement, d'une direction de l'unité commerciale au sommet de la hiérarchie à laquelle sont rattachés le secrétariat, l'assistant qualité et l'assistant juridique. Cette unité a sous sa tutelle sept (07) départements qui collaborent pour mettre en œuvre la stratégie commerciale de l'entreprise.

Dans la figure ci-dessous nous présentons l'organigramme de l'unité commerciale.
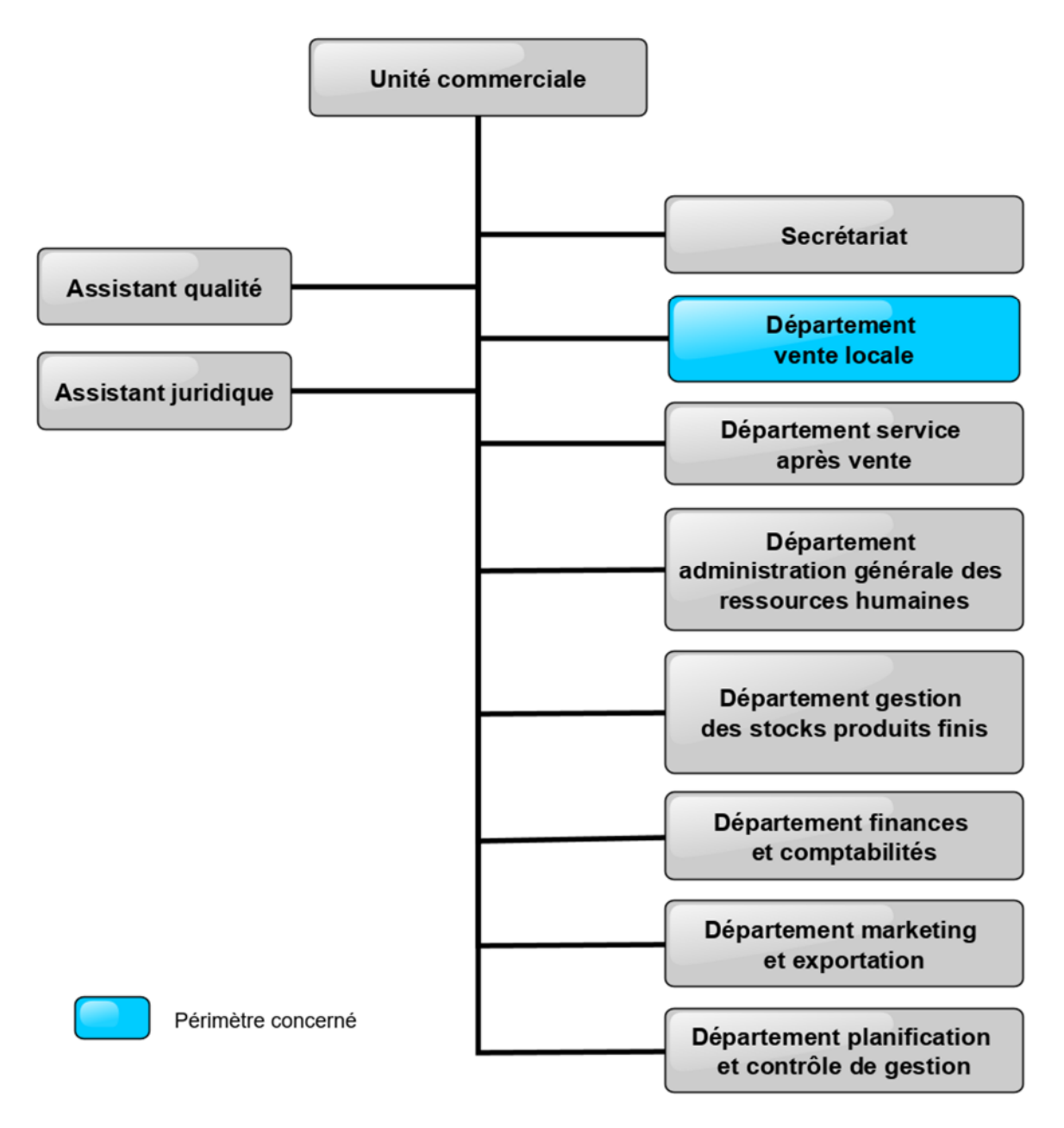

**Figure 4 :** Organigramme de l'unité commerciale

# **b) Présentation du Département Ventes Locales**

Il est chargé de :

- Assurer la commercialisation des produits sur le marché ;
- Préparer et négocier les conventions d'agrément ;
- Contrôler le respect des modalités et procédures de ventes en gros et en détail ;
- Recueillir les doléances des clients (revendications) et proposer, en conséquence, des améliorations des prestations de l'entreprise ;
- Suivre le recouvrement des créances.

Traiter efficacement les doléances des clients.

Dans la figure ci-dessous nous allons vous présenter l'organigramme du département ventes locales ainsi que la mise en évidence du « service recouvrement » dans lequel notre étude s'inscrit :

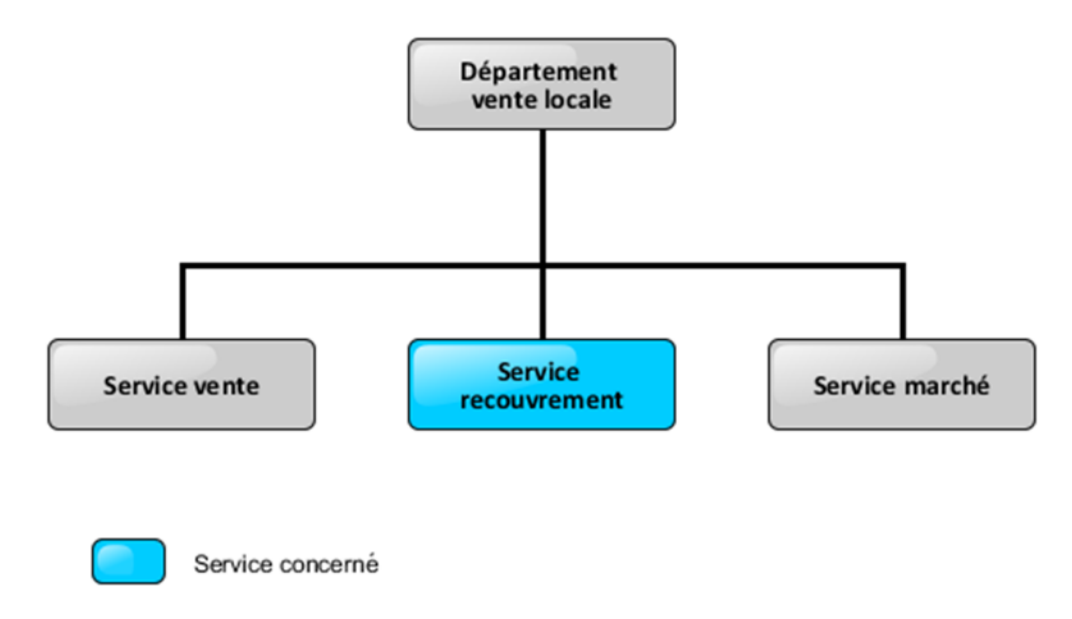

**Figure 5** : Organigramme du département « vente locale »

#### **c) Présentation du service recouvrement**

Le service de recouvrement est le pilier de l'unité commerciale dans toute l'entreprise ENIEM, son rôle est donc vital pour la gestion des retards de paiement. Son rôle est essentiel pour éviter tout risque de mettre en péril la santé financière de l'entreprise.

Dans la figure suivante, nous présentons l'organigramme du service recouvrement.

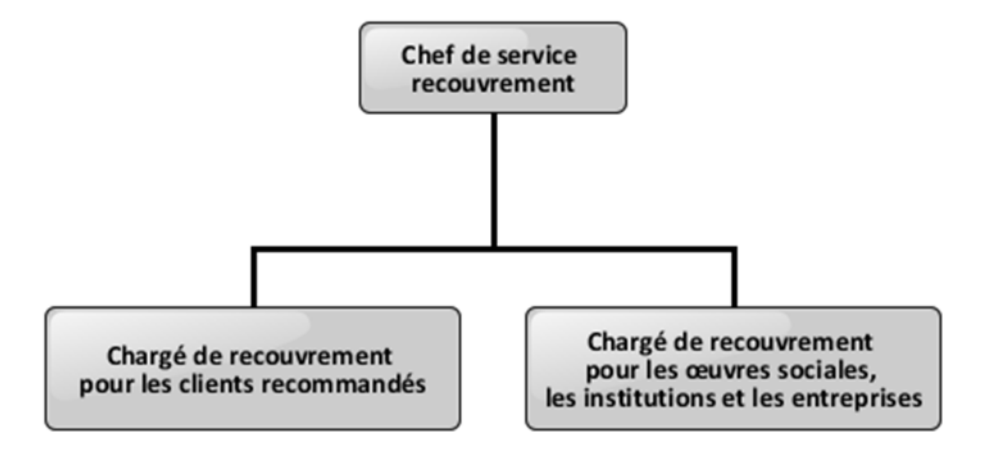

**Figure 6** : Présentation du service recouvrement.

## **5) Problématique**

Nous avons constaté, à l'occasion de plusieurs visites dans le cadre du stage au sein de l'Entreprise National des Industrie de l'Electroménager (ENIEM) qu'elle accueille un nombre considérable de clients pour l'achat de produits, et que le service vente traite jusqu'à 100 factures par jour, et parmi ses factures traitées il y'a celles échus et non réglées. Ceci engendre la mauvaise gestion des dossiers clients pour couvrir leurs créances dus à ces factures non réglées. Il devient délicat de suivre ce type de factures surtout lorsqu'il s'agit de clients de grande envergure, et ceux qui ne respectent pas les délais de paiement de leurs dettes.

Il est nécessaire pour l'entreprise de rechercher à mettre en œuvre une meilleure solution pour faciliter la procédure du recouvrement. Surtout que l'entreprise ne dispose pas d'un logiciel pour le bon suivi des recouvrements car les chargés de ces derniers travaillent encore avec des outils informatiques classiques (exemple Excel).

Le service de recouvrement au niveau de l'ENIEM reçoit chaque jour de nouveaux dossiers créances en plus de ceux qui n'ont pas encore été enregistrés et étudiés, ce qui provoque un encombrement de dossiers qui sont traités et ceux qui ne le sont pas. Les responsables prennent du temps pour effectuer ces opérations.

# **6) Objectif de ce travail**

Pour répondre à cette problématique, notre travail consiste à apporter une solution en exploitant les avantages que les nouvelles technologies peuvent offrir, en réalisant une application sous l'environnement Java Entreprise Edition (JEE). Celle-ci est destinée à être intégrée dans l'infrastructure informatique de l'ENIEM, situé à Tizi-Ouzou, pour le suivi des recouvrements. Elle permettra ainsi de minimiser les risques d'oubli des retards de paiement des clients, aussi augmenter l'efficacité de l'activité du recouvrement.

# **7) Description des procédures du travail**

### **a) Procédure de vente**

Le client se présente à l'ENIEM et choisi un produit, l'agent d'accueil ou l'agent à la facturation lui donne un talant pour verser au compte de l'ENIEM, le montant du produit acheté. Ce talant sera signé par l'agent pour qu'il soit valable, une fois le versement est effectué, la banque remet au client un bordereau de versement preuve de ce qu'il a versé.

Une fois le client rend le bordereau de versement à l'gent de facturation, ce dernier lui établit une facture qui sera encaissée par la suite.

Le client récupère son produit au magasin des produits, accompagné d'un bulletin de livraison.

#### **b) Paiement par facilité pour un salarié de l'entreprise**

Un salarié peut faire une demande manuscrite accompagnée d'autres documents et s'adresser au directeur de l'unité commerciale pour lui accorder la facilité. Chaque fin de mois, l'ENIEM débite du salaire de l'employé et donc ce dernier va couvrir le montant du produit acheté par son salaire mensuel.

**Remarque :** Un salarié au niveau de l'ENIEM ne sera pas traité dans les dossiers de recouvrement vus que le montant du produit sera débité de son salaire chaque fin de mois.

Le service recouvrement traite des dossiers de différents types de clients, on trouve le premier chargé de recouvrement consacré uniquement pour les **clients recommandés** ; et le deuxième chargé de recouvrement traite les dossiers concernant **les œuvres sociales et les entreprises** ce qu'on appelle un client moral.

#### **c) Paiement par facilité pour un client recommandé**

Un client recommandé est un client de l'extérieur, recommandé par un employé de l'ENIEM appelé recommandataire et ce, avec l'accord du directeur de l'unité commerciale. Le recommandataire, accompagné d'un contrat d'engagement assure la responsabilité de cette personne, c'est-à-dire qu'il prend en charge le paiement par facilité dans le cas où il ne l'effectue pas et donc l'ENIEM débite de son salaire pour payer la dette du client qu'il a recommandé.

L'ENIEM accorde une facilité de 6 mois pour les clients recommandés, chaque mois le client passe pour verser une mensualité au compte de l'ENIEM, et si ce n'est pas le cas le chargé de recouvrements envoie un chèque de garantie au service finance et comptabilité pour récupérer le montant dû.

Si le chèque revient impayé, le chargé de recouvrement contacte le client avec les procédures constituées d'appels téléphoniques, ou en lui envoyant des mises en demeure.

35

Après 03 mises en demeures, et l'absence du client, le chargé de recouvrement transfert son dossier au contentieux.

# **d) Paiement par facilité pour un client moral (œuvres sociales, entreprises)**

La créance est née à la base d'un besoin (un produit), exprimé par un client vis-à-vis de son fournisseur, Le besoin exprimé se base sur un document qui est le **bon de commande et une convention**.

- Les entreprises étatiques (c'est avec un bon de commande).
- Les œuvres sociales (convention).

L'ENIEM accorde pour ce type de clients une facilité de 6 mois, 8 mois, 10 mois ou 12 mois.

Pour comprendre ces procédures de travail et les analyser nous allons passer à l'étude de l'existant.

# **8) Etude de l'existant**

Maintenant, que nous avons cerné notre champ d'étude, nous allons passer à l'étude de l'existant qui va nous permettre de dégager les problèmes auxquels est confronté le service recouvrement afin de pouvoir suggérer des solutions. Et pour cela nous allons définir les étapes suivantes :

- Elaboration du diagramme de flux d'information.
- Etude des documents.
- Etude des postes de travail.
- Présentation de la situation informatique du champ d'étude.

La collecte d'informations requise a été soldée par le recensement exhaustif des documents utilisés par les différentes structures en guise de support de base des informations manipulées. Pour cela nous avons utilisé MERISE comme méthode d'étude **[Voir annexe].**

Nous présentons ci- après tous les documents recensés au cours de l'analyse de l'existant avec étude détaillée pour chaque document.

### **a) Diagramme des flux**

Ce diagramme donne une vue d'ensemble de la circulation des informations (les flux) entre des acteurs internes ou externes qui participent à un domaine d'étude **[10].**

#### **Définitions**

#### **Domaine d'étude**

Un domaine d'étude délimite le périmètre précis d'une ou de plusieurs activités au sein d'une organisation spécifique.

#### **L'acteur**

L'acteur (interne ou externe au domaine d'étude) est un système actif intervenant dans le domaine d'étude au moyen des flux. Un acteur peut représenter :

- o Un intervenant extérieur à l'entreprise (fournisseurs, clients…).
- o Un domaine de l'entreprise (le service du personnel, comptabilité…).
- o Acheteurs, vendeurs, étudiants... variable selon les cas.

#### **Les flux**

Les flux symbolisent un échange entre deux acteurs du système d'information étudié. Il est représenté par une flèche, porte un nom et peut, pour des soucis de lisibilité chronologique, être numéroté.

#### **Formalisation graphique**

On note graphiquement les éléments (acteur, flux) comme suit

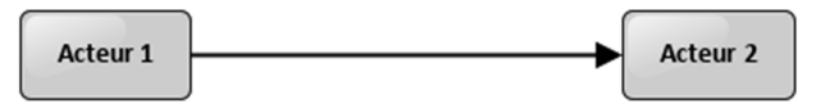

**Numéro de flux d'information**

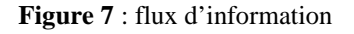

### **b) Le diagramme des flux d'information existant**

Afin de bien visualiser les différents échanges d'information au sein de notre champ d'étude nous allons élaborer un diagramme de flux d'informations contenant les deux procédures.

# **La liste des flux d'information**

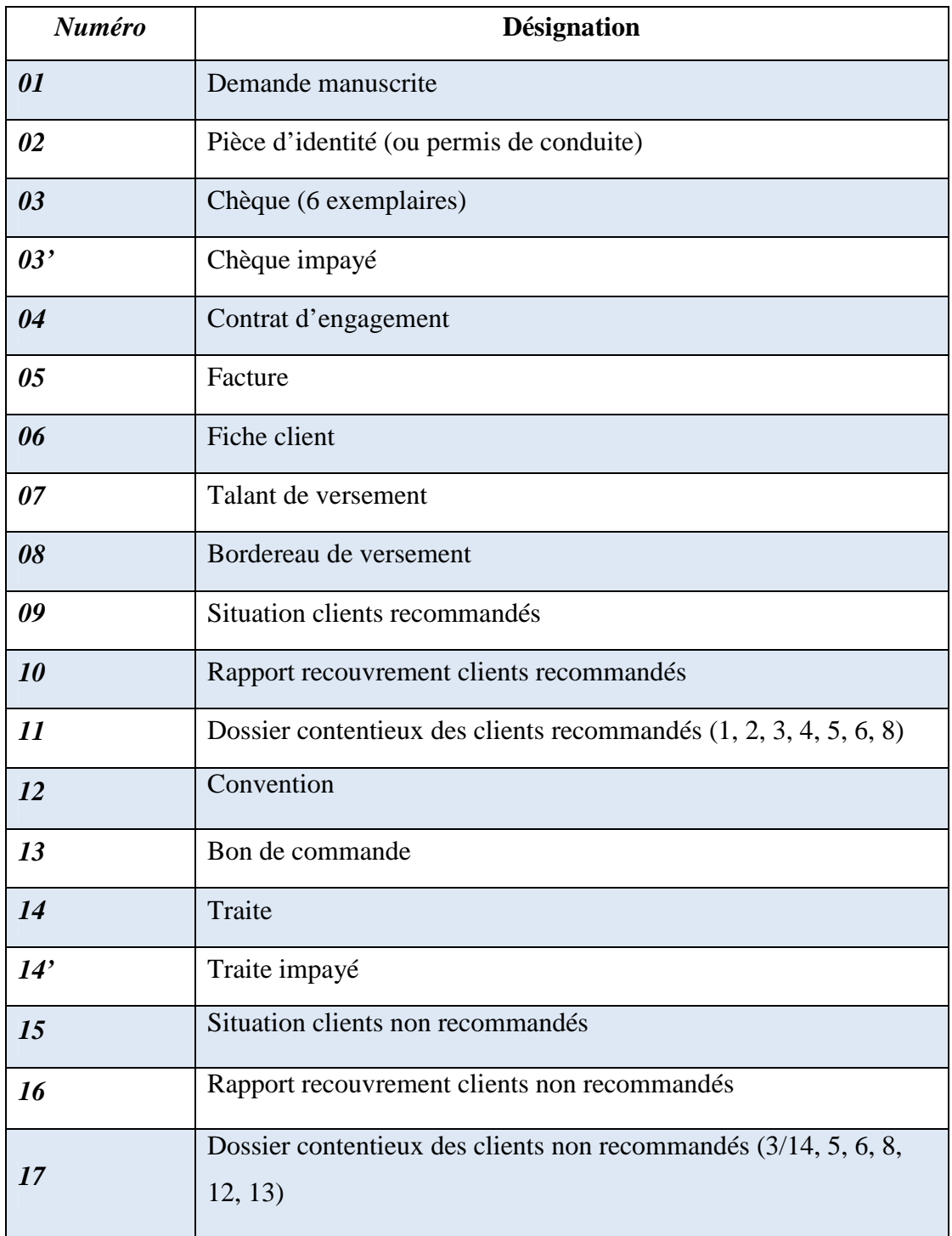

**Tableau 1** : Liste des flux d'information.

**Diagramme des flux pour le suivi des recouvrements**

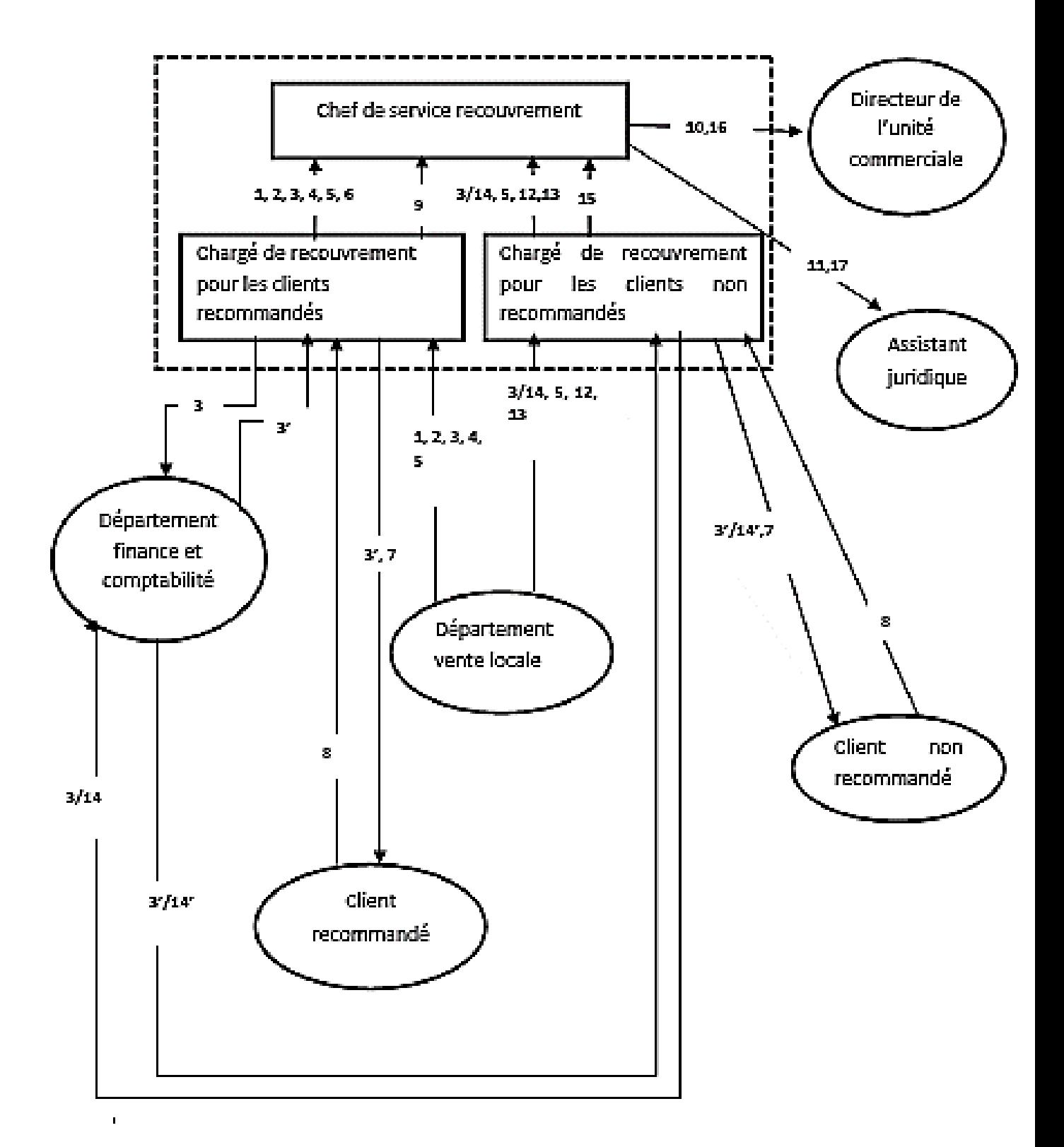

## **c) Etude des documents**

Dans cette étape, tous les documents concernés par l'étude doivent être présentés et étudiés séparément, pour cela nous dresserons une fiche technique pour chaque document.

L'objectif de cette section est d'étudier l'ensemble des documents manipulés par les acteurs intervenant dans le champ d'étude.

#### **Définitions**

Un document est généralement défini comme le support physique d'une information, plus précisément on peut le définir comme un ensemble de données présentées sur un support. On distingue deux (02) types de documents :

- **Documents internes** : Ce sont tous les documents manipulés à l'intérieur du champ d'étude.
- **Documents externes** : Ce sont tous les documents qui proviennent de l'extérieur du champ d'études.

Les documents manipulés sont présentés dans le tableau suivant :

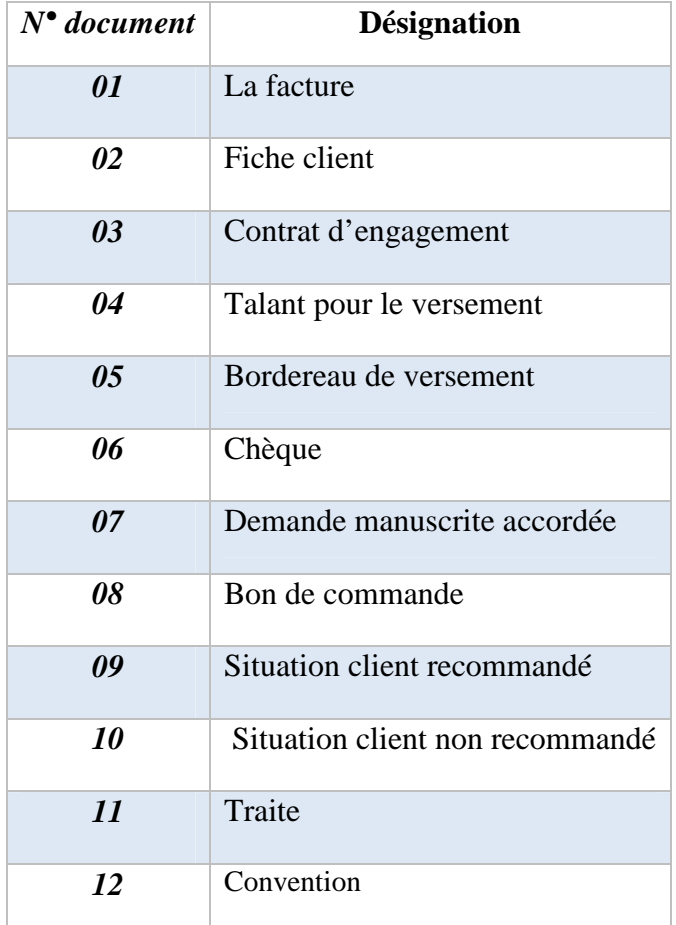

**Tableau 2** : Liste des documents manipulés.

### **Remarque** :

A : Alphabétique. N : Numérique D : Date. AN : Alphanumérique

*Fiche d'analyse de document N° 1 :*

**Titre** : Facture.

**Code** : fac.

**Nombre d'exemplaire** : 04.

**Nature du document** : externe venant du département vente locale.

**Emetteur** : département vente locale.

**Destinataire** : chargé de recouvrement des clients, chef de service recouvrement.

**Rôle** : savoir la quantité des produits facturés par le client.

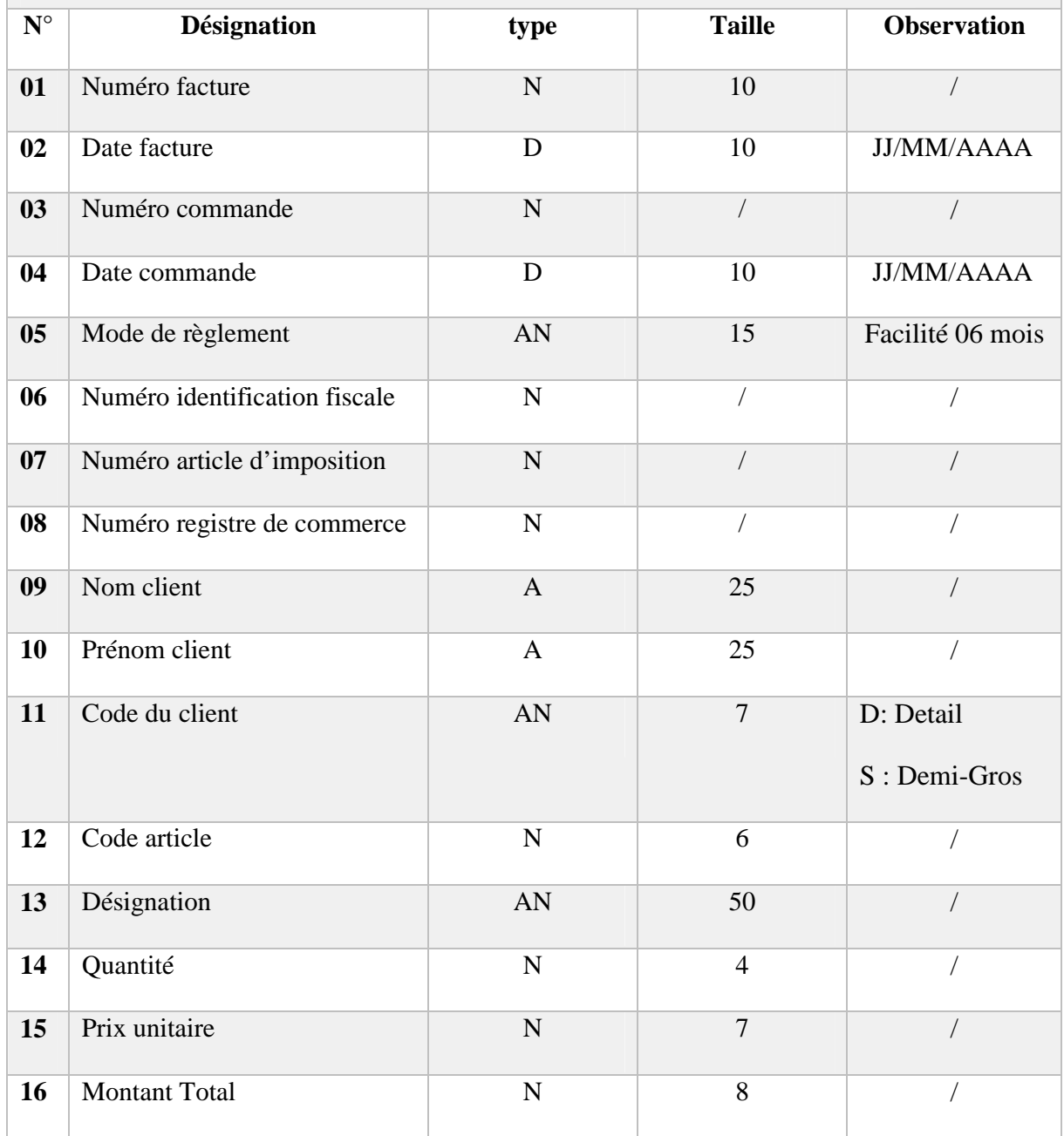

### Chapitre 2 | Etude préalable

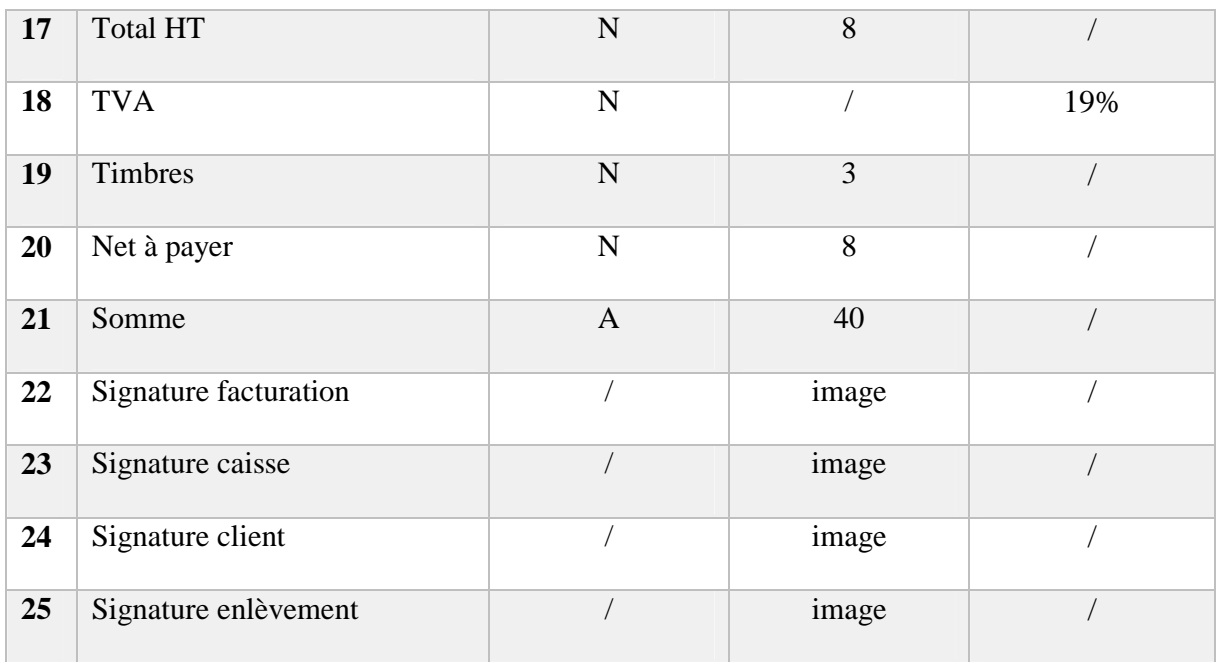

**Tableau 3** : Fiche d'analyse du document N°1

### **Fiche d'analyse de document N° 2 :**

**Titre** : Fiche client.

**Code** : FC.

**Nombre d'exemplaire** : 01.

**Nature du document** : interne.

**Emetteur** : /

**Destinataire** : chef de service recouvrement.

**Rôle** : renseignement sur la situation de règlement du client.

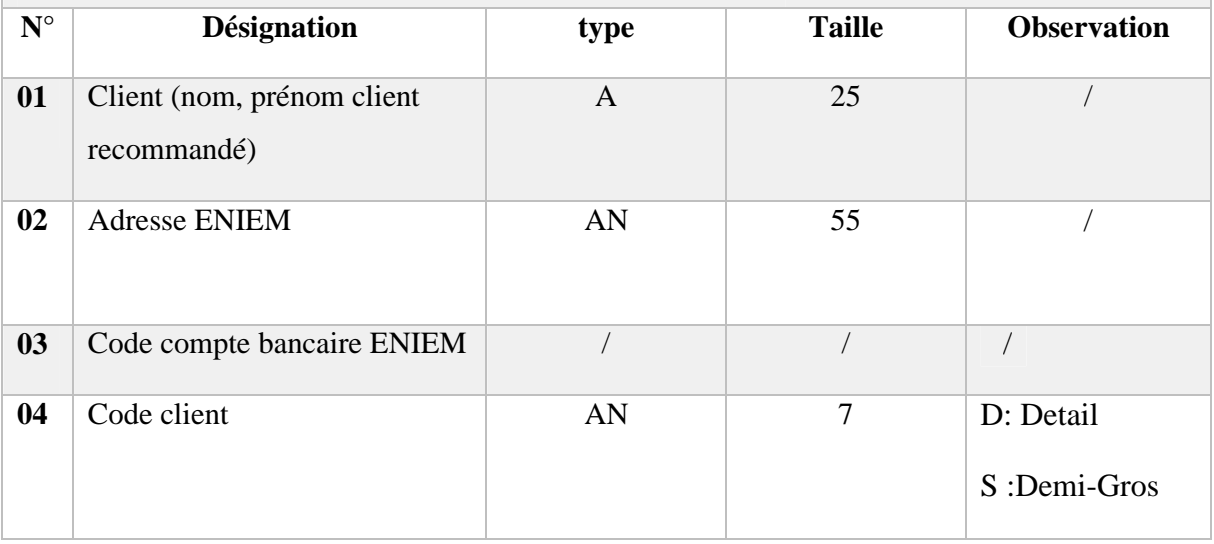

# Chapitre 2 | Etude préalable

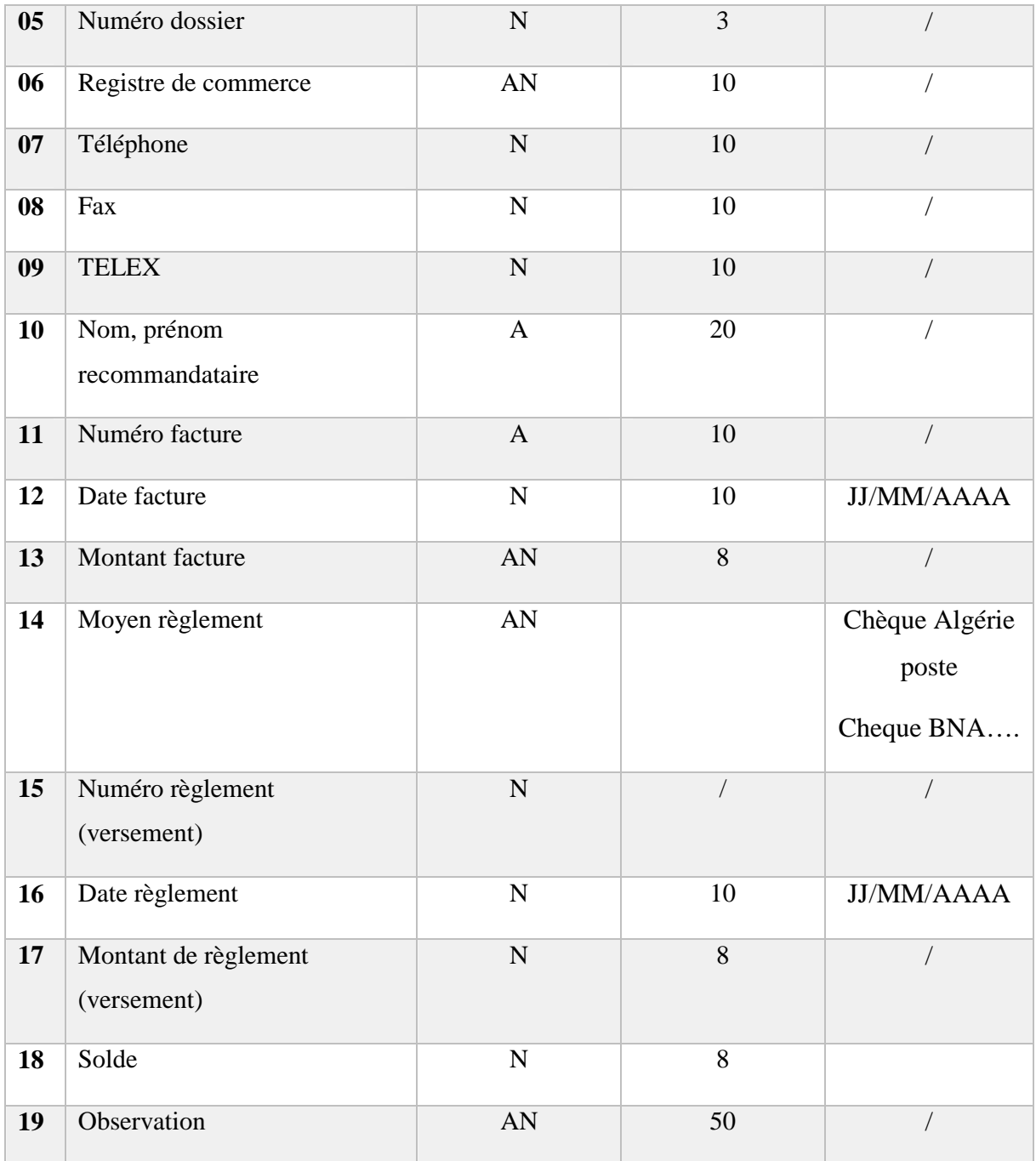

**Tableau 4** : Fiche d'analyse du document N°2

### **Fiche d'analyse de document N° 3 :**

**Titre** : Contrat d'engagement.

**Code** : CE.

**Nombre d'exemplaire** : 01.

**Nature du document** : externe venant du département vente locale.

**Emetteur** : département vente local.

**Destinataire** : chargé de recouvrement des clients recommandés.

**Rôle** : un engagement de remboursement du montant de produit acquis par facilité.

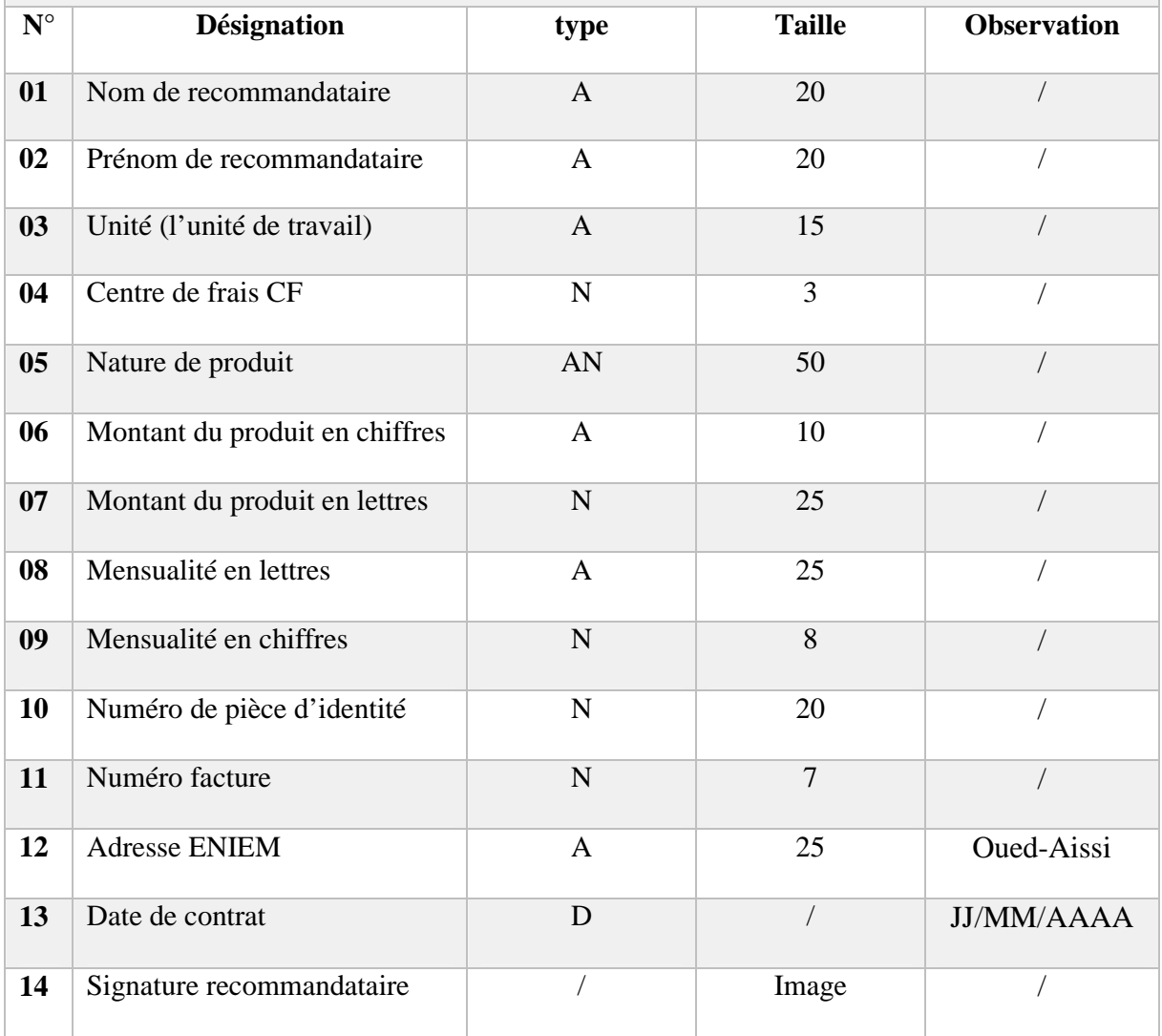

**Tableau 5** : Fiche d'analyse du document N°3

### **Fiche d'analyse de document N° 4 :**

**Titre** : Talant pour le versement.

**Code** : TV.

**Nombre d'exemplaire** : 01.

**Nature du document** : interne.

**Emetteur** : /

**Destinataire** : chargé de recouvrement.

**Rôle** : Effectuation du versement de la mensualité à la banque de l'ENIEM.

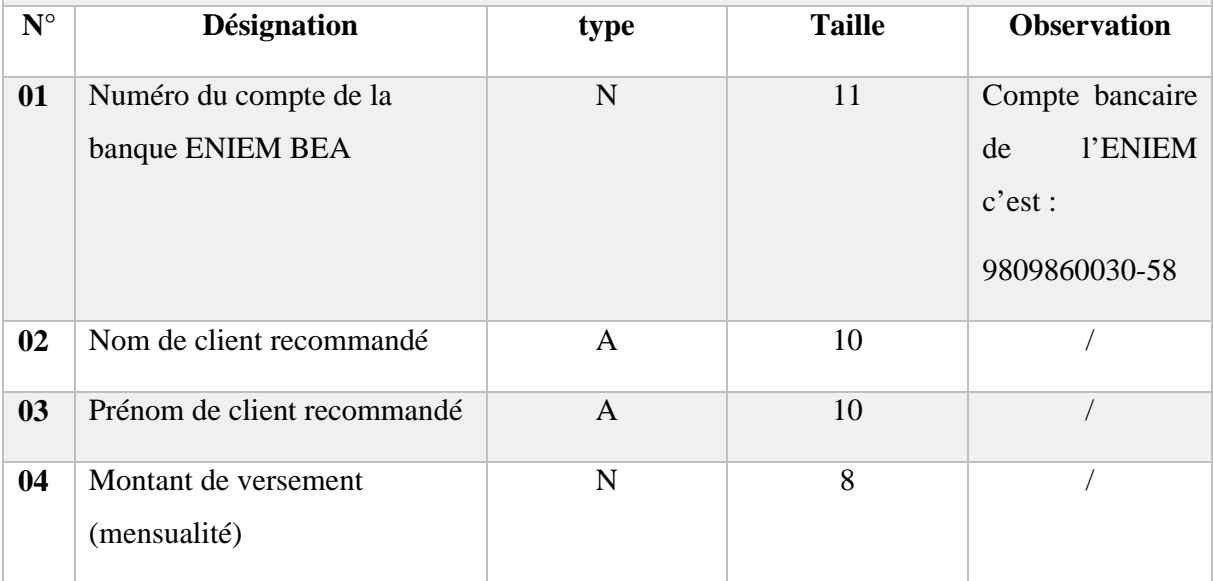

**Tableau 6** : Fiche d'analyse du document N°4

### **Fiche d'analyse de document N° 5 :**

**Titre** : Bordereau de versement.

**Code** : BV.

**Nombre d'exemplaire** : 01.

**Nature du document** : externe venant de la banque (émettre par le client).

**Emetteur** : le client.

**Destinataire** : chargé de recouvrement des clients recommandés.

**Rôle** : preuve de versement.

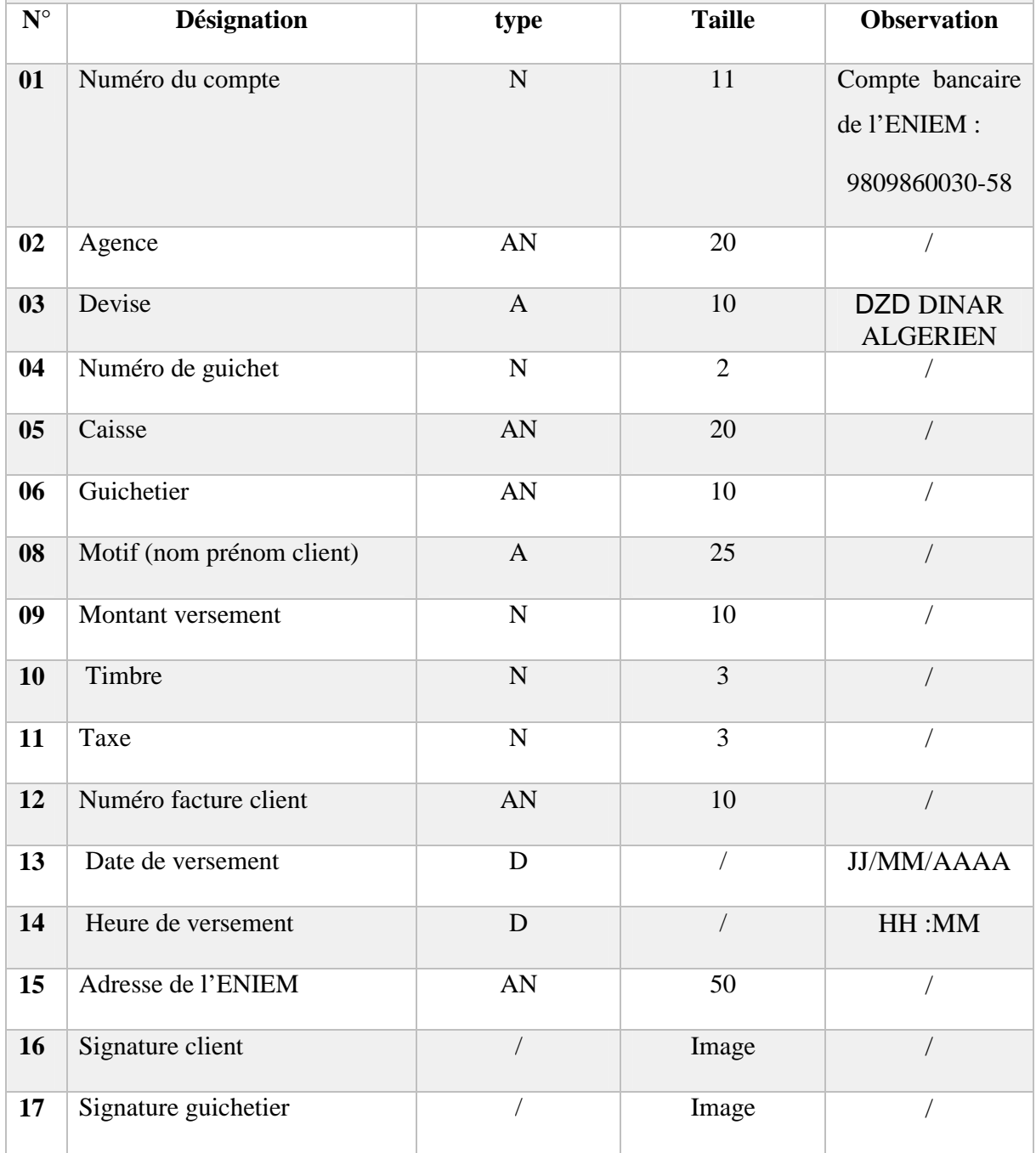

**Tableau 7** : Fiche d'analyse du document N°5

### **Fiche d'analyse de document N° 6 :**

**Titre** : Chèque.

**Code** : C.

**Nombre d'exemplaire** : 06.

**Nature du document** : externe venant de l'extérieure.

**Emetteur** : Client.

**Destinataire** : chargé de recouvrement.

**Rôle** : garantie de versement des clients.

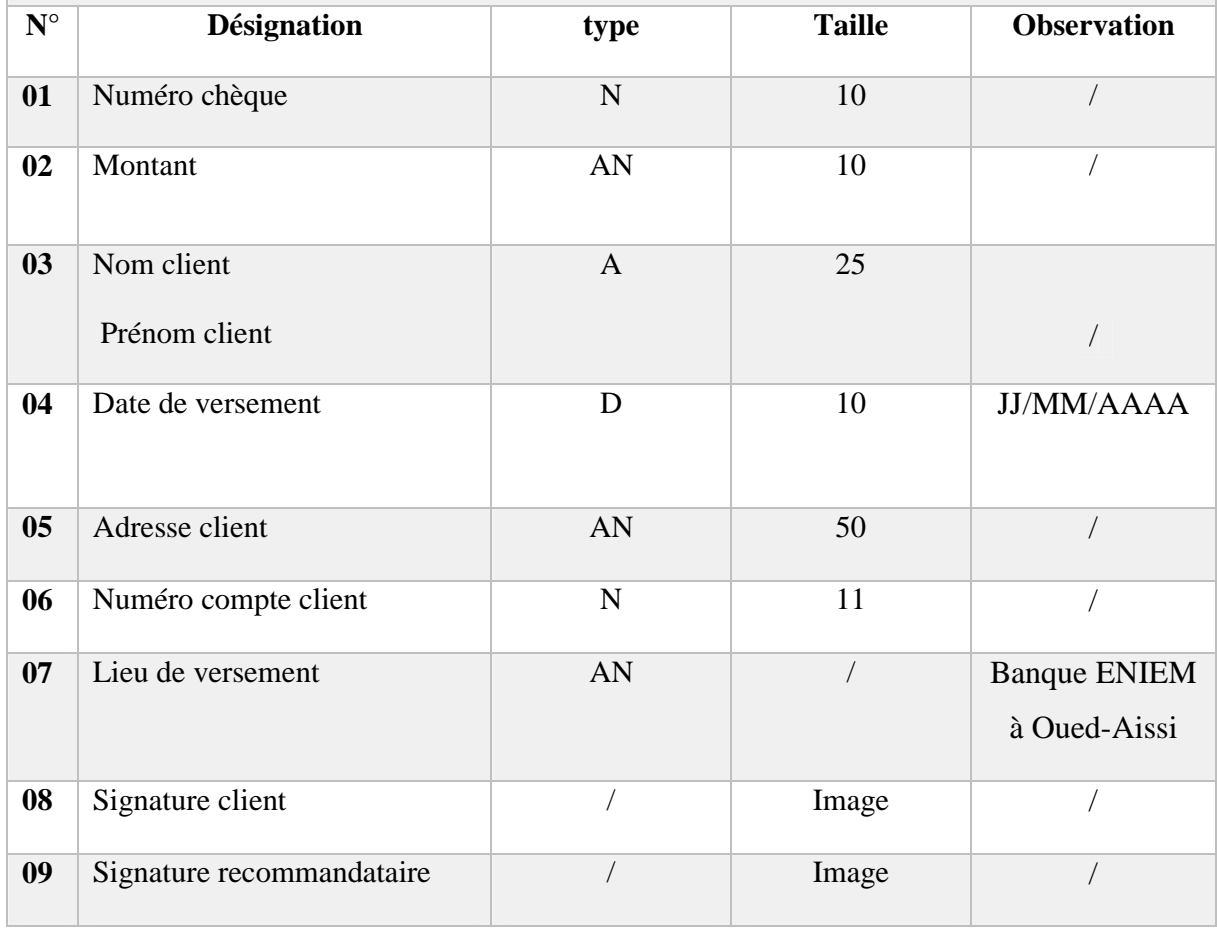

**Tableau 8** : Fiche d'analyse du document N°6

### **Fiche d'analyse de document N° 7 :**

**Titre** : Demande manuscrite.

**Code** : DM.

**Nombre d'exemplaire** : 01.

**Nature du document** : externe.

**Emetteur** : Client recommandé.

**Destinataire** : chargé de recouvrement des clients recommandés.

**Rôle** : demande d'accord de facilitée.

| $N^{\circ}$    | <b>Désignation</b>                | type           | <b>Taille</b> | <b>Observation</b>     |
|----------------|-----------------------------------|----------------|---------------|------------------------|
| 01             | Nom de client recommandé          | $\mathbf{A}$   | 10            |                        |
| 02             | Prénom de client recommandé       | $\mathbf{A}$   | 10            |                        |
| 03             | Date de la demande<br>manuscrite  | D              | 10            | <b>JJ/MM/AAAA</b>      |
| 04             | Adresse du client recommandé      | AN             | 50            |                        |
| 0 <sub>5</sub> | Téléphone du client<br>recommandé | $\mathbf N$    | 10            |                        |
| 06             | Email de client recommandé        | AN             | 20            | $\sqrt{2}$             |
| 07             | Objet de la demande<br>manuscrite | $\mathbf{A}$   | 25            | Accord de<br>facilitée |
| 08             | Signature client                  |                | Image         |                        |
| 09             | Signature directeur de l'unité    | $\overline{1}$ | Image         | $\sqrt{2}$             |
| 10             | Destinataire                      | $\mathbf{A}$   | 25            |                        |
| 11             | Signature d'APC                   |                | Image         |                        |

**Tableau 9** : Fiche d'analyse du document N°7

### **Fiche d'analyse de document N° 8 :**

**Titre** : Bon de commande.

**Code** : BC.

**Nombre d'exemplaire** : 01.

**Nature du document** : externe du département vente locale.

**Emetteur** : département vente locale.

**Destinataire :** service recouvrement.

**Rôle** : établissement d'une commande pour le client.

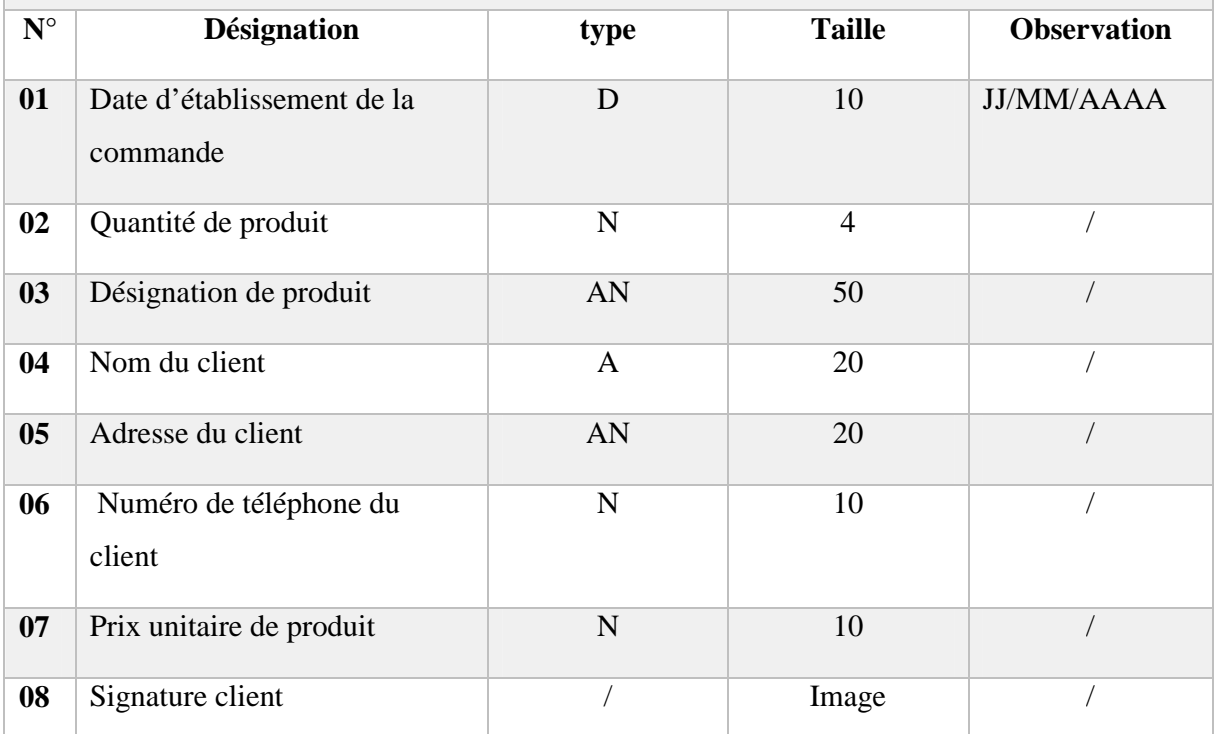

**Tableau 10** : Fiche d'analyse du document N°8

### **Fiche d'analyse de document N° 9 :**

**Titre** : Situation client recommandé.

**Code** : SCR.

**Nombre d'exemplaire** : 01.

**Nature du document** : Interne.

**Emetteur** : chef de service recouvrement.

**Destinataire** : directeur de l'unité commerciale.

**Rôle** : aperçu détaillé de la situation de recouvrement des clients recommandés.

| ${\bf N}^{\circ}$ | <b>Désignation</b>            | type         | <b>Taille</b>  | <b>Observation</b> |
|-------------------|-------------------------------|--------------|----------------|--------------------|
| 01                | Numéro dossier client         | $\mathbf N$  | 3              |                    |
| 02                | Nom client                    | $\mathbf{A}$ | 20             |                    |
| 03                | Prénom client                 | $\mathbf{A}$ | 20             |                    |
| 04                | Numéro facture                | $\mathbf N$  | 10             |                    |
| $05\,$            | Date facture                  | D            | 10             | <b>JJ/MM/AAAA</b>  |
| 06                | Montant facture               | $\mathbf N$  | 10             |                    |
| 07                | Mode de payement              | $\mathbf{A}$ | 20             | $\sqrt{2}$         |
| 08                | Nombre de mensualité          | $\mathbf N$  | $\overline{2}$ |                    |
| 09                | Avance de règlement           | ${\bf N}$    | 10             | $\sqrt{2}$         |
| 10                | Mensualité de règlement       | ${\bf N}$    | 10             | $\sqrt{2}$         |
| 11                | Frais de rejet                | ${\bf N}$    | 3              | $\sqrt{2}$         |
| 12                | Reste à payer                 | ${\bf N}$    | 10             | $\sqrt{2}$         |
| 13                | Numéro de téléphone du client | ${\bf N}$    | 10             |                    |
| 14                | Observation                   | AN           | 25             |                    |

**Tableau 11** : Fiche d'analyse du document N°9

#### **Fiche d'analyse de document N° 10 :**

**Titre** : Situation client non recommandé.

**Code** : SCNR.

**Nombre d'exemplaire** : 01.

**Nature du document** : interne allant vers l'extérieure.

**Emetteur** : chef de service recouvrement.

**Destinataire** : directeur de l'unité commerciale.

**Rôle** : aperçu de la situation de recouvrement du client non recommandé.

| $N^{\circ}$ | Désignation                 | type         | Taille         | Observation       |
|-------------|-----------------------------|--------------|----------------|-------------------|
| 01          | Nom Client (raison sociale) | $\mathbf{A}$ | 20             |                   |
| 02          | Adresse client              | AN           | 50             |                   |
| 03          | Numéro de convention        | N            | $\overline{7}$ |                   |
| 05          | Date de la facture          | D            | 10             | <b>JJ/MM/AAAA</b> |
| 06          | Numéro facture              | N            | $\overline{7}$ |                   |
| 07          | Montant                     | $\mathbf N$  | 10             |                   |
| 08          | Règles                      | N            | 10             |                   |
| 09          | Moyens de règlement         | AN, D        | 25             |                   |

**Tableau 12** : Fiche d'analyse du document N°10

**Fiche d'analyse de document N° 11 :**

**Titre** : Une traite.

**Code** : TRT.

**Nombre d'exemplaire** : 01.

**Nature du document** : externe venant de département vente locale.

**Emetteur** : Client morale (œuvre sociale, entreprise).

**Destinataire** : chargé de recouvrement du client non recommandé.

**Rôle** : garantie de versement des clients.

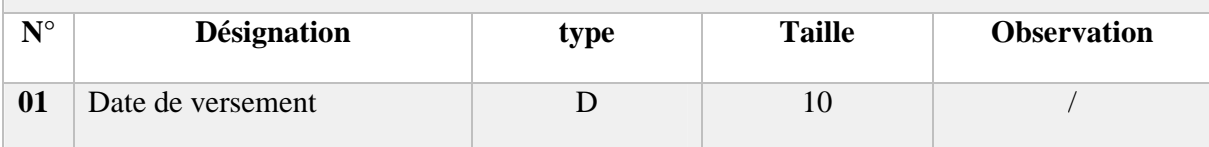

#### Chapitre 2 | Etude préalable

| 02 | Montant de versement                            | N           | 10    |                                 |
|----|-------------------------------------------------|-------------|-------|---------------------------------|
| 03 | Echéance                                        | D           | 10    | <b>JJ/MM/AAAA</b>               |
| 04 | Structure                                       | A           | 20    | Département vente<br>locale DVL |
| 05 | Centre de frais                                 | $\mathbf N$ | 3     |                                 |
| 06 | Unité                                           | A           | 15    |                                 |
| 07 | Adresse client                                  | AN          | 50    |                                 |
| 08 | Tireur (signature de chargé de<br>recouvrement) |             | Image |                                 |

**Tableau 13** : Fiche d'analyse du document N°11

### **Fiche d'analyse de document N° 12 :**

**Titre** : Convention.

**Code** : CNV.

**Nombre d'exemplaire** : 02.

**Nature du document** : externe venant de département vente locale.

**Emetteur** : département vente locale.

**Destinataire** : chargé de recouvrement client morale.

**Rôl**e : entente entre le fournisseur ENIEM et ses clients œuvres sociales.

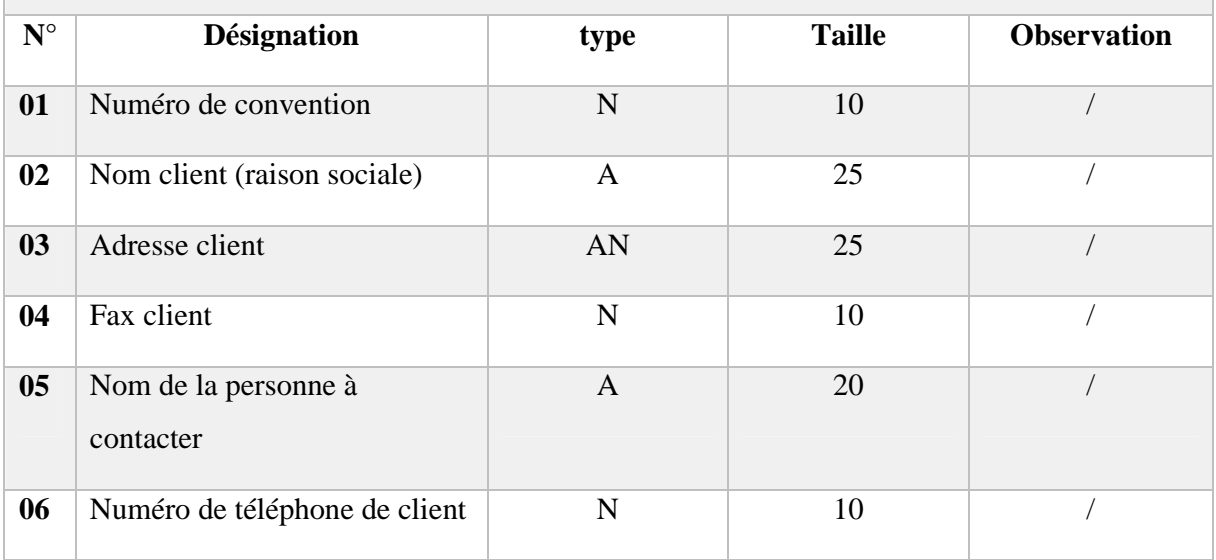

**Tableau 14** : Fiche d'analyse du document N°12

### **d) Etude des postes de travail**

L'étude des postes de travail a pour objectif de mieux comprendre l'aspect organisationnel et la façon dont l'information circule entre les différents postes ainsi que les procédures administratives utilisées.

Dans ce que suit nous présentons les postes du domaine d'étude ainsi que les différentes tâches réalisées par chaque poste et les documents manipulés.

Nous avons identifié quatre (04) postes donnés dans le tableau ci-dessous :

| $N^{\bullet}$ poste | La désignation du poste                                           |
|---------------------|-------------------------------------------------------------------|
| 01                  | Chef de service recouvrement                                      |
| 02                  | Chargé de recouvrement pour les clients recommandés               |
| 03                  | Chargé de recouvrement pour les œuvres sociales et<br>entreprises |
| 04                  | Le directeur de l'unité commerciale                               |

**Tableau 15** : Liste des postes de travail

#### **Fiche d'analyse de poste N°1 :**

#### **Désignation**

•chef de service recouvrement.

#### **Nombre d'effectif**

•01

#### **Responsabilité**

•il coiffe tout le service

#### **Les principales tâches spécifiques au poste N°1**

- •Il collabore avec les autres services dans le cadre des relations commerciales (la facturation, département finance et comptabilité, département vente);
- •Il vérifie le travail du chargé des recouvrements pour les clients recommandés;
- •Il vérifie le travail du chargé des recouvrements pour les œuvres sociales et entreprises;
- •Il envoie le rapport de la situation de recouvrement pour le directeur de l'unité.;
- •Il contacte les clients par téléphones;
- •Il se déplace pour voir les clients;
- •Il assiste aux réunions en représentant le service de recouvrement;
- •Il remplit les chèques;
- •Il envoie les chèques au département finance et comptabilité;
- •Il envoie les mises en demeure pour les clients qui ont dépassé les délais de paiement par courriers.

### **Documents manipulés par ce poste**

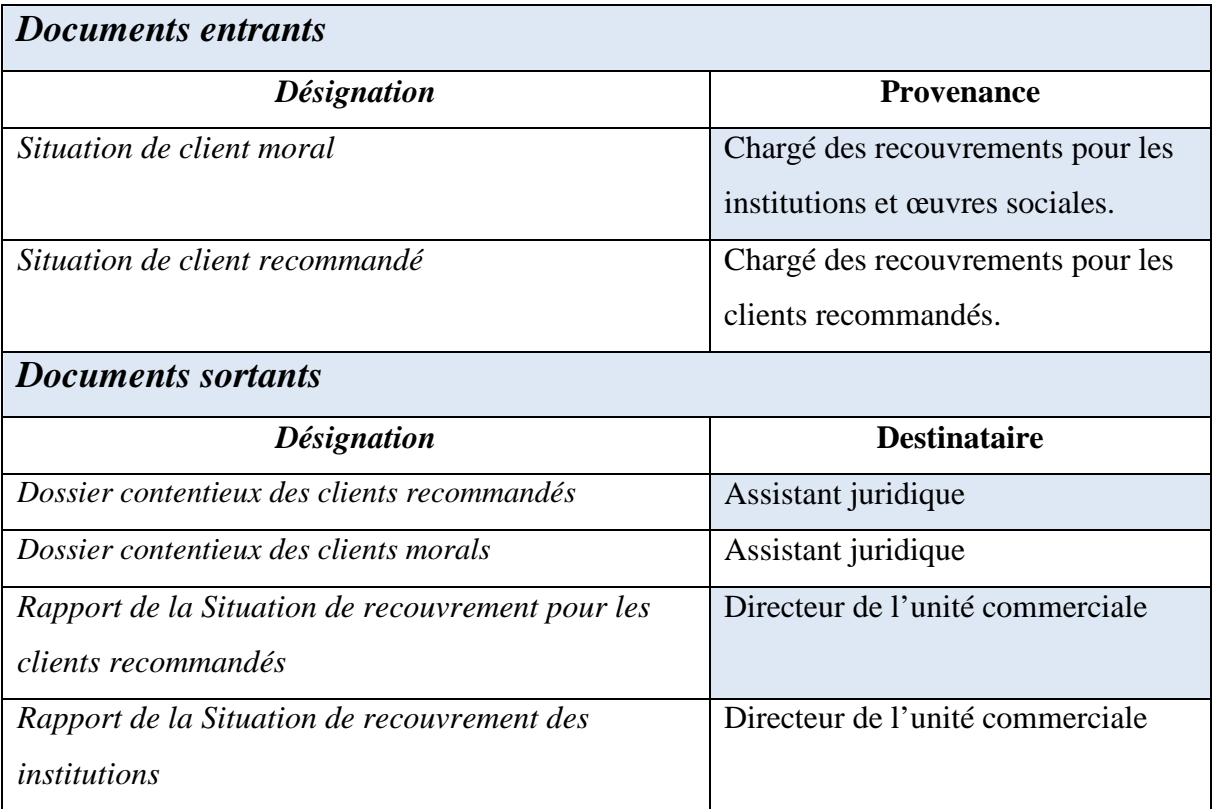

**Tableau 16** : Fiche d'analyse du poste N°1

#### **Fiche d'analyse de poste N°2 :**

#### **Désignation**

•chargé de recouvrement pour les clients recommandés.

#### **Nombre d'effectif**

•01

#### **Responsabilité**

•il couvre les créances des clients recommandés.

#### **Les principales tâches spécifiques au poste N°2**

- •Il reçoit les clients recommandés;
- •Il reçoit les recommandataires;
- •Il vérifie le dossier du recommandataire;
- •Il envoie un chèque au département finance et comptabilité;
- •Il contacte les clients par téléphone;
- •Il remplit et il signe le talant de versement;
- •Il remplit la fiche client;
- •Il signe la fiche client à la clôture de la procédure de recouvrement;
- •Il met à jour le fichier Excel âpres le versement du client au niveau de la banque;
- •Il calcule le montant de la mensualité que le client recommandé doit verser;
- •Il remplit les chèques par les montants de la mensualité;
- •Il récupère le reçu de la banque;
- •Il enregistre de nouveaux dossiers client;

#### **Documents manipulés par ce poste**

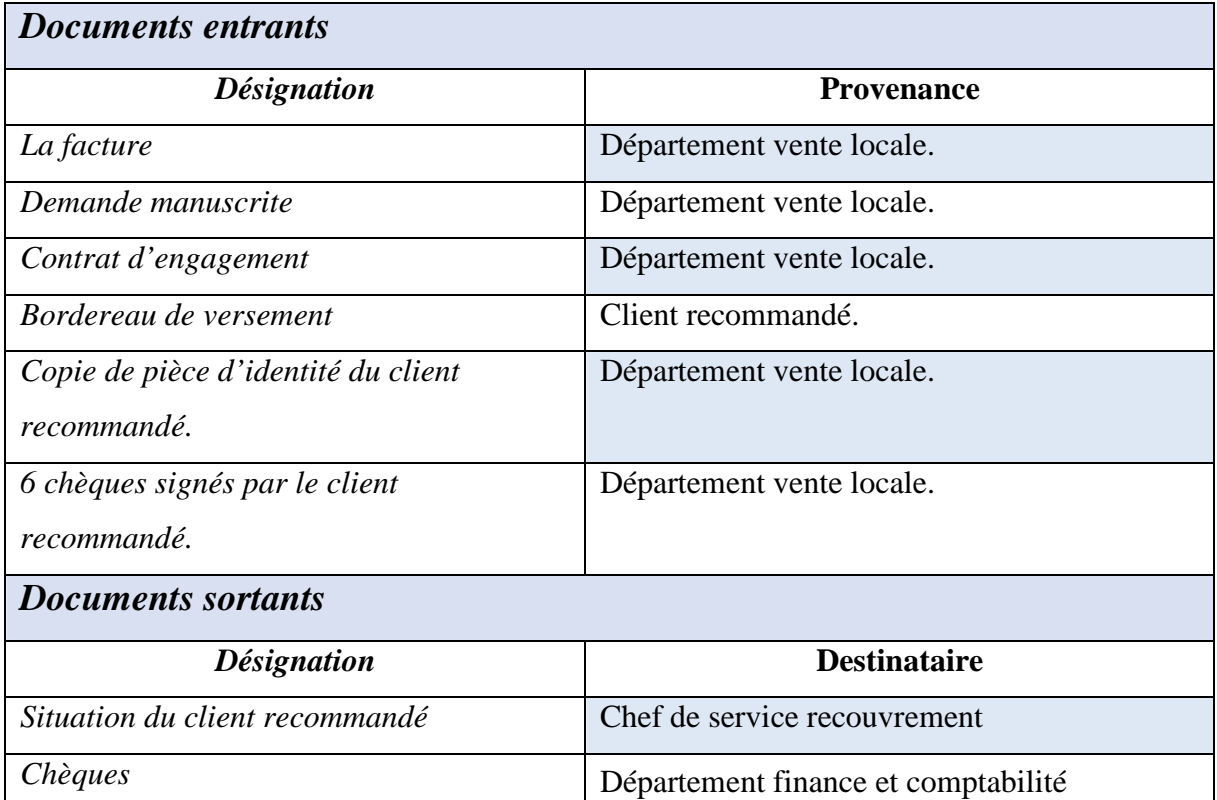

**Tableau 17** : Fiche d'analyse du poste N°2

#### **Fiche d'analyse de poste N°3 :**

#### **Désignation**

•chargé de recouvrement pour les entreprises et œuvres sociales.

### **Nombre d'effectif**

•01

### **Responsabilité**

•il couvre les créances des clients morals.

### **Les principales tâches spécifiques au poste N°3**

- •Il se déplace au siège des entreprises dans le cadre du suivi de recouvrement;
- •Il reçoit un délégué de l'entreprise concernée;
- •Il remplit les chèques et les traites par les montants de la mensualité;
- •Il calcule les montants réglés et le reste à régler;
- •Il enregistre de nouveaux dossiers client;

### **Documents manipulés par ce poste**

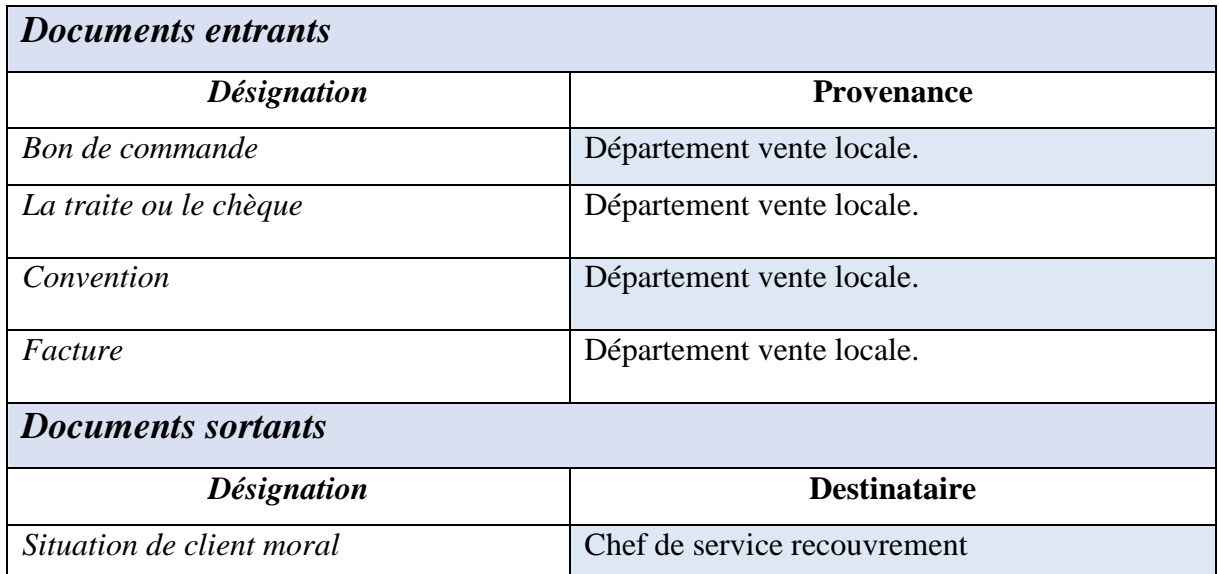

**Tableau 18** : Fiche d'analyse du poste N°3

#### **Fiche d'analyse de poste N°4 :**

### **Désignation**

•Directeur de l'unité commerciale.

# **Nombre d'effectif**

•01

### **Responsabilité**

•il coiffe toute l'unité commerciale

### **Les principales tâches spécifiques au poste N°4**

- •Il gère tous les départements ainsi que leurs services et sections;
- •Il valide ou rejette les dossiers clients recommandés;
- •Il suit la situation des ventes, de la comptabilité et la situation des recouvrements;

## **Documents manipulés par ce poste**

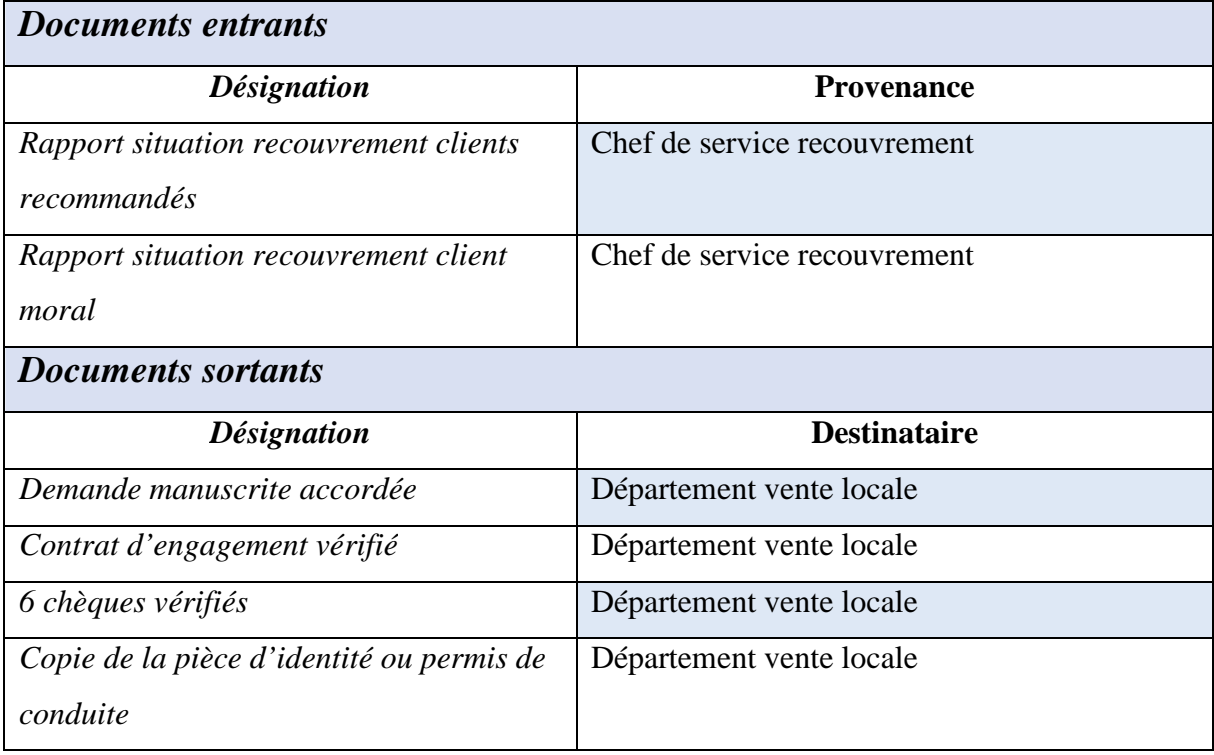

**Tableau 19** : Fiche d'analyse du poste N°4

## **e) Etude de la situation informatique**

Dans cette partie nous allons vous présenter la situation informatique de notre champ d'étude selon trois (03) aspects :

### **Aspects matériels :**

Le matériel utilisé par le département de gestion des stocks des produits finis est illustré dans le tableau suivant :

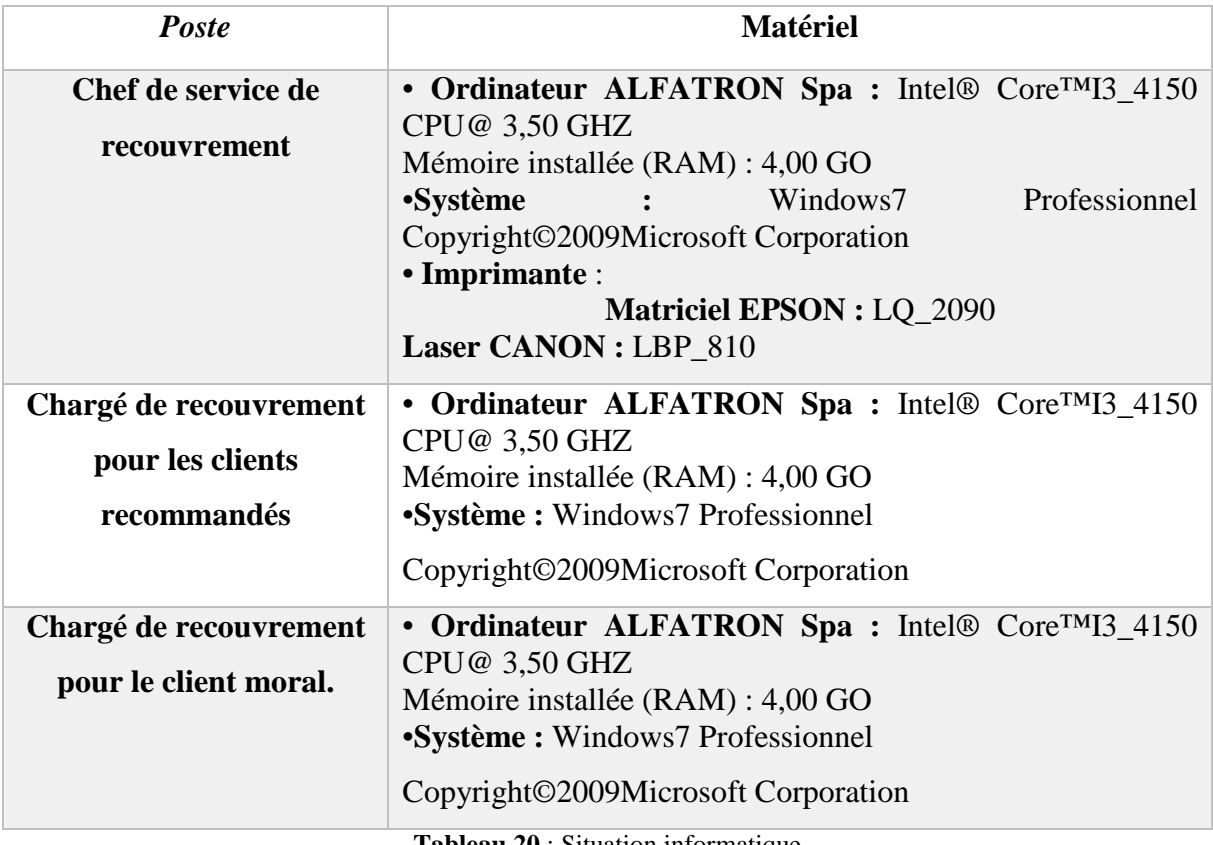

**Tableau 20** : Situation informatique

### **Aspects logiciels :**

Le service utilise notamment Excel, Word pour rédiger les rapports et les situations clients.

### **Personnels :**

Au sein de l'entreprise ENIEM il existe un département informatique qui assure la gestion du matériel et le réseau local. Il intervient ainsi pour toute panne logicielle ou matérielle.

# **9) Critiques et suggestions**

L'étude du système existant nous a permis de déceler certaines insuffisances et anomalies d'où la nécessité de suggérer et de proposer des solutions de façon à améliorer le bon suivi des recouvrements.

*Critique N°1 :* Les documents sont archivés anarchiquement sur des supports non adéquats tels que les chemises et distribués sur les bureaux ce qui engendre la difficulté dans la recherche des informations et parfois la perte d'informations.

 *Suggestion N°1 :* Mise en œuvre d'une application utile et optimale qui gère tout le service avec des interfaces faciles à manipuler.

*Critique N°2* **:** établissement manuel des fiches client et donc lenteur dans le traitement de certaines informations comme le calcul du montant de la mensualité et le reste de la créance, ainsi que la mise à jour et l'archivage cause un retard dans le travail pour le personnel et même des risques d'erreurs**.**

*Suggestion N°2 :* automatiser les traitements*.*

*Critique N°3 :* Les dossiers clients sont traités et suivi avec la même procédure de recouvrement malgré la différence dans les retards de paiement.

 *Suggestion N°3* : paramétrer les seuils de passage de différents niveaux de recouvrement pour faciliter le travail aux chargés de recouvrement et tous les utilisateurs de ce système afin de couvrir les créances des clients.

*Critique N°4 :* Problème de performance du système et sécurisation de l'information

*Suggestion N°4 :* contrôle d'accès pour chaque utilisateur.

*Critique N°5:* le chef de service recouvrement et les chargés des recouvrements sont obligés d'effectuer les mêmes mises à jour pour les mêmes fichiers (la solvabilité des clients) sur leurs machines respectives, ce qui génère une duplication de cette tâche.

 *Suggestion N°5 :* Créer une base de données commune avec un réseau client/serveur entre les postes.

*Critique N°6 :* Le personnel rencontre beaucoup de difficultés de recherche à cause de l'utilisation des tableaux Excel de grande taille ce qui oblige à parcourir tout le tableau pour rechercher une donnée particulière.

 *Suggestion N°6 :* Faire la recherche par identifiant ou nom du client au niveau du tableau.

*Critique N°7 :* le manque de communication entre les acteurs du service, ralentit la circulation de l'information entre ces derniers ce qui conduit aux retards dans les contacts des clients qui ont déjà dépassés leurs échéances.

*Suggestion N°7 :* installation d'une solution réseau.

*Critique N°8 :* la nécessité de vérifier la date d'échéance à chaque fois pour contacter les clients.

 *Suggestion N°8* **:** créer des signalements ou des alertes au temps réel pour éviter les retards.

### **Solution proposée**

En tenant compte de nos critiques et suggestions, nous proposons une solution qui est une application web pour le suivi de recouvrement dont les utilisateurs sont :

- Les deux chargés de recouvrement ;
- Les clients ;
- Le chef de service recouvrement ;
- Le directeur de l'unité commerciale.

# **10) Conclusion**

Ce chapitre nous a permis de bien comprendre notre champ d'étude, de décrire l'organisme d'accueil de l'entreprise ENIEM et d'avoir une idée générale sur le département ventes locales, en particulier le service recouvrement pour mieux comprendre les procédures suivies par l'entreprise. Ce qui nous a aidés à cerner les besoins fonctionnels auxquels devra répondre notre application. Pour le chapitre qui suit, nous allons le consacrer à l'analyse et la conception de notre solution.

**III. Analyse et conception**

# **1) Introduction**

La réalisation d'une application informatique doit être impérativement précédée d'une méthodologie d'analyse et de conception qui a pour objectif de formaliser les étapes préliminaires du développement d'une application afin de rendre ce développement plus fidèle aux besoins de l'entreprise.

La méthode de modélisation définit une démarche reproductible pour obtenir des résultats fiables :

- La phase d'analyse permet de lister les résultats attendus, en termes de fonctionnalités.
- La phase de conception permet de décrire de manière non ambiguë, le fonctionnement futur du système, afin d'en faciliter la réalisation.

Dans le but d'avoir une meilleure analyse et de rendre la conception de notre application plus complète, nous avons opté pour une démarche orientée objet qui se base sur la modélisation

# **2) Présentation d'UML**

#### **a) Définition d'UML**

UML (Unified Modeling Language) en français Langage de Modélisation Unifié, se définit comme un langage de modélisation graphique et textuel destiné à comprendre, décrire des besoins, spécifier et documenter des systèmes, esquisser (dessiner) des architectures logicielles, concevoir des solutions **[11].**

UML, sa notation graphique permet d'exprimer visuellement une solution objet, ce qui facilite la comparaison et l'évaluation des solutions.

- Sa notation formelle limite les ambiguïtés et les incompréhensions.
- Son indépendance par rapport aux langages de programmation, aux domaines d'applications et aux processus, en fait un langage universel.
- UML permet de définir et de visualiser un système informatique à l'aide de diagrammes. Un diagramme UML véhicule une sémantique précise : la vue statique du système ou sa vue dynamique.

#### Chapitre 3| Analyse et conception

 L'UML comporte plusieurs diagrammes représentant autant de vues distinctes pour représenter des concepts particuliers du système d'information.

Ils se répartissent en deux grands groupes :

#### **Diagrammes structurels ou diagrammes statiques :**

- $\checkmark$  Diagramme de classes.
- Diagramme d'objets.
- $\checkmark$  Diagramme de composants.
- Diagramme de déploiement.
- $\checkmark$  Diagramme de paquetage
- $\checkmark$  Diagramme de structure composite.

#### **Diagrammes comportementaux ou diagrammes dynamiques :**

- $\checkmark$  Diagramme de cas d'utilisation.
- Diagramme d'activités.
- Diagramme d'états-transitions.
- $\checkmark$  Diagramme d'interaction :
	- Diagramme de séquence.
	- Diagramme de communication.
	- Diagramme global d'interaction.
	- Diagramme de temps.

Ces diagrammes sont d'une utilité variable selon les cas mais les plus utiles pour la maitrise d'ouvrage sont les diagrammes d'activités, des cas utilisation, de classe, d'objets, de séquence et d'états-transitions.

### **b) Historique d'UML**

Initialement, UML est le résultat de la fusion de trois méthodes orientées : la méthode OOD (Object Oriented Development), la méthode OMT (Object Modeling Technique), et la méthode OOSE (Object Oriented Software Engineering).

UML est aujourd'hui un standard de fait, sous le contrôle de l'OMG (Oobject Manggement Group). Il se présente comme un langage pouvant être utilisé dans des domaines variés **[12].**

### **c) La démarche de modélisation adaptée**

Tout processus de développement d'application ou de système informatique doit suivre une certaine méthode ou démarche bien précise pour une meilleure organisation et une bonne maitrise de travail.

La figure suivante nous montre la démarche de modélisation adaptée :

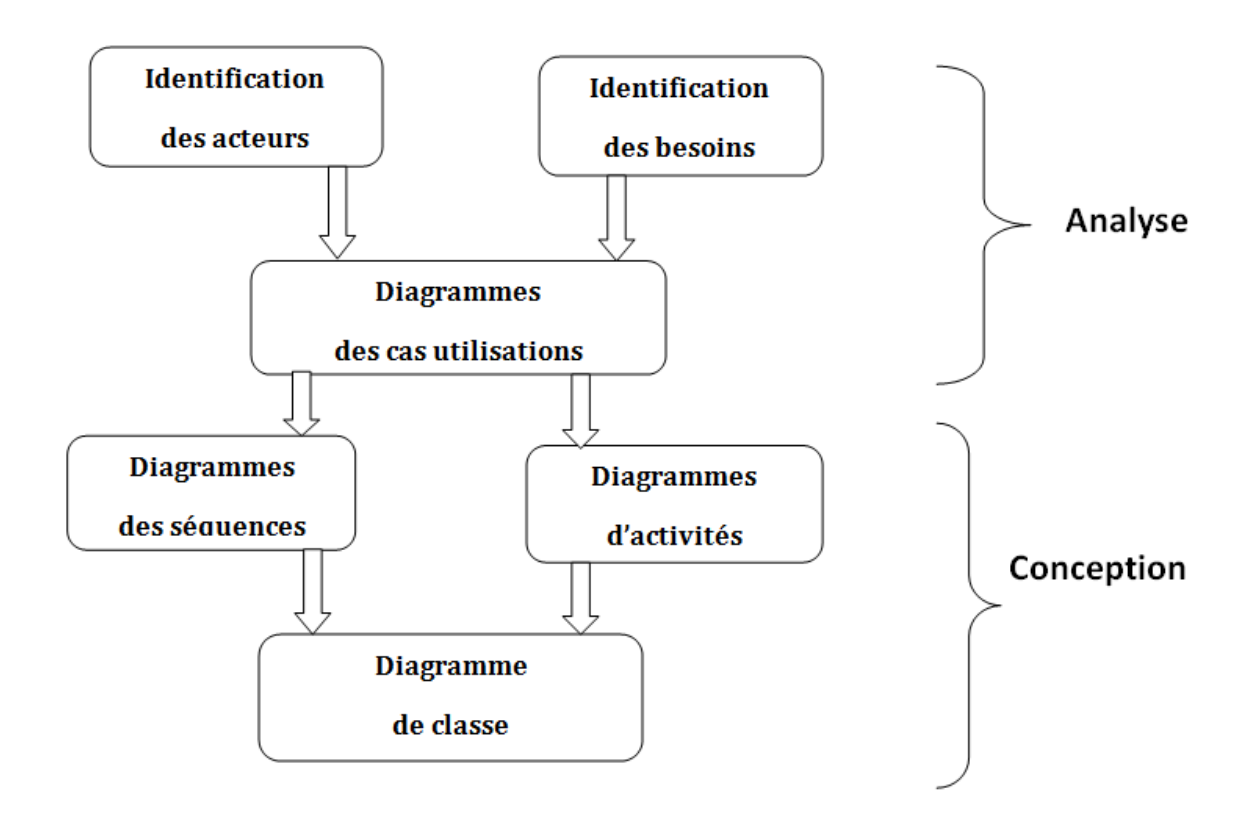

**Figure 8** : Démarche de modélisation

### **Etape analyse**

Elle nous permettra de définir les besoins des utilisateurs et d'identifier les acteurs intervenant dans le système via un diagramme de contexte pour indiquer de quelle façon ces acteurs utiliseront le système, puis des cas d'utilisations détaillés pour chaque procédure pour préciser les fonctionnalités en y ajoutant des liens entre les cas d'utilisation.

### **Etape conception**

Elle va apporter des précisions aux résultats de l'étape analyse représentées par des diagrammes de séquence pour détailler le déroulement des cas d'utilisation et un diagramme de classe afin de préciser les informations nécessaires pour les actions d'un cas d'utilisation.

# **3) Analyse**

Étape du développement où on examine le problème réel pour comprendre ses besoins sans planifier l'implémentation.

### **a) Identification des acteurs**

#### **Définition d'un acteur :**

Un acteur représente un rôle joué par une entité externe, il peut être un utilisateur humain, dispositif matériel ou autre système, qui interagit directement avec le système étudié. Un acteur participe à au moins un cas d'utilisation. (Roques P., 2008)

#### **Les acteurs du système :**

Dans le cadre de notre travail nous avons identifié cinq acteurs qui interagissent avec notre application :

#### **Chargé de recouvrement**

C'est la personne chargée de la gestion des clients et le contrôle des dates de paiements et leurs échéances.

- $\triangleright$  Gestion des clients :
	- Ajouter un nouveau client.
	- Rechercher client
	- **Modifier client.**
	- **Supprimer client**
	- Consulter liste des clients
- $\triangleright$  Gestion des règlements :
	- Ajouter un recouvrement client (nouveau versement d'un client).
- Consulter les paiements (recouvrement) du client.
- Mise à jour du montant client (le reste à payer).

#### **Chef de service**

Il a pour rôle d'assurer le suivi du recouvrement des créances après échéance.

- $\triangleright$  Édition des documents :
	- Envoi des Rappels
	- **Envoi des mises en demeure.**
	- État mensuel des paiements (rapports de la situation recouvrement).
- Gestion de l'état du client :
	- Consulter les paiements (recouvrements) des clients.
	- Modifier l'état du client.

### **Directeur de l'unité commerciale**

Il consulte les rapports des recouvrements pour les deux procédures.

#### **Client**

C'est la personne dénommée débiteur et qui a pour rôle de consulter sa dette via son interface.

#### **Administrateur**

C'est le rôle qui peut être joué par la personne qui est chargée de l'administration de la base de données, la gestion des comptes utilisateurs et la mise à jour de l'application.

### **b) Le diagramme de contexte**

Le diagramme de contexte est un modèle conceptuel de flux qui permet d'avoir une vision globale des interactions entre le système et l'environnement extérieur. Il permet aussi de bien délimiter le champ d'étude et de spécifier le nombre d'instances d'acteurs connectés au système.

Dans la figure ci-dessous, nous allons illustrer les différents acteurs qui interagissent dans notre système et ceci à travers un diagramme de contexte.

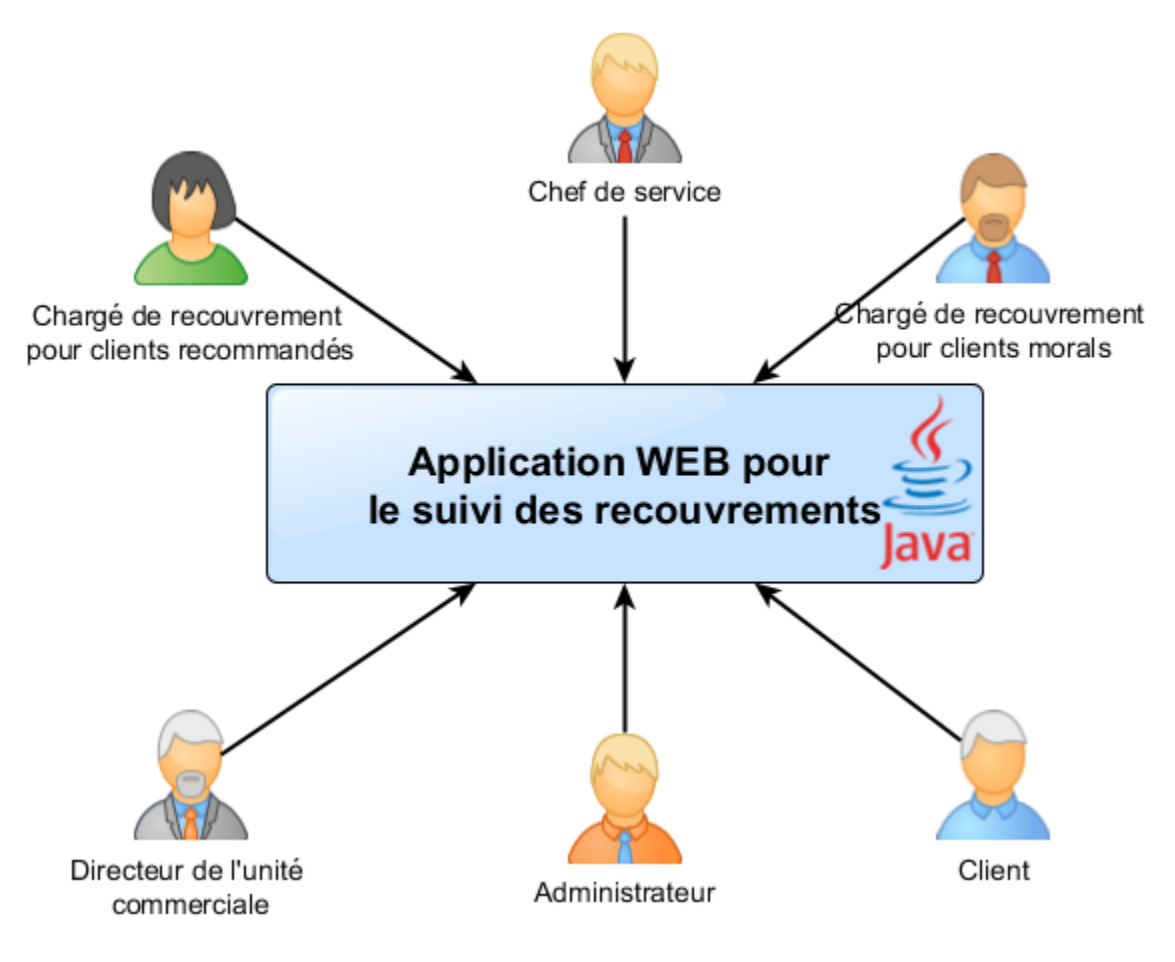

**Figure 9 :** Diagramme de contexte

# **c) Spécification des besoins**

Un besoin est l'ensemble logique d'opérations ou une partie d'un programme qui doit s'exécuter pour répondre aux attentes d'un acteur.

Le tableau ci-dessous résume les besoins de chaque acteur :

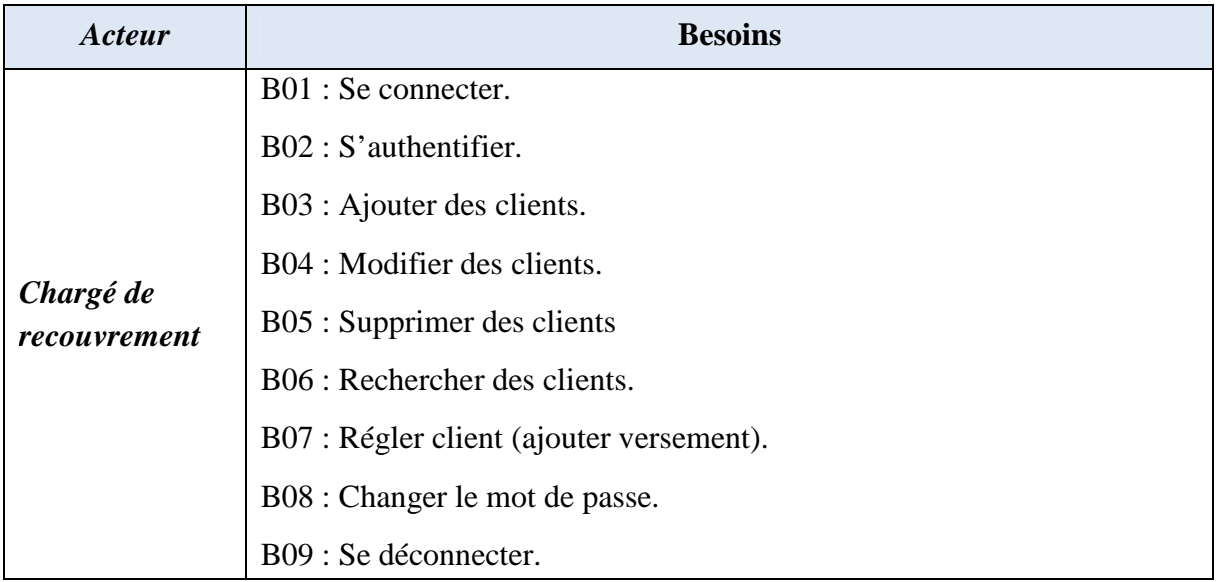
| Chef de service                        | B10 : Se connecter.                                                |  |
|----------------------------------------|--------------------------------------------------------------------|--|
|                                        | B11 : S'authentifier.                                              |  |
|                                        | B12 : Afficher situation client recommandé.                        |  |
|                                        | B13 : Rechercher des clients recommandés.                          |  |
|                                        | B14 : Suivi recouvrement pour client recommandé.                   |  |
|                                        | B15 : Afficher situation client non recommandé.                    |  |
|                                        | B16 : Rechercher des clients non recommandés.                      |  |
|                                        | B17 : Suivi recouvrement pour client non recommandé.               |  |
|                                        | B18 : Changer le mot de passe.                                     |  |
|                                        | B19 : Se déconnecter.                                              |  |
|                                        | B20 : Se connecter.                                                |  |
|                                        | B21 : S'authentifier.                                              |  |
| Directeur de<br>l'unité<br>commerciale | B22 : Consulter rapport recouvrement pour les clients recommandés. |  |
|                                        | B23 : Consulter rapport recouvrement pour les clients non          |  |
|                                        | recommandés.                                                       |  |
|                                        | B24 : Changer le mot de passe.                                     |  |
|                                        | B25 : Se déconnecter.                                              |  |
| <b>Client</b>                          | B26 : Se connecter.                                                |  |
|                                        | B27 : S'authentifier.                                              |  |
|                                        | B28 : Consulter dette.                                             |  |
|                                        | B29 : Contacter ENIEM.                                             |  |
|                                        | B30 : Se déconnecter.                                              |  |
| <b>Administrateur</b>                  | B31 : Se connecter.                                                |  |
|                                        | B32 : S'authentifier.                                              |  |
|                                        | B33 : Gérer les comptes utilisateurs.                              |  |
|                                        | B34 : Changer le mot de passe.                                     |  |
|                                        | B35 : Se déconnecter.                                              |  |

**Tableau 21 :** Spécification des besoins

# **d) Identification des cas d'utilisation**

# **Définitions [11]**

- **Cas d'utilisation** : (use case) est un ensemble de séquences d'actions réalisées par le système produisant un résultat observable intéressant pour un acteur particulier. Collection de scénarios reliés par un objectif utilisateur commun.
- **Association** : utilisée dans ce type de diagramme pour relier les acteurs et les cas d'utilisation par une relation qui signifie simplement « participe à ».
- **Inclusion :** le cas d'utilisation de base en incorpore explicitement un autre, de, à un endroit spécifié dans ses enchainements.
- **Extension** : le cas d'utilisation de base en incorpore implicitement un autre, de façon optionnelle, à un endroit spécifié indirectement dans celui qui procède à l'extension.

# **e) Diagramme de cas d'utilisation pour chaque acteur**

Nous présentons dans ce qui suit les diagrammes de cas d'utilisation :

# **Diagramme de cas d'utilisation de l'administrateur :**

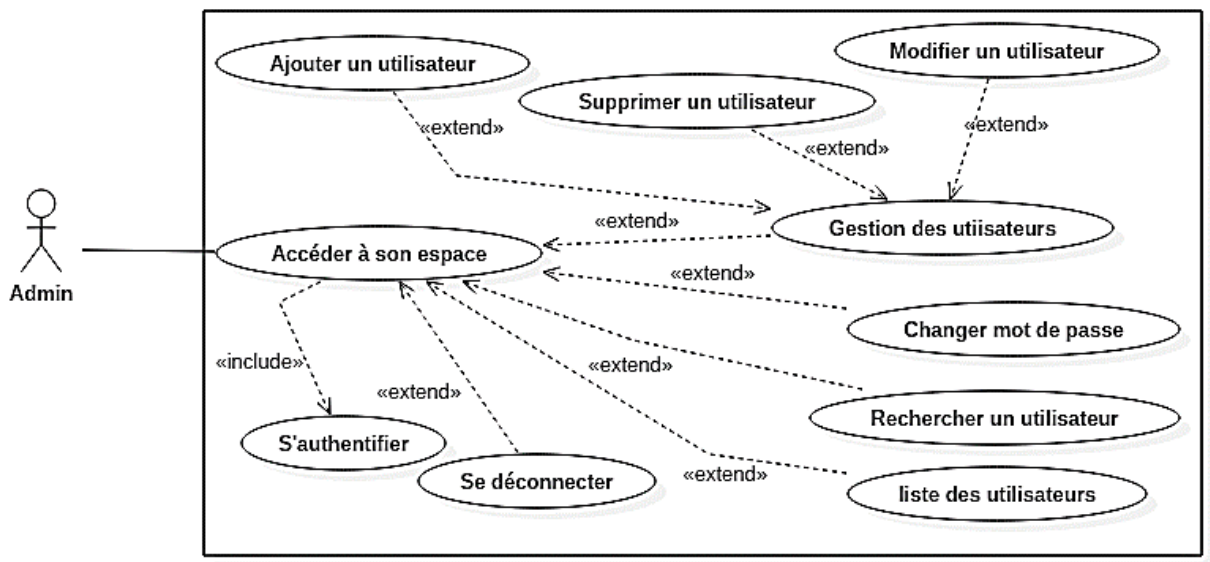

#### **Figure 10 :** Diagramme de cas d'utilisation « Administrateur »

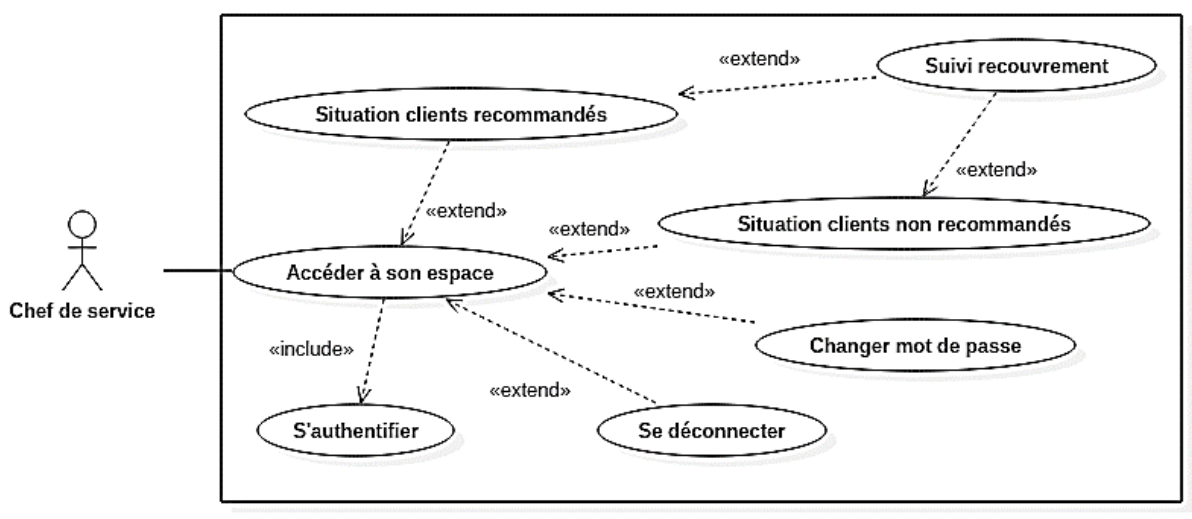

**Diagramme de cas d'utilisation du chef de service :**

**Figure 11 :** Diagramme de cas d'utilisation « chef de service»

### **Diagramme de cas d'utilisation du chargé de recouvrement :**

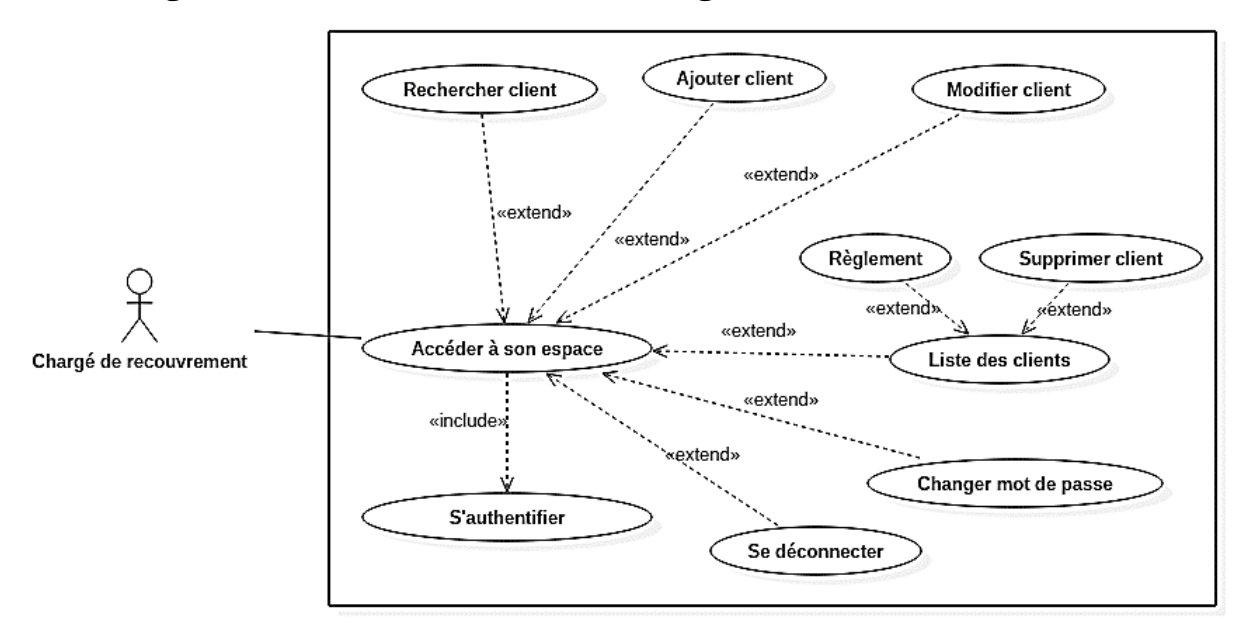

**Figure 12** : Diagramme de cas d'utilisation « chargé des recouvrements ».

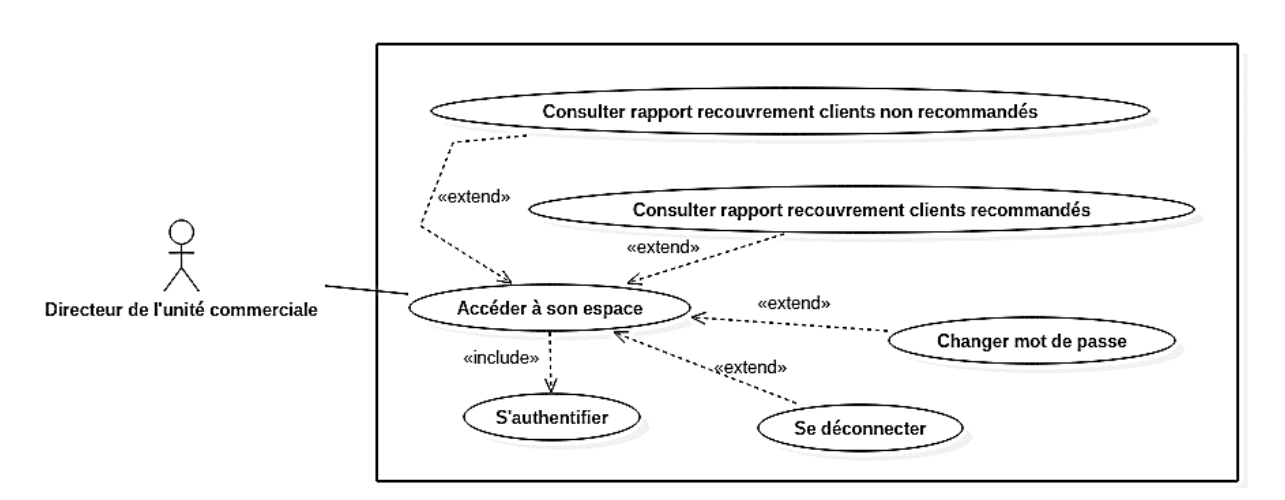

# **Diagramme de cas d'utilisation de directeur de l'unité commerciale :**

**Figure 13 :** Diagramme de cas d'utilisation « Directeur de l'unité commerciale ».

### **Diagramme de cas d'utilisation du client :**

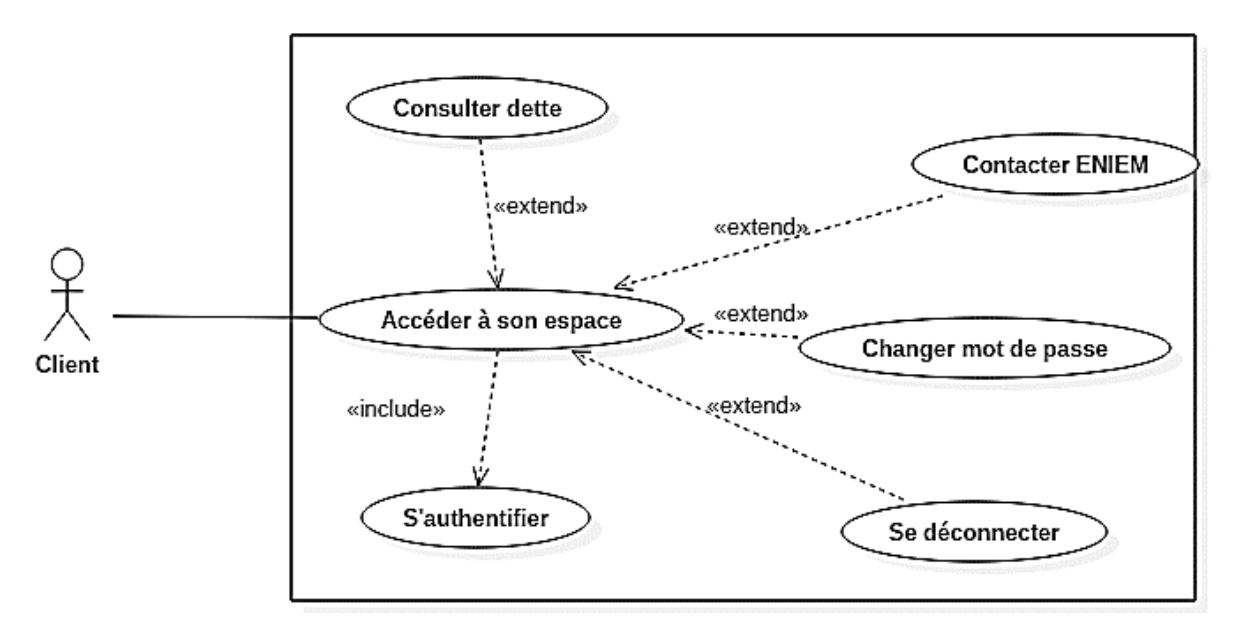

**Figure 14** : Diagramme de cas d'utilisation « Client »

# **f) Spécification des scénarios**

Afin d'effectuer une tâche associée à un acteur, celui-ci doit effectuer un certain nombre d'actions. Cette séquence est appelée scénario. Le tableau suivant rassemble tous les scénarios pouvant être déclenchés par les différents acteurs.

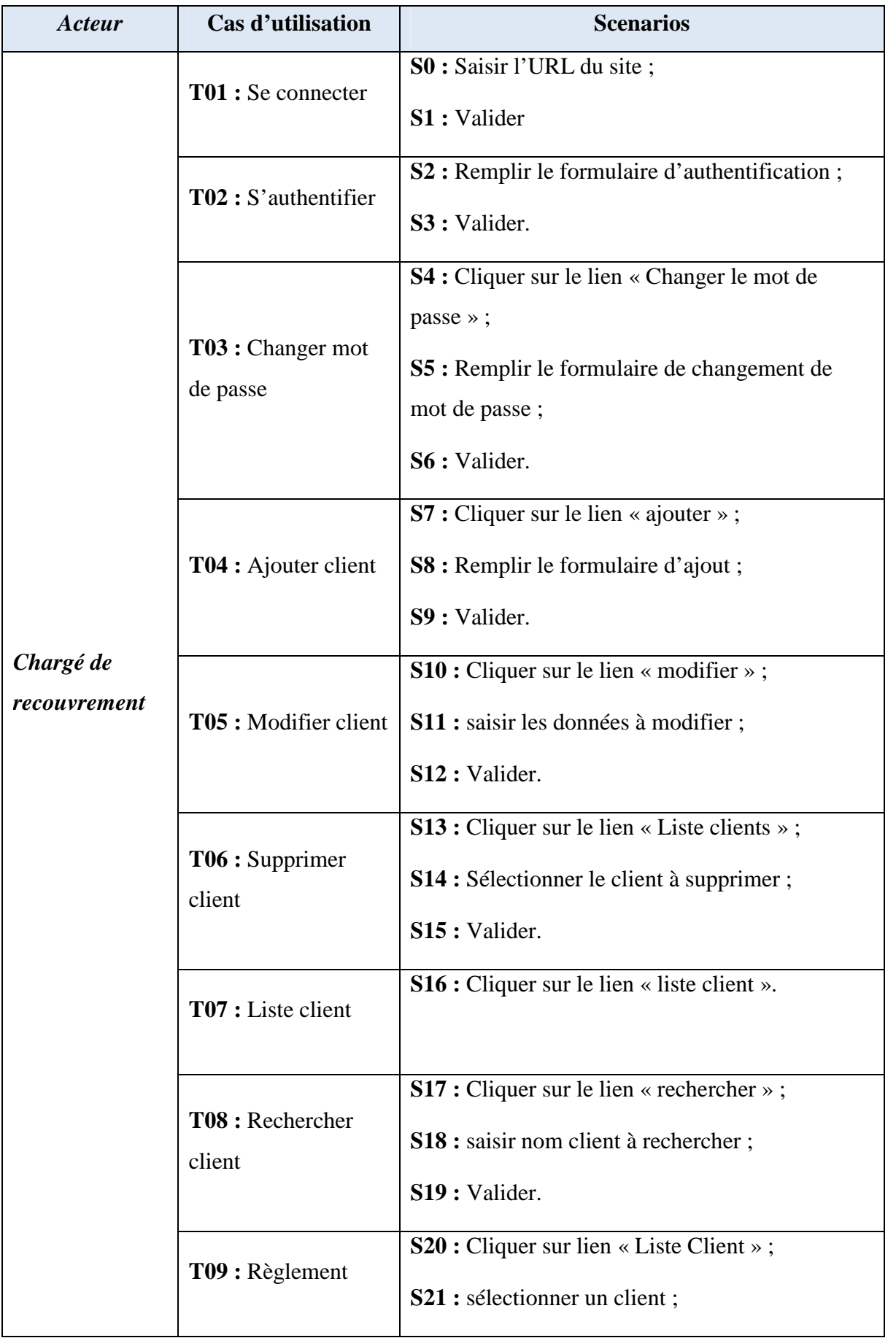

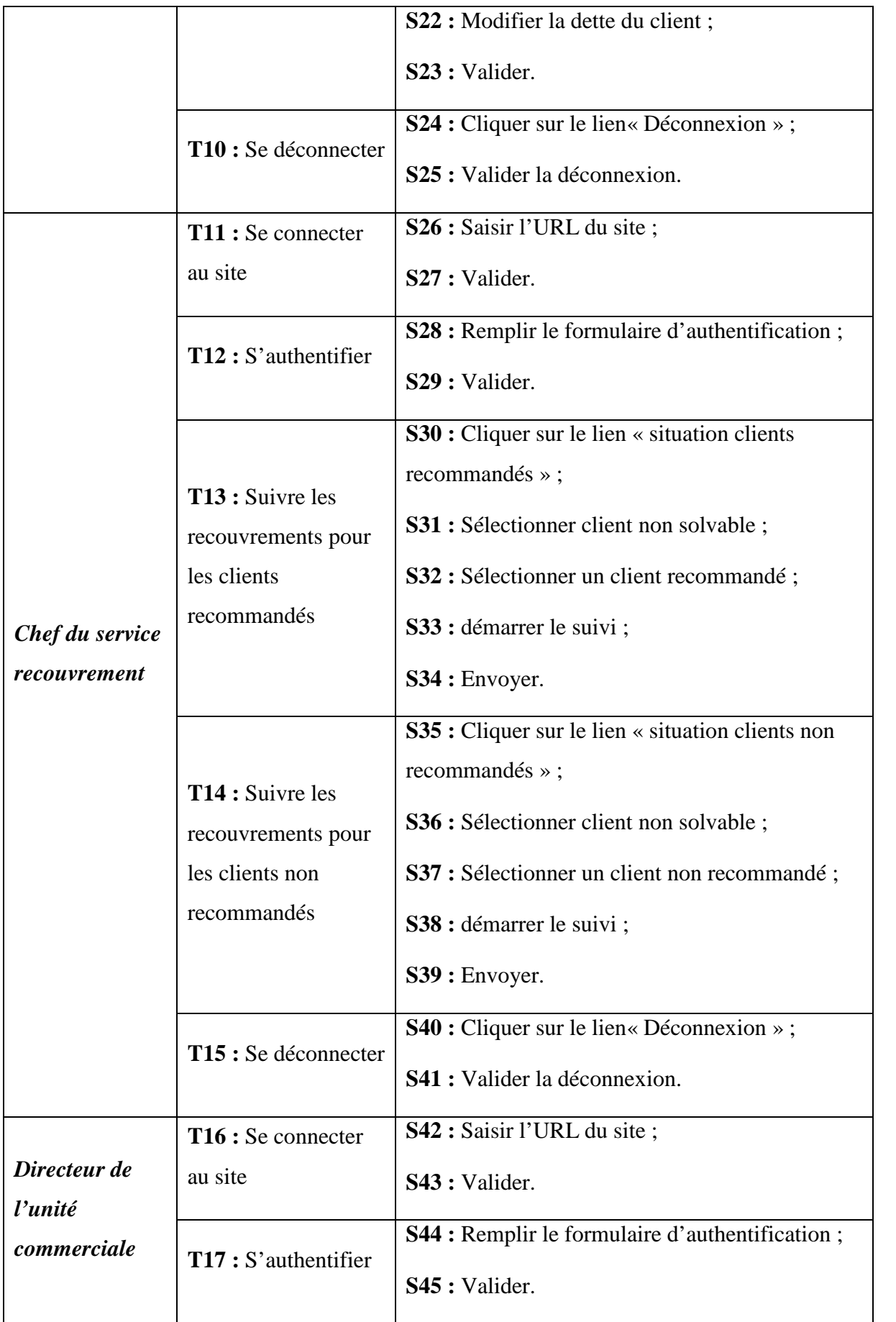

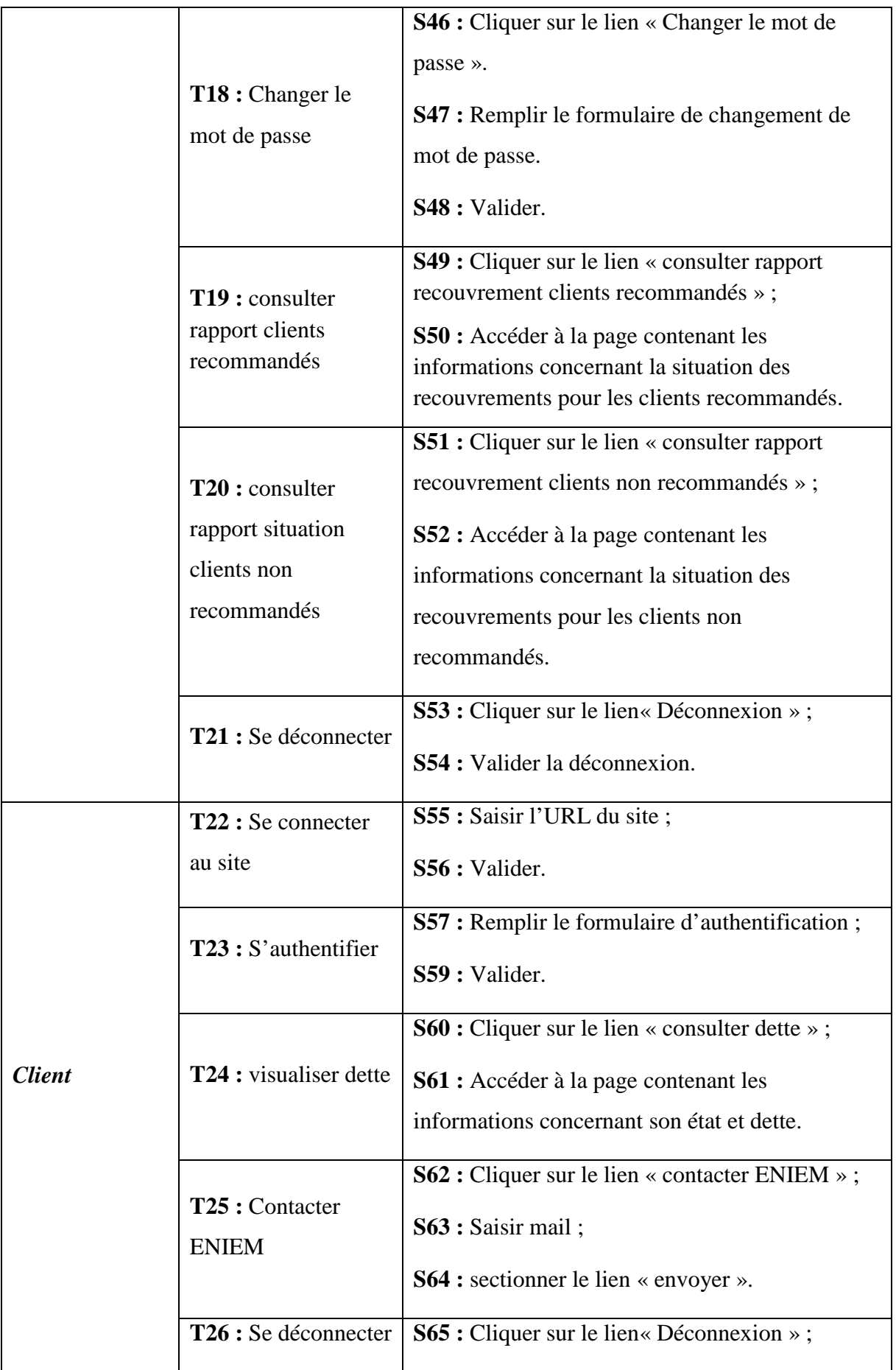

|                       |                                           | S66 : Valider la déconnexion.                                    |
|-----------------------|-------------------------------------------|------------------------------------------------------------------|
| <b>Administrateur</b> | T27 : Se connecter                        | S67 : Saisir l'URL du site ;                                     |
|                       | au site                                   | S68 : Valider.                                                   |
|                       | T28 : S'authentifier                      | S69 : Remplir le formulaire d'authentification ;                 |
|                       |                                           | S70 : Valider.                                                   |
|                       | T29 : Changer le<br>mot de passe          | <b>S71</b> : Cliquer sur le lien « Changer le mot de<br>passe »; |
|                       |                                           | S72 : Remplir le formulaire de changement de                     |
|                       |                                           | mot de passe;                                                    |
|                       |                                           | S73 : Valider.                                                   |
|                       | T30 : Gestion des<br>comptes utilisateurs | S73 : ajouter utilisateur ;                                      |
|                       |                                           | S74 : modifier utilisateur ;                                     |
|                       |                                           | S75 : supprimer utilisateur.                                     |
|                       | T31 : consulter liste<br>utilisateurs     | S76 : Cliquer sur le lien « Liste utilisateurs » ;               |
|                       |                                           | S77 : Accéder à la page contenant les                            |
|                       |                                           | informations concernant la liste de tous les                     |
|                       |                                           | utilisateurs.                                                    |
|                       | T32: Rechercher un<br>utilisateur         | S78 : Cliquer sur le lien « rechercher » ;                       |
|                       |                                           | S79 : saisir nom de l'utilisateur à rechercher ;                 |
|                       |                                           | S80 : Valider                                                    |
|                       | T33: Déconnexion                          | <b>S81</b> : Cliquer sur le lien« Déconnexion »;                 |
|                       |                                           | S82 : Valider la déconnexion.                                    |

**Tableau 22** : Spécification des scénarios

# **4) Conception**

Dans la phase analyse nous avons délimités les acteurs qui interviennent dans notre système à travers le diagramme de contexte, et les fonctionnalités qu'il offre à partir des diagrammes du cas d'utilisation. Dans cette étape de conception nous aborderons l'étude détaillée du futur système en modélisant deux de ses aspects : dynamique et statique.

L'aspect dynamique est modélisé avec les diagrammes de séquence et les diagrammes d'activité détaillés ; et l'aspect statique avec le diagramme de classe.

# **a) Diagrammes de séquence**

Le diagramme de séquence représente la succession chronologique des opérations réalisées par un acteur. Son objectif est d'écrire les interactions entre les objets en indiquant la chronologie des messages échangés. Cette représentation peut se réaliser par cas d'utilisation en considérant les différents scénarios associés.

Nous allons décrire ci-dessous quelques diagrammes de séquences cas utilisation déjà étudiés :

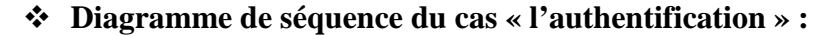

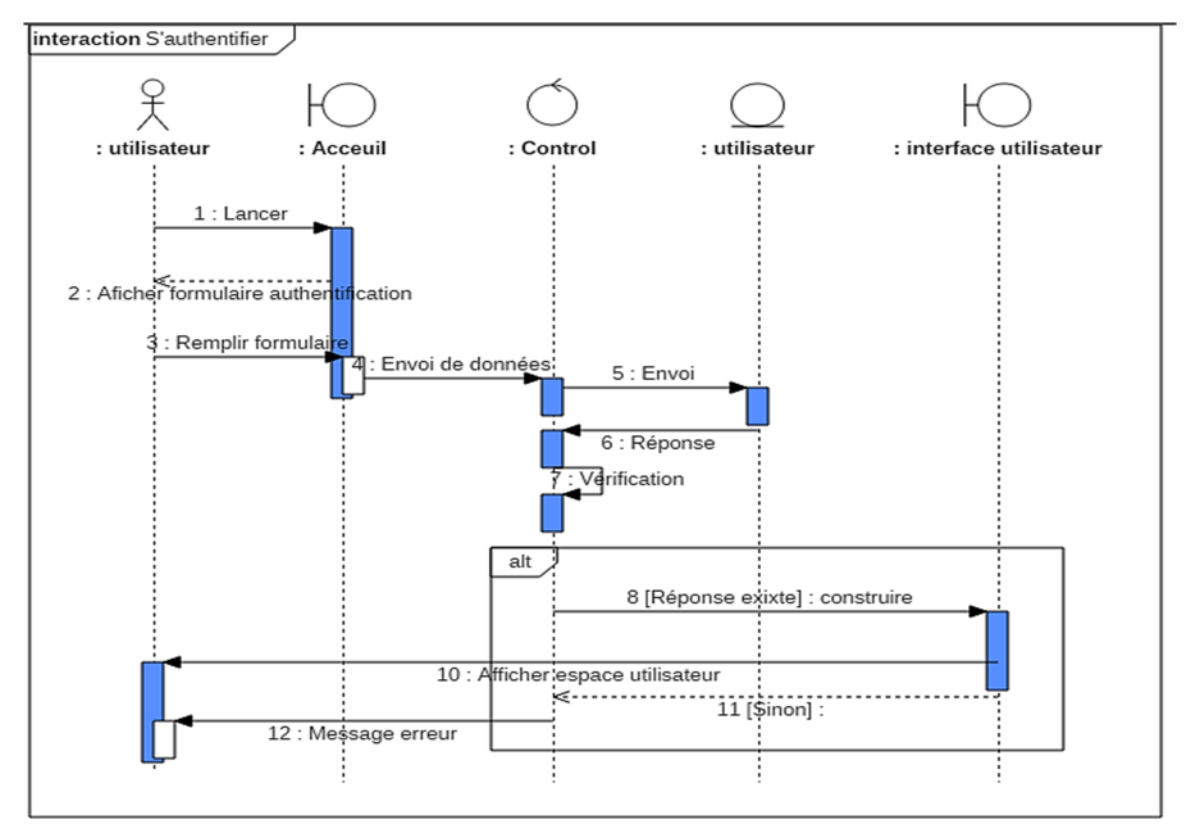

**Figure 15** : Diagramme de séquence du cas «authentification ».

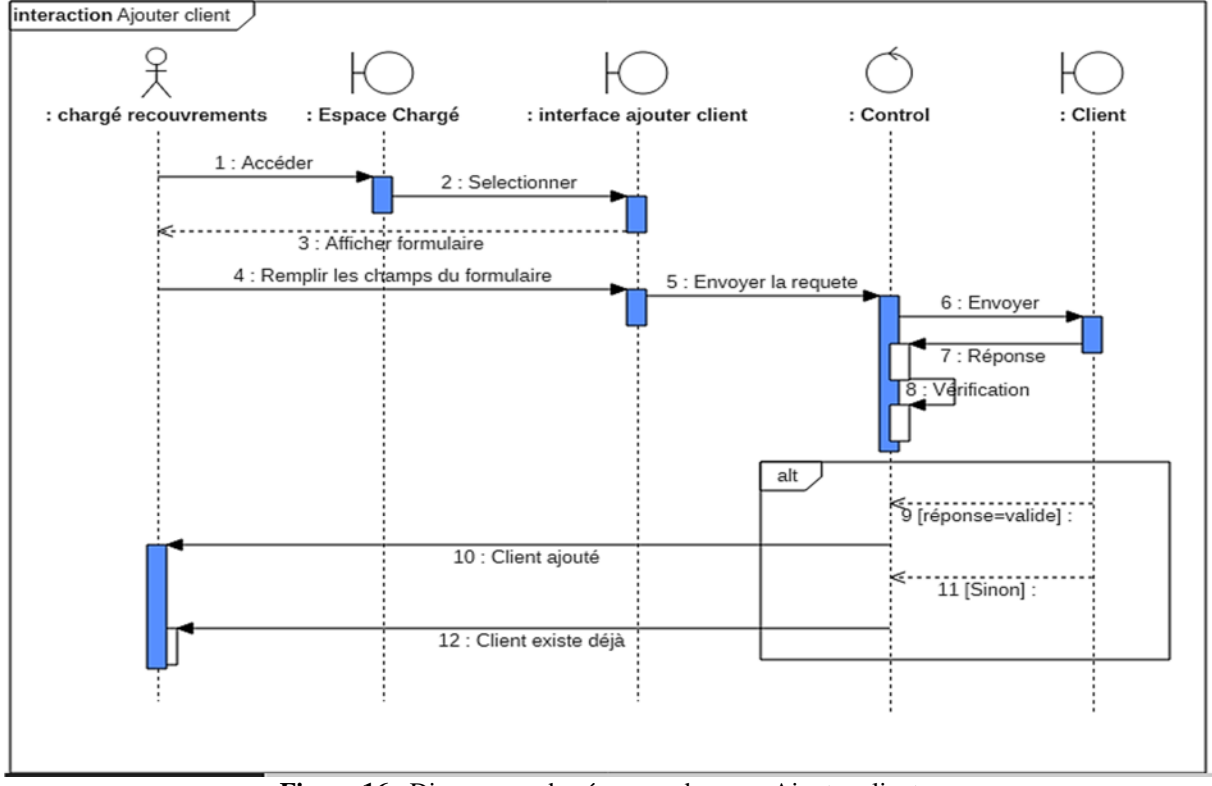

# **Diagramme de séquence du cas « Ajouter client » :**

**Figure 16** : Diagramme de séquence du cas « Ajouter client».

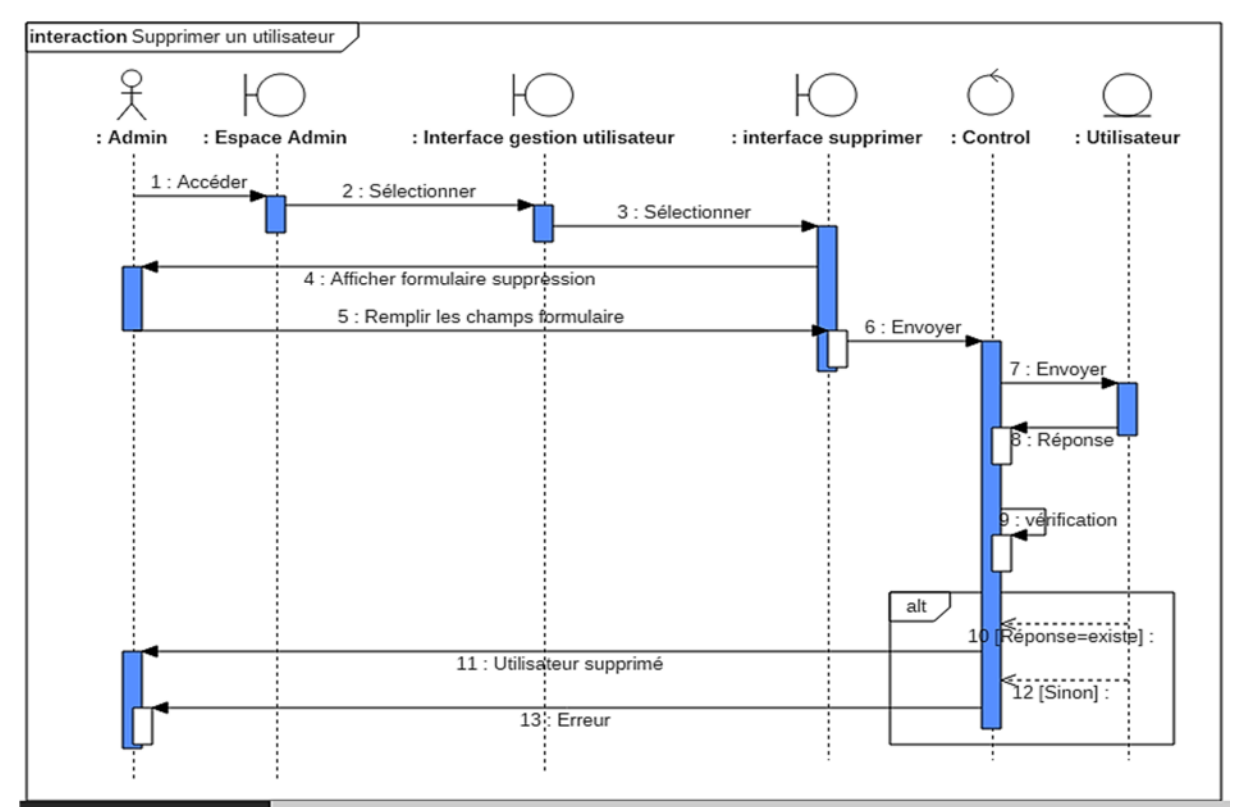

# **Diagramme de séquence du cas « Supprimer un utilisateur » :**

**Figure 17** : Diagramme de séquence du cas « Supprimer un utilisateur».

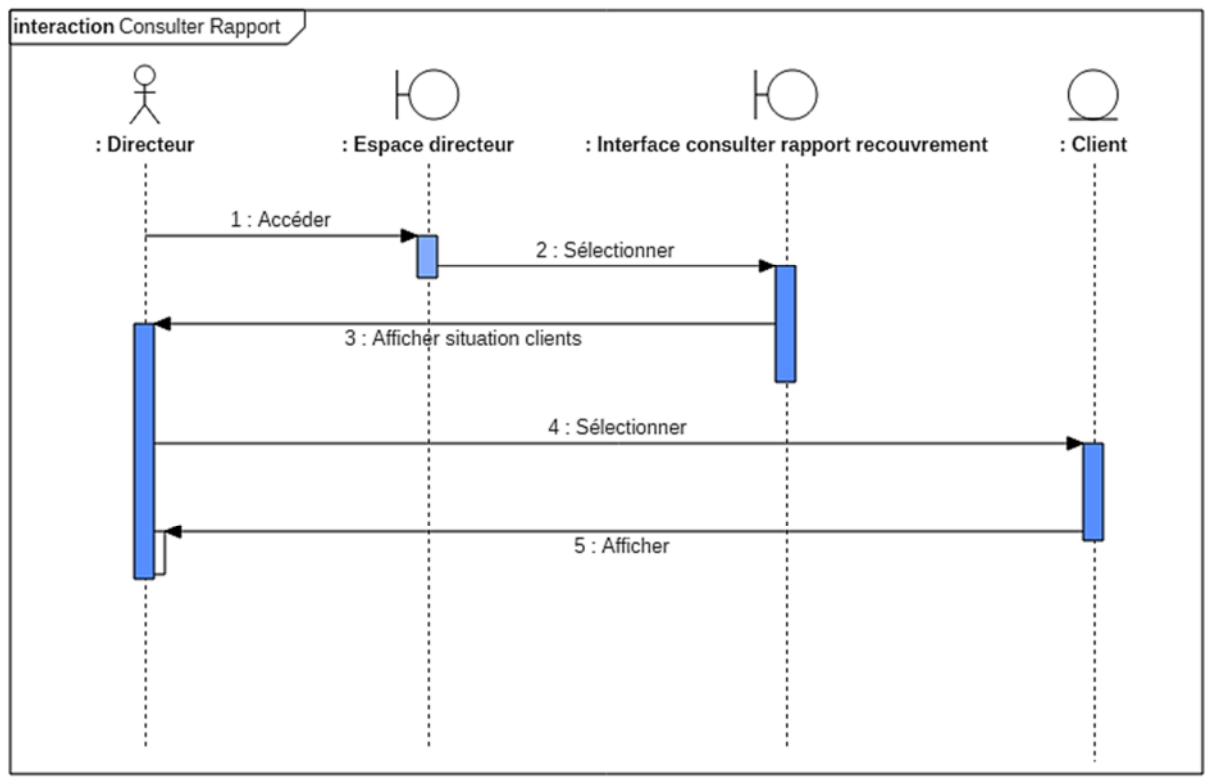

**Diagramme de séquence du cas « Consulter rapport» :**

**Figure 18** : Diagramme de séquence du cas « Consulter rapport recouvrement ».

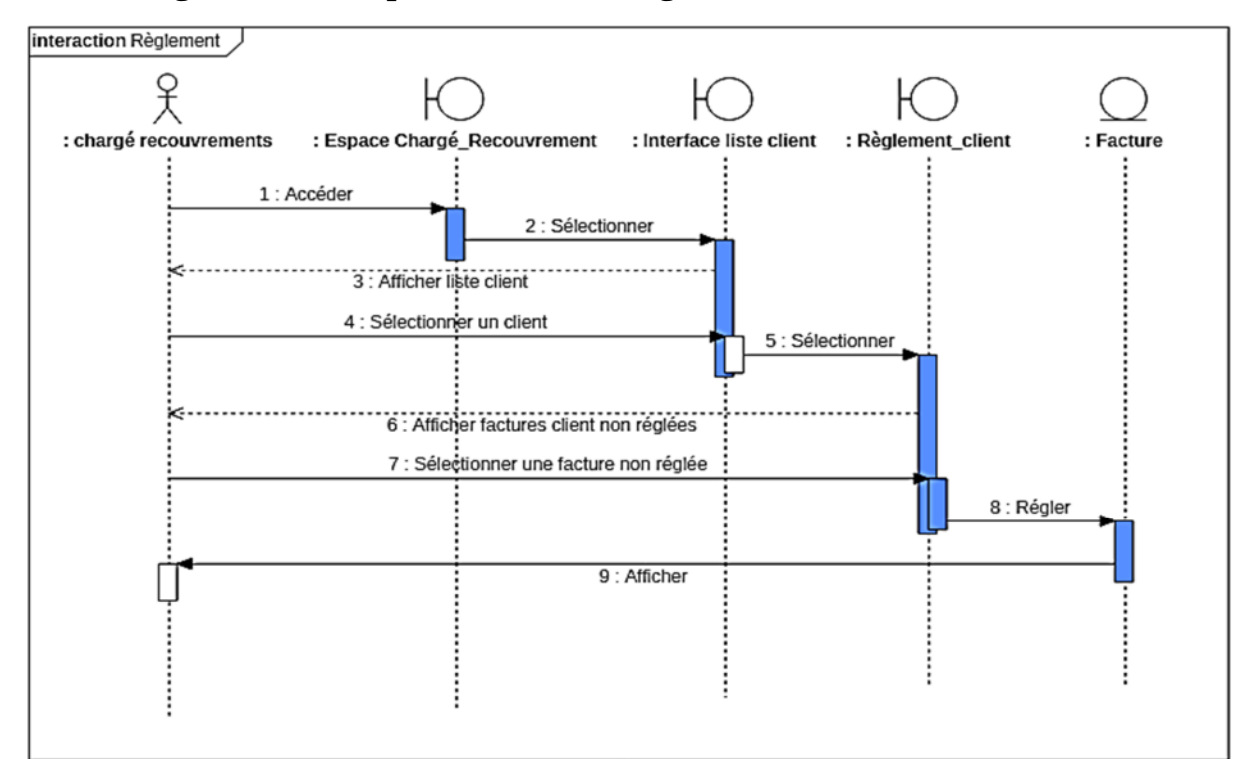

# **Diagramme de séquence du cas « Règlement client» :**

**Figure 19** : Diagramme de séquence du cas « Règlement client».

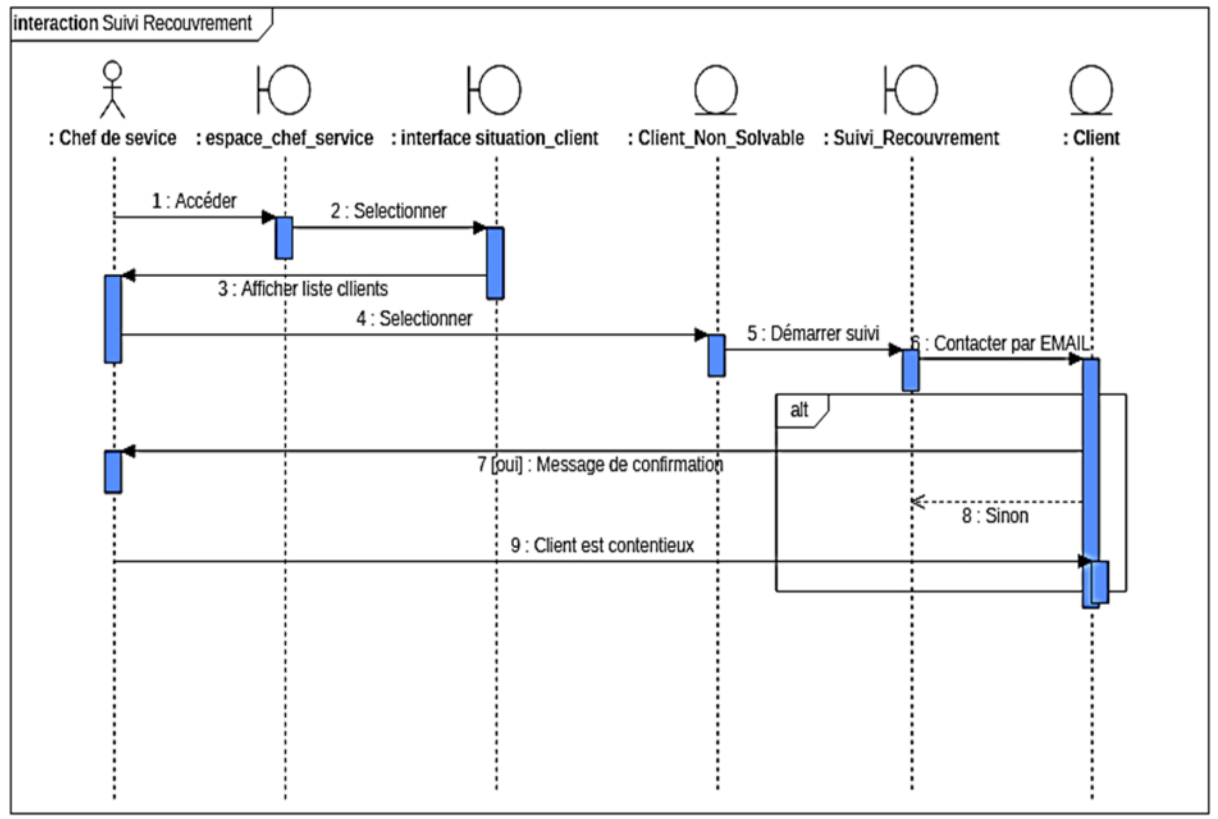

**Diagramme de séquence du cas « Suivi recouvrement» :**

**Figure 20** : Diagramme de séquence du cas « Suivi du recouvrement».

# **b) Diagrammes d'activité**

Le diagramme d'activités permet de spécifier des traitements séquentiels : il montre l'enchaînement des activités qui concourent au processus.

Dans ce qui suit nous allons présenter quelques diagrammes d'activité de l'application.

### **Diagramme d'activité du cas « Authentification » :**

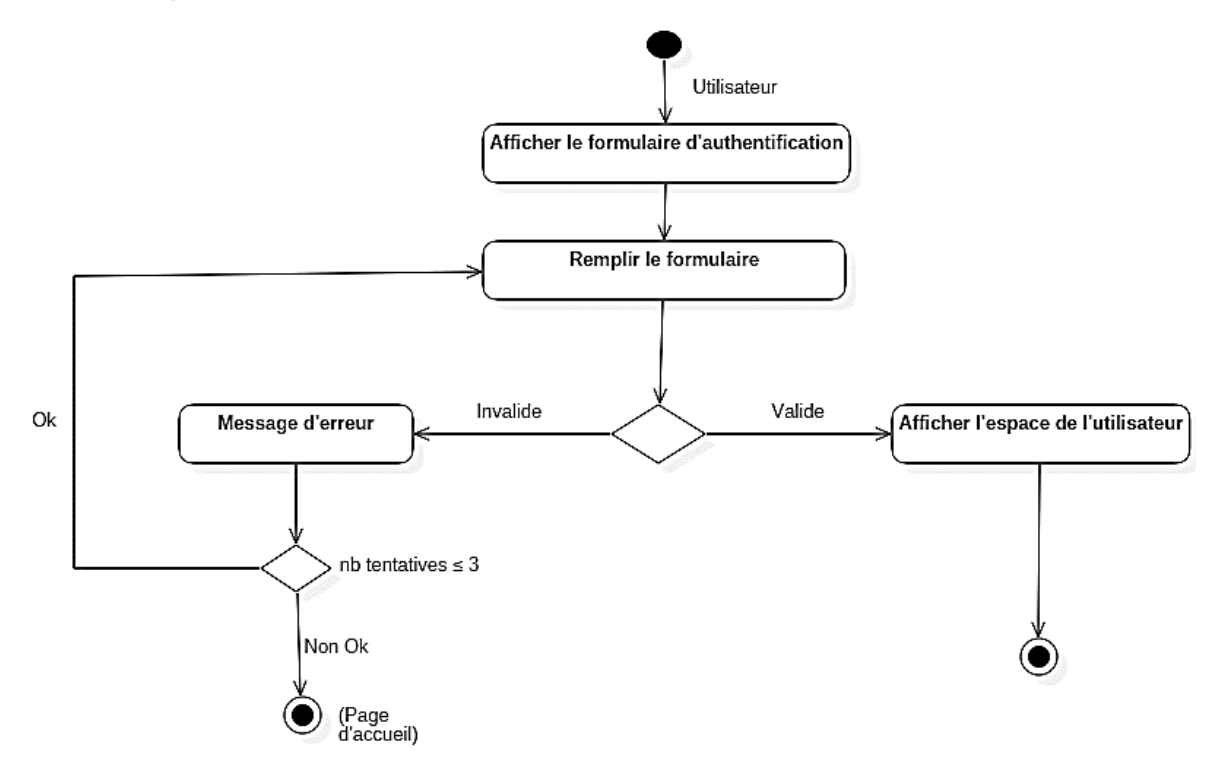

**Figure 21** : Diagramme d'activité du cas « Authentification »

### **Diagramme d'activité du cas « Changer mot de passe » :**

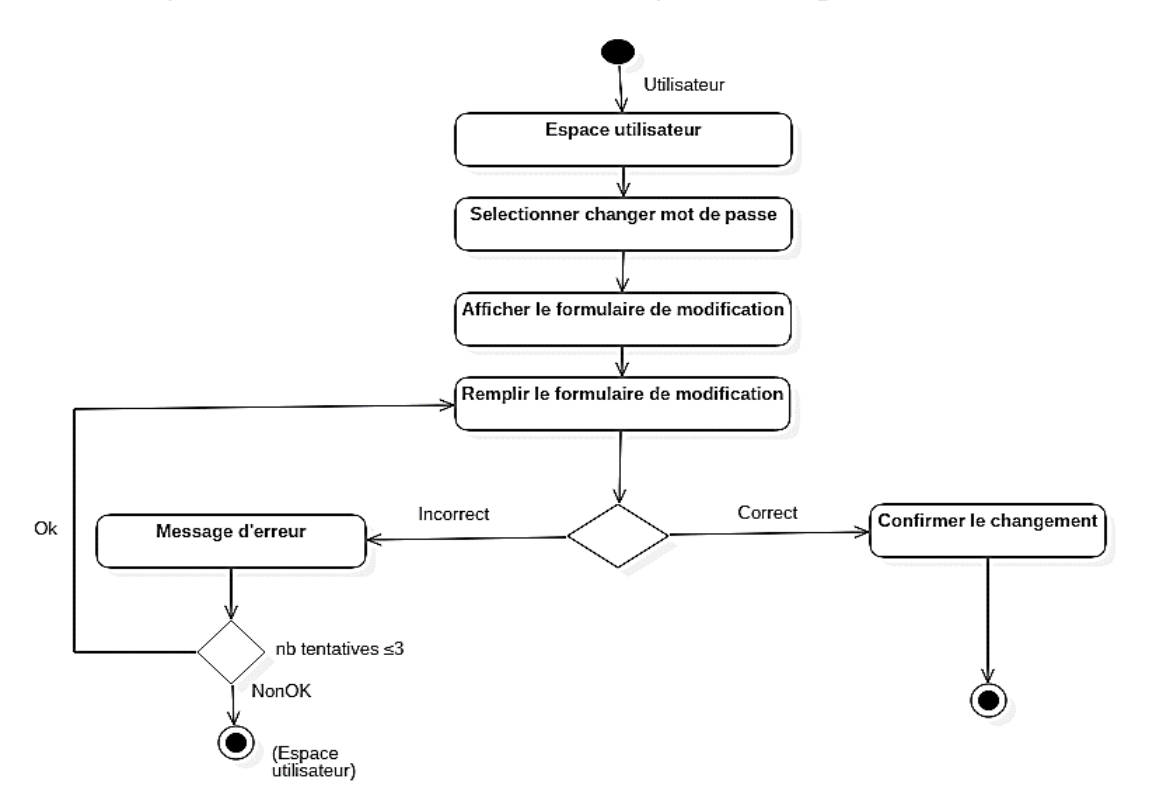

**Figure 22** : Diagramme d'activité du cas « Changer mot de passe »

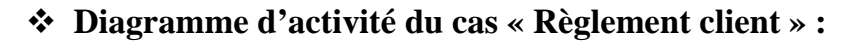

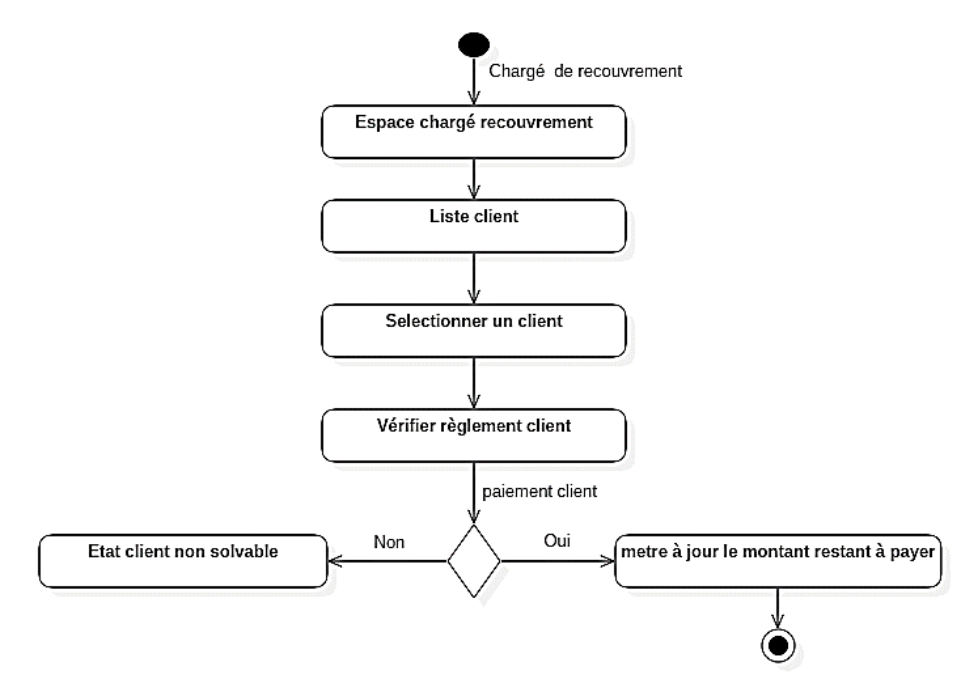

**Figure 23** : Diagramme d'activité du cas « Règlement client »

### **Diagramme d'activité du cas « Suivi recouvrement » :**

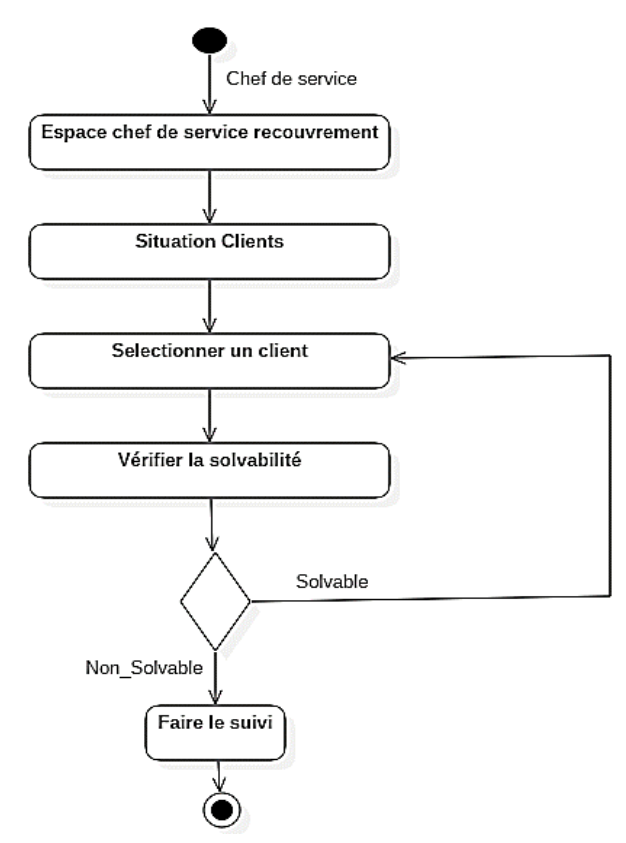

**Figure 24** : Diagramme d'activité du cas « Suivi recouvrement ».

# **5) Base de données**

Une base de données est une collection de données cohérente et structurée.

Pour concevoir la base de données du système, nous avons commencé par recenser les différentes entités qui peuvent intervenir dans l'application.

En se basant sur ces entités, et en respectant les différentes règles du modèle relationnel nous avons déduit les tables de la base de données.

### **a) Diagramme de classes**

Le diagramme de classe montrera les concepts du domaine métier, les liens entre ces concepts avec leur cardinalité.

Ce type de diagramme permet de définir les classes intervenantes dans le système, contenant des attributs et des méthodes ainsi que les différentes relations entre les classes. Le but de notre diagramme de classe est de représenter la structure de la base de données.

Dans ce qui suit nous allons présenter le diagramme de classe de l'application.

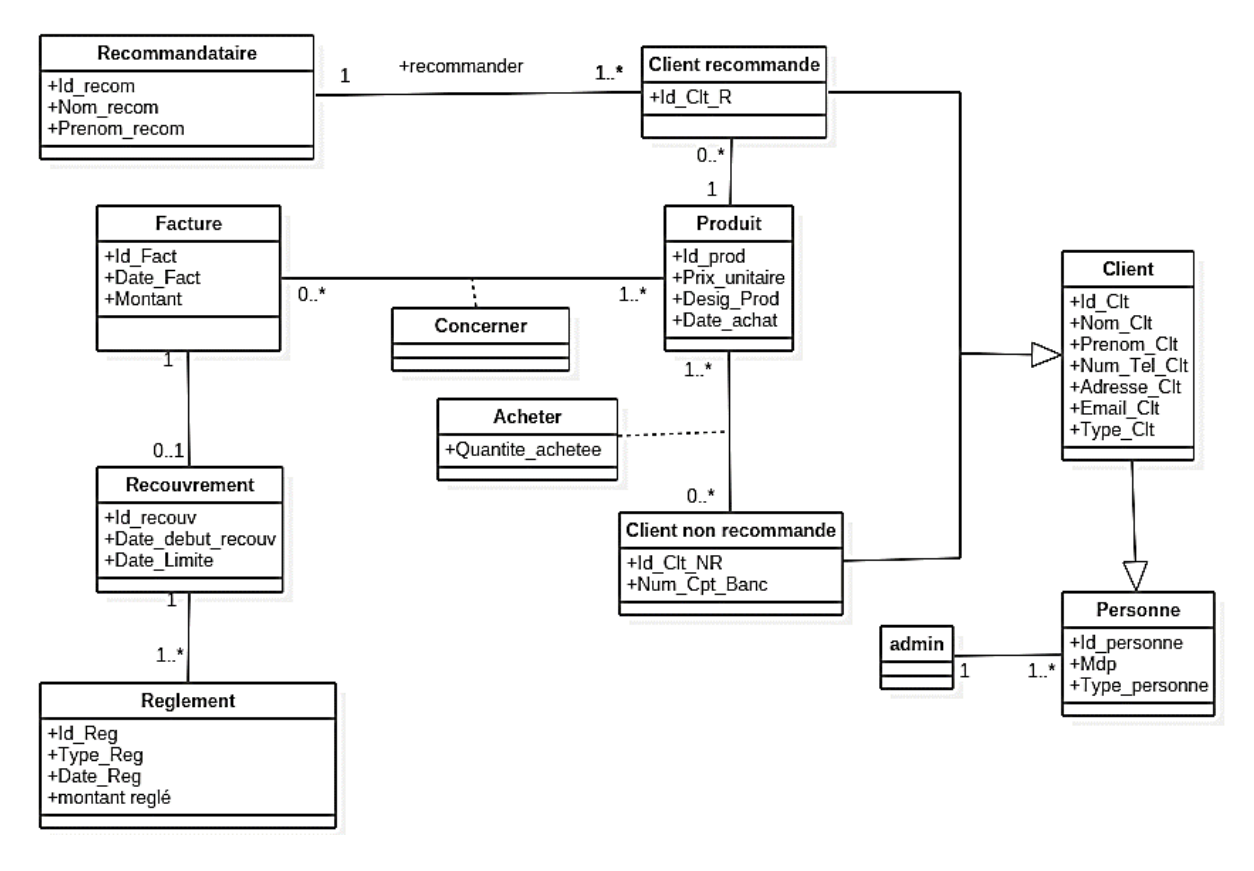

**Figure 25** : Diagramme de classe

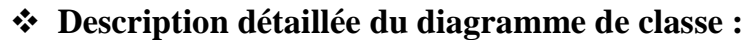

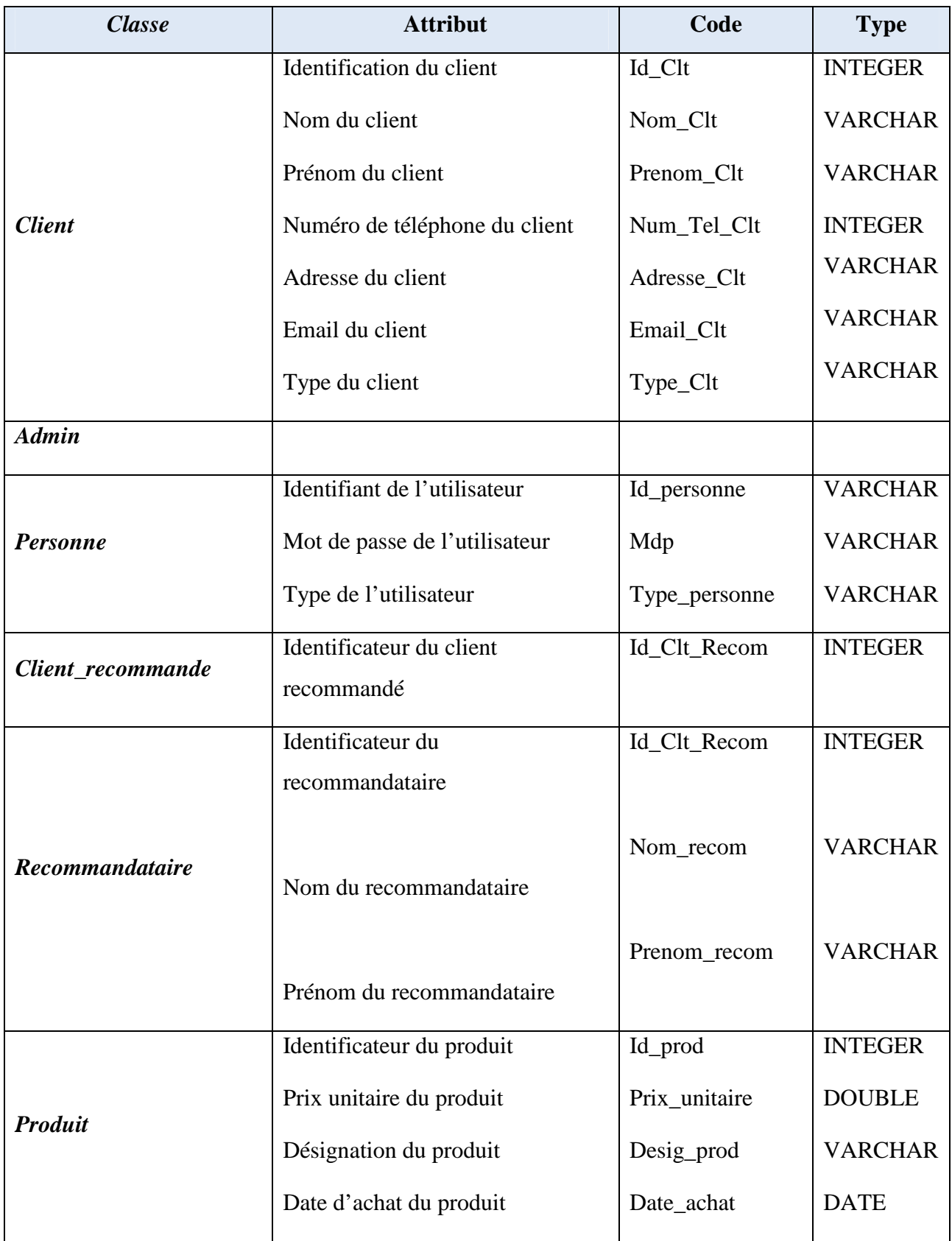

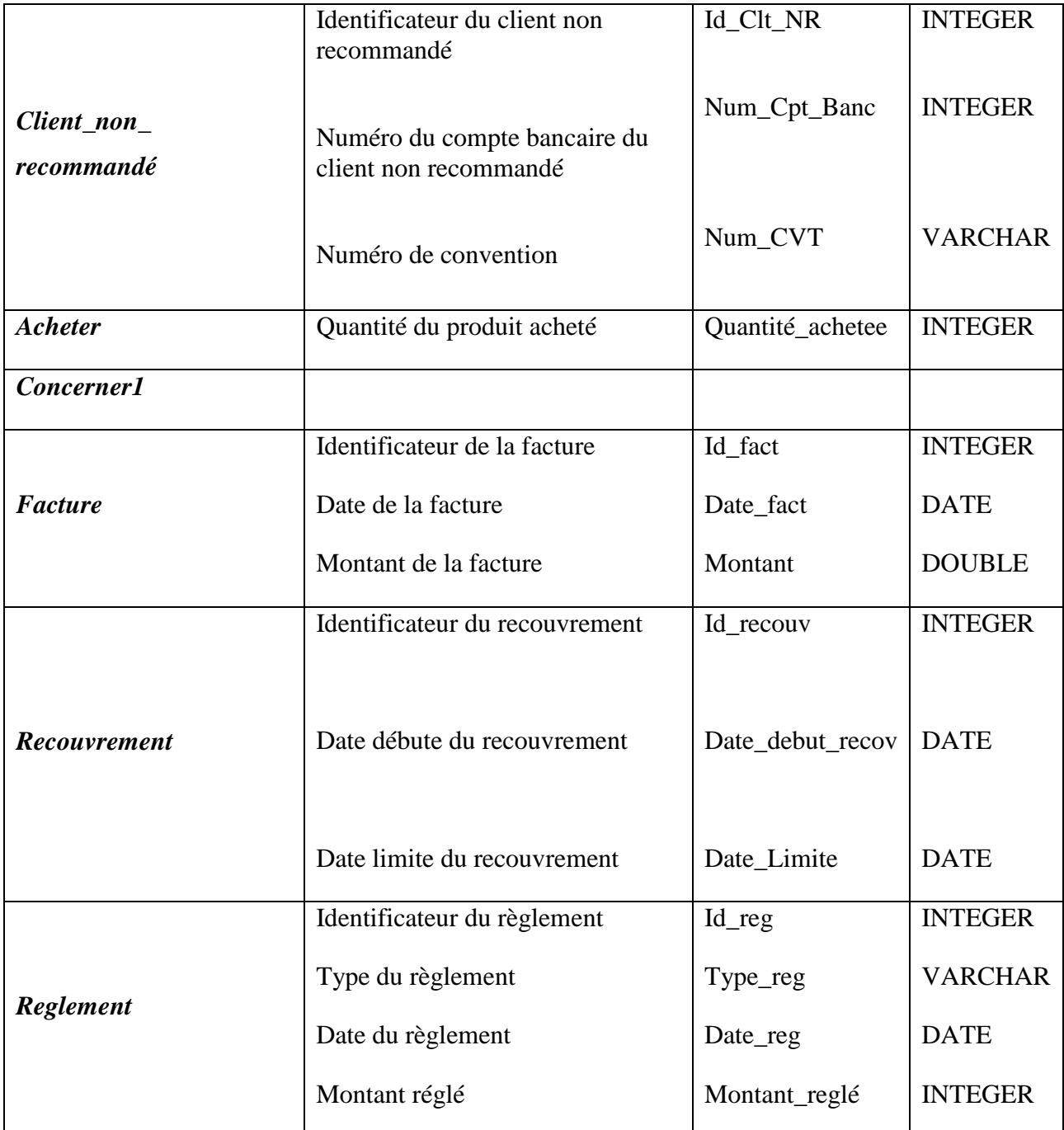

**Tableau 23 :** Description détaillée du diagramme de classe.

# **b) Passage du modèle conceptuel au modèle relationnel**

A partir de la description conceptuelle que nous avons effectuée, on peut réaliser le modèle relationnel et cela en utilisant des règles de passage de l'UML vers le relationnel.

En appliquant les règles de transformation d'un diagramme de classe vers un modèle relationnel qui sont :

- Chaque classe devient une table dont la clé primaire correspond généralement à l'identifiant de la classe.
- L'association plusieurs à plusieurs devient une table dont la clé primaire est composée des clés primaires des tables correspondant aux classes associées.
- L'association un à plusieurs (père-fils) provoque la migration de la clé primaire du père vers le fils et qui devient clé étrangère.
- Les classes spécifiques deviennent des tables dont la clé primaire est celle de la table correspondant à la classe générale.

Nous avons abouti au schéma relationnel suivant :

**NB :** Pour la notation nous avons choisi de souligner les clés primaires et de mettre \* à la fin de chaque clé étrangère.

# **c) Codification**

- **Client (**Id\_Clt, Nom\_ Clt, Prenom\_ Clt, Adresse\_ Clt,Num\_Tel\_Clt, Email\_Clt,Type\_ Clt, Id\_personne\*).
- **Client\_recommande (**Id\_Clt\_R**,**Id\_Clt\*,Id\_recom**\*,** Id\_Prod**\*).**
- **Client non recommande** (Id Clt NR,Num Cpt Banc, Num CVT, Id Clt\*).
- **Produit (Id** prod, Prix unitaire, Desig).
- **Acheter (**Id\_Prod, Id\_Clt\_NR,Quantité\_achetée**).**
- **Recommandataire (**Id\_Recom, Nom\_Recom, prénom\_Recom**).**
- **Facture (**Id\_Fact,Date\_Fact, Montant**).**
- **Recouvrement (**Id\_recouv,Id\_Fact\*,Date\_début\_recouv, Date\_Limite**).**
- **Reglement** (Id Reg,Date Reg, Type Reg, Id recouv<sup>\*</sup>).
- **Concerner (**Id\_prod,Id\_Fact**).**
- **Personne (**Id\_personne, Type\_personne).

# **6) Conclusion**

Ce chapitre a été subdivisé en trois principales parties : phase analyse, l'étude conceptuelle dynamique, et l'étude conceptuelle statique.

Dans le prochain chapitre, nous allons commencer la réalisation de notre application.

# **IV. Réalisation**

# **1) Introduction**

L'implémentation d'application web nécessite souvent la maitrise simultanée de nombreuses technologies. Il s'agit d'une application web destinée au suivi des recouvrements.

Dans ce chapitre, nous commençons tout d'abord par la description de notre environnement de travail. Ensuite on va présenter les différents langages informatiques et les langages de programmation ainsi que les outils utilisés pour l'implémentation. Enfin, nous présenterons la façon dont l'application fonctionne avec ces différentes interfaces.

# **2) Description de l'environnement de travail**

Notre application a été développée dans un environnement Windows, sous le système d'exploitation windows7. Cette version a été éditée par le géant Microsoft et elle est très utilisée pour sa stabilité, sa rapidité et son efficacité.

Pour cette application on a choisi un serveur web composé d'un serveur de base de données relationnel MySQL et un serveur d'application qui est composé du serveur Http Apache et un module de traitement JEE.

### **a) Outils de développement**

Notre environnement de développement est constitué d'un ensemble d'outils à savoir :

### **Spring Tool Suite 3**

Spring Tool Suite **(**STS**)** est un ensemble d'outils permettant de créer des applications Spring. Il peut être installé en tant que plug-in pour une installation existante d'Eclipse JEE ou peut être installé de manière autonome. La version autonome de STS est également fournie avec Eclipse EE. Par conséquent, toutes les fonctionnalités Eclipse pour le développement Java EE sont également disponibles dans STS **[13].**

### **Maven**

Maven est un outil de construction de projets (build) open source développé par la fondation Apache, initialement pour les besoins du projet Jakarta Turbine. Il permet de faciliter et d'automatiser certaines tâches de la gestion d'un projet Java. Maven utilise une approche déclarative où la structure du projet et son contenu sont décrits dans un document XML. De plus il convient de se conformer à une structure de projets standards et de bonnes pratiques **[14].**

### **Le serveur web apache**

Apache est le serveur le plus répandu sur Internet, il s'appuie sur les protocoles http (HyperText Transfer Protocol) ou HTTPS (la version sécurisée de HTTP). Son rôle est de recevoir les requêtes émises par les navigateurs, de rechercher la page demandée et de la renvoyer. Il s'agit d'une application fonctionnant à la base sur les systèmes d'exploitation de type Unix mais il a désormais été porté sur de nombreux systèmes, tels que Microsoft Windows **[15].**

Le serveur Web Apache est développé par un groupe de personne autonome. L'objectif était de développer un serveur http (Web) puissant et utilisable gratuitement.

Le serveur web apache est très bien placé parmi d'autres serveurs, puisqu'il représente plus de deux tiers des serveurs actuellement installés.

Il présente un niveau de performances élevé pour des exigences matérielles modestes. Il est gratuit et robuste.

#### **Le module Tomcat**

Apache Tomcat est un conteneur web libre de servlets et JSP Java EE. Issu du projet Jakarta, c'est un des nombreux projets de l'Apache Software Foundation. Il implémente les spécifications des servlets et des JSP du Java Community Process, est paramétrable par des fichiers XML et des propriétés, et inclut des outils pour la configuration et la gestion. Il comporte également un serveur HTTP **[16].**

# **Le serveur de base de données Le serveur MySQL**

MySQL est un système de gestion de base de données (SGBD). Issu du monde libre, il est l'un des logiciels de gestion de base de données le plus utilisé au monde. Mysql est un serveur de base de données relationnelles SQL, il est multi-thread (peut exécuter plusieurs processus en même temps) et multi-utilisateur qui fonctionne aussi bien sur Windows que sur Linux ou Mac OS. Les bases de données sont accessibles en utilisant de nombreux langages serveur **[17].**

Les principaux objectifs de MySQL sont la rapidité, la robustesse et la facilite d'utilisation.

# **L'Interface graphique Php MyAdmin**

PHPMyAdmin est un outil d'administration du serveur de base de données MYSQL à travers une interface web. Il permet de :

- o Créer ou supprimer des bases de données ;
- o Créer, copier, modifier ou supprimer des tables ;
- o Ajouter, modifier ou supprimer des champs des tables ;
- o Exécuter des commandes SQL ;
- o Exporter/Importer des tables et leurs données.

PHPMyAdmin est écris en PHP, ce sont en fait des pages PHP qui permettent l'administration du serveur. Pour le faire fonctionner, il faut, donc, avoir un serveur Web **[18].**

# **StarUML**

L'utilisation d'un outil informatique facilite la mise en œuvre d'UML et décharge la maitrise d'ouvrage de la mémorisation d'une grande part des règles syntaxique.

Star UML est un projet Open Source visant à construire une plateforme d'outils autour de la méthode UML qui puissent concurrencer les outils du marché **[19].**

# **b) Les langages utilisés**

### **J2EE**

La plateforme Java EE s'appuie entièrement sur le langage Java. Java EE est donc une norme, qui permet à des développeurs, entreprises et SSII de développer leur propre application qui implémente en totalité ou partiellement les spécifications de SUN. En simplifiant, il est possible de représenter Java EE comme un ensemble de spécifications d'API, une architecture, une méthode de packaging et de déploiement d'applications et la gestion d'applications déployées sur un serveur compatible Java **[20].**

# **SQL**

Le langage SQL (*Structured Query Language*) peut être considéré comme le langage d'accès normalisé aux bases de données. Le succès du langage SQL est dû essentiellement à sa simplicité et au fait qu'il s'appuie sur le schéma conceptuel pour énoncer des requêtes en laissant le SGBD responsable de la stratégie d'exécution **[21].**

Il permet notamment :

- La manipulation des tables (création, suppression, modification de la structure des tables).
- La manipulation des bases de données (sélection, modification et suppression d'enregistrements).
- La gestion des droits d'accès aux modifications.

# **HTML**

L'HyperText Markup Language, généralement abrégé HTML, est le format de données conçu pour représenter les pages web. C'est un langage de balisage permettant d'écrire de l'hypertexte, d'où son nom. HTML permet également de structurer sémantiquement et de mettre en forme le contenu des pages, d'inclure des ressources multimédias dont des images, des formulaires de saisie, et des programmes informatiques. Il permet de créer des documents interopérables avec des équipements très variés de manière conforme aux exigences de l'accessibilité du web. Il est souvent utilisé conjointement avec des langages de programmation (JavaScript) et des formats de présentation (feuilles de style en cascade) **[22].**

#### **Les feuilles de style (CSS)**

Elles ont été mises au point afin de compenser les manques du langage HTML en ce qui concerne la mise en page et la présentation. En effet, le HTML offre un certain nombre de balises permettant de mettre en page et de définir le style d'un texte, toutefois chaque élément possède son propre style, indépendamment des éléments qu'ils entourent. Grâce aux feuilles de style, lorsque la charte graphique d'un site composé de plusieurs centaines de pages web doit être changée, il suffit de modifier la définition des feuilles de style en un seul endroit pour changer l'apparence du site tout entier **[23]**

Elles sont appelées « feuilles de style en cascade» car il est possible d'en définir plusieurs et que les styles peuvent être hérités en cascade.

### **JavaScript**

JavaScript est un langage de scripts qui est incorporé aux balises Html, permet d'améliorer la présentation et l'interactivité des pages web. JavaScript est donc une extension du code Html des pages web. Les scripts qui s'ajoutent aux balises Html, peuvent en quelques sortes être comparés aux macros d'un traitement de texte. Ces scripts vont être gérés et exécutés par le navigateur lui-même sans devoir faire appel aux ressources du serveur.

Son objectif principal est d'introduire de l'interactivité avec les pages Html et effectuer des traitements simples sur le poste de travail de l'utilisateur tel que les contrôles de saisis pour valider les champs d'un formulaire, ouvrir ou fermer des nouvelles fenêtres ou encore gérer des éléments graphiques **[24].**

Les balises annonçant un code JavaScript sont les suivantes :

*< Script langage= "JavaScript">Mettez ici votre code </script >.*

# **c) Architecture Modèle-Vue-Contrôleur (MVC)**

L'architecture MVC (Modèle-Vue-Contrôleur) est une architecture qui aide à bien organiser et structurer une application graphique. Ce motif de conception consiste à distinguer trois entités distinctes qui sont, le modèle (données), la vue (interface utilisateur) et le contrôleur (gestion des évènements) ayant chacun un rôle précis dans l'application **[25].**

- **Le modèle :** contient les données manipulées par l'application. Il assure la gestion de ces données et garantit leur intégrité.
- **La vue :** représente l'interface homme-machine, son rôle et d'afficher les données qu'elle a récupéré auprès du modèle et de recevoir toutes les actions de l'utilisateur.
- **Le contrôleur :** il est chargé de la synchronisation entre le modèle et la vue. Si une action nécessite un changement des données, le contrôleur demande la modification des données au modèle et avertit la vue que les données ont changée pour qu'elle se mette à jour.

# **d) Les API utilisées**

En informatique, API est l'acronyme d'Application Programming Interface**,** que l'on traduit en français par interface de programmation applicative **ou** interface de programmation d'application**.** L'API peut être résumée à une solution informatique qui permet à des applications de communiquer entre elles et de s'échanger mutuellement des services ou des données. Il s'agit en réalité d'un ensemble de classes, de méthodes, ou de fonctions qui facilitent, via un langage de programmation, l'accès aux services d'une application **[26]**

Nous avons utilisé les API suivantes :

# **L'API Java Server Page (JSP)**

Une page JSP est destinée à la vue (présentation des données). Elle est exécutée côté serveur et permet l'écriture des pages. C'est un document qui à première vue, ressemble beaucoup à une page HTML, mais qui en réalité diffère par plusieurs aspects :

- L'extension d'une telle page est .jsp et non .html
- Une page JSP contient des balises HTML mais aussi des balises JSP qui appellent de manière transparente du code JAVA.
- Contrairement à une page HTML, une page JSP est exécutée côté serveur et génère alors une page renvoyée au client **[27].**

### **L'API Java Database Connectivity (JDBC)**

La technologie JDBC est un ensemble de classes Java permettant de développer des applications capables de se connecter à des serveurs de base de données (SGBD).

Le JDBC permet entre autres d'envoyer des requêtes SQL au SGBD à partir d'un programme Java.

Dans un système client/serveur, l'accès aux bases de données avec JDBC peut s'effectuer selon un modèle à deux couches ou bien un modèle à trois couches **[28].**

# **3) Les services web**

Il s'agit d'une technologie permettant à des applications de dialoguer à distance via Internet, et ceci indépendamment des plates-formes et des langages sur lesquelles elles reposent.

Pour ce faire, les services Web s'appuient sur un ensemble de protocoles Internet répandus, à savoir : XML, Http et ce afin de communiquer. Cette communication est basée sur le principe des demandes et réponses, effectuées avec des messages XM **[30].**

### **Les services Web RESTful**

**REST (Representational State Transfer) ou RESTful** est un style d'architecture permettant de construire des applications (Web, Intranet, Web Service). Il s'agit d'un ensemble de conventions et de bonnes pratiques à respecter et non d'une technologie à part entière. L'architecture REST utilise les spécifications originelles du protocole HTTP**,** plutôt que de réinventer une surcouche (comme le font SOAP ou XML-RPC par exemple) **[31].**

# **4) Présentation des interfaces graphiques de l'application**

#### **Interface page d'accueil :**

Cette fenêtre représente la page principale de notre application et chaque utilisateur doit s'authentifier pour atteindre son espace

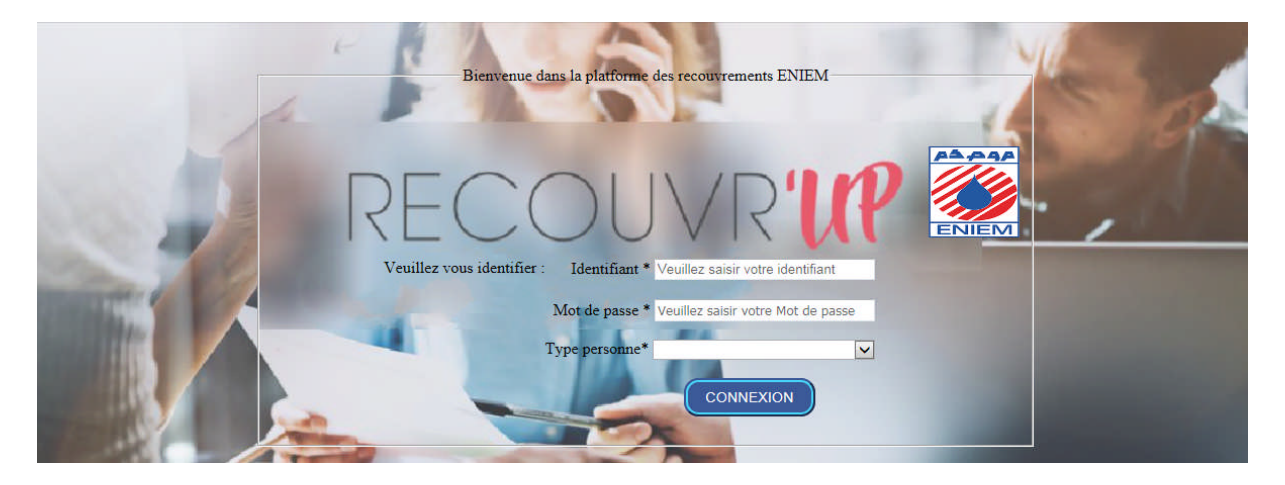

**Figure 26** : interface espace d'accueil

### **Interface chargé de recouvrement**

Cette fenêtre représente l'espace du chargé de recouvrement

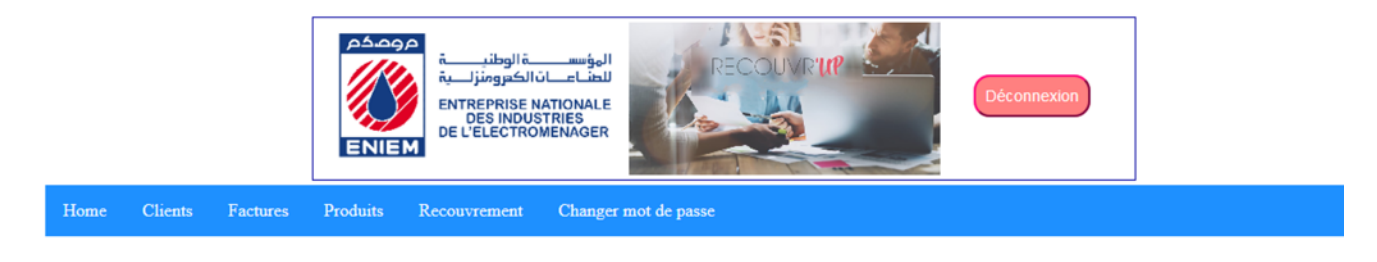

#### Bienvenue dans votre espace

**Figure 27** : interface espace chargé de recouvrement

### **Interface liste des clients**

Cette fenêtre représente la liste de tous les clients

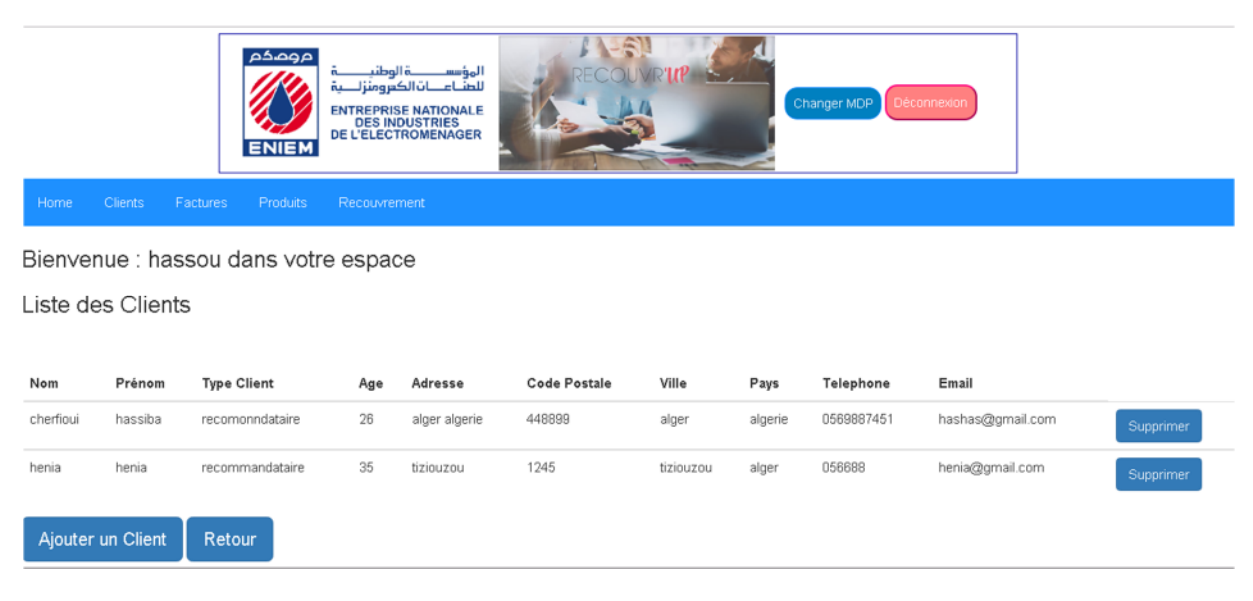

**Figure 28** : Liste des clients

**Interface représentant le formulaire d'ajout d'une personne**

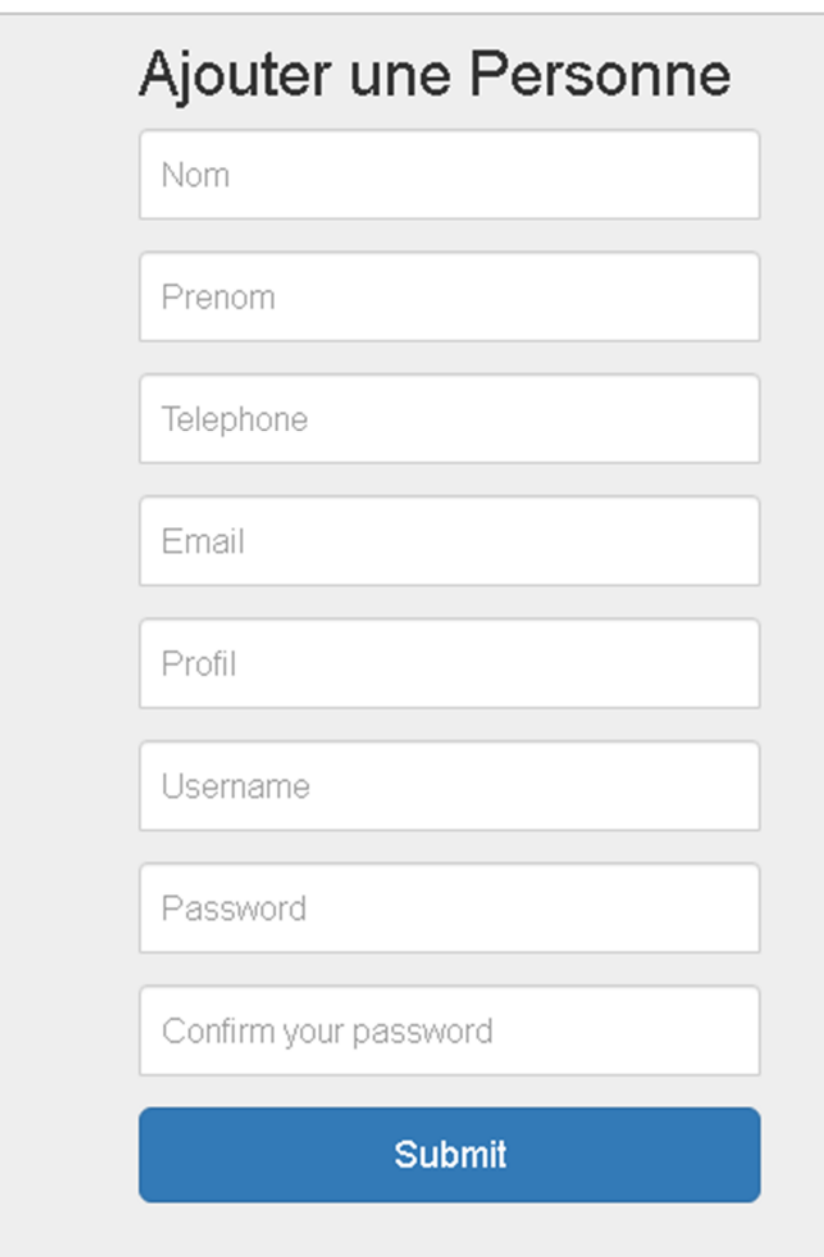

**Figure 29** : Formulaire d'ajout de personne

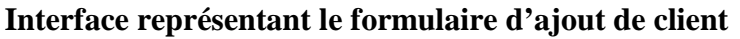

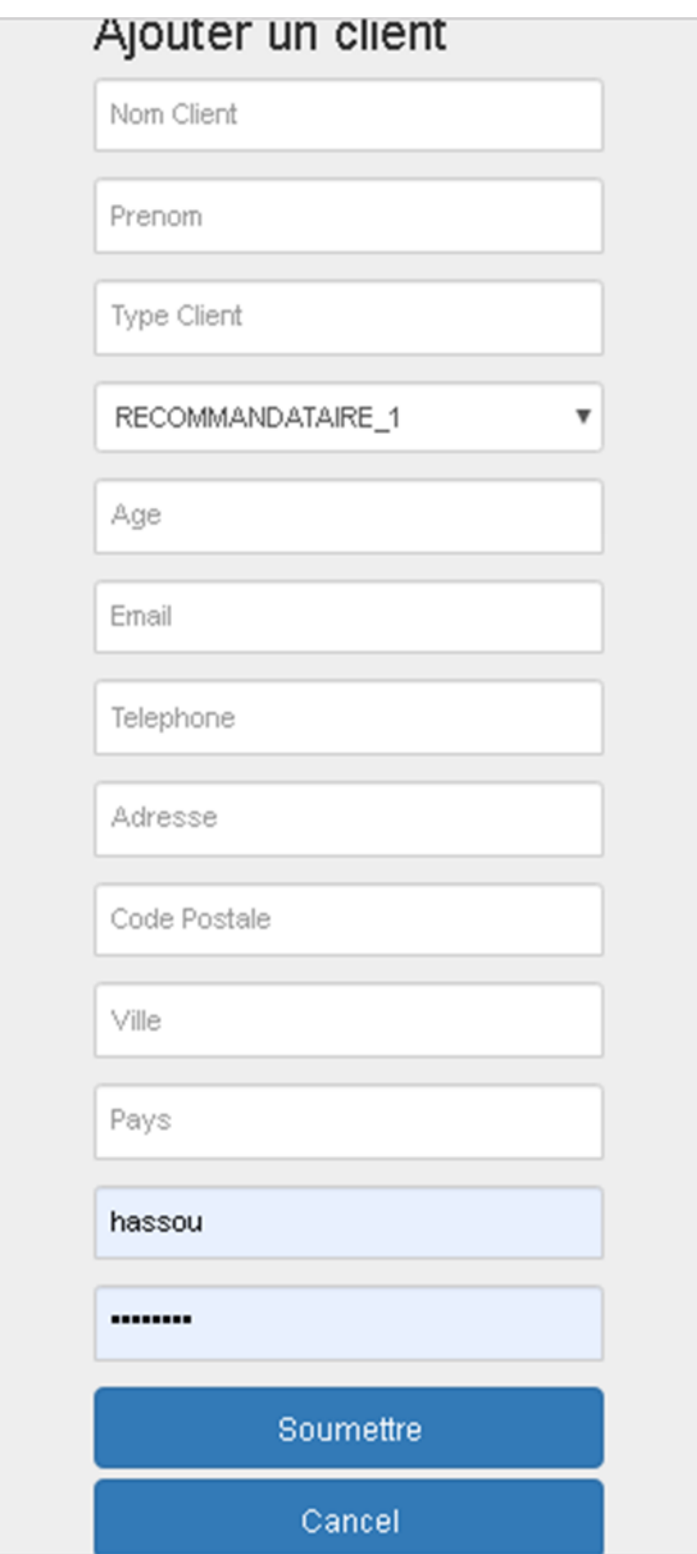

**Figure 30** : Formulaire d'ajout client

**Conclusion générale**

# **Conclusion générale**

La présente étude que nous avons réalisée au sein de l'Entreprise Nationale des Industries et de l'Electroménager (**ENIEM**) avait pour objectif un meilleur suivi du recouvrement, chose sur laquelle nous avons travaillé et développé une application web pour le suivi des recouvrements.

L'étude et le développement de notre travail nous a permis de nous familiariser avec les concepts du domaine du suivi de recouvrement, d'approfondir nos connaissances en informatique, de maitriser les concepts et les outils de la méthode MERISE et UML dans la conception et la réalisation des systèmes d'informations, elle nous a permis de mettre en applications nos acquis théoriques. Comme elle nous a permis aussi d'affronter le monde du travail.

Sur le plan technique nous avons découvert le monde du développement web et nous avons aussi appris les bases de la plate-forme Java Entreprise Edition.

Notre application a abouti à un logiciel fonctionnel qui répond aux critères imposés dans ce domaine. Néanmoins, quoiqu'elle présente quelques améliorations et extensions peuvent être apportées à notre application.

# **V. Annexe**

# **1) Présentation générale de MERISE [32]**

MERISE, **M**éthode d'**É**tudes et de **R**éalisation **I**nformatique pour les **S**ystèmes d'**E**ntreprise, représente une méthode de conception de Système d'information (SI) et d'une part il propose une démarche méthodologique de son développement.

# **2) Les étapes de développement d'un SI**

Le système de développement est composé de 4 étapes qui sont les suivantes :

- **a) Etude préalable :**cette étude, courte dans le temps, qui débute par l'analyse de la situation existante permet de proposer une architecture globale de la solution, en tenant compte des orientations de gestion, d'organisation et de choix technique validées par le comité directeur du projet. Le dossier d'étude préalable est produit à l'issue de cette étape. Elle est constituée principalement de :
	- **L'étude de l'existant** : consiste à situer le domaine étudié dans le système d'information, à interviewer les responsables et les postes de travail pour mieux cerner les objectifs et le fonctionnement du domaine, et recueillir tous les documents concernés actuellement en vigueur (en usage).
	- **Les critiques et suggestions** : Une fois l'étude de l'existant terminée, un document de synthèse sera rédigé faisant état de ce qui ne va pas dans l'organisation actuelle. Ce document va contenir également les suggestions permettant de remédier à la situation en tenant compte des souhaits des responsables et des utilisateurs.

L'étude préalable est une étape primordiale car elle trace les prospectives du système futur à concevoir et à réaliser.

En seconde étape du développement d'un système d'information ou trouve l'étude détaillée.

**b) Etude détaillée :** l'étude détaillée est menée après l'étude préalable. Elle a pour objectif de décrire complètement, au plan fonctionnel, la solution à réaliser. Les phases de traitement sont spécifiées : données saisies, modifiées, et restituées ainsi que la

description des traitements exécutés sur les données. L'étude détaillée comprend deux phases :

- La conception générale,
- La conception détaillée.

L'étude détaillée se conclut par le dossier de spécifications détaillées.

**c) Réalisation :** le but de la réalisation est d'obtenir les logiciels correspondant au dossier de spécifications détaillées.

Cette étape est décomposée en 2 phases :

- L'étude technique : qui complète l'étude détaillée par la prise en compte de tout l'environnement technique informatique.

- La production de logiciel : qui permet d'obtenir le logiciel testé sur jeu d'essai.

**d) Mise en œuvre :** le but de cette étape est d'exécuter toutes les actions (formation, installation des matériels, initialisation des données, réception,…) qui permettront d'aboutir au lancement du système auprès des utilisateurs.

# **3) Présentation des niveaux de description et des modèles associés**

MERISE distingue 03 niveaux dans la description d'un SI. A chaque niveau, correspond une préoccupation et un ensemble de modèles pour la représentation des données et des traitements. Un formalisme de représentation est associé à chaque modèle. L'ensemble de ces 03 niveaux constitue le cycle d'abstraction de la conception d'un SI.

- **a) Le niveau conceptuel :** il s'agit de décrire le **''QUOI''** en faisant abstraction des contraintes d'organisation et technique. les modèles utilisés pour la description conceptuelle du SI sont :
	- **Le Modèle Conceptuel de Données (M.C.D**) : La description des données et des relations est réalisé à l'aide des 03 concepts du formalisme individuel :
		- OBJET(ou INDIVIDU).
- RELATION,
- PROPRIETES.
- **Le Modèles Conceptuel des traitements (M.C.T) :** la description de la partie dynamique du SI est réalisée à l'aide des concepts suivants :
- PROCESSUS
- OPERATION qui comprend les concepts :
	- D'EVENEMENT/RESULTAT,
	- De SYNCHRONISATION

# **b) Le niveau logique ou organisationnel :**

Les modèles associés à ce niveau de description sont :

- **Pour les données :** le **M**odèle **L**ogique **de D**onnées **(MLD)**
- **Pour les traitements : le M**odèle **O**rganisationnel des **T**raitement **(M.O.T)** permet de représenter par procédure les phases et les taches exécutées par chaque poste de travail. En résumé à ce niveau le **''QUI FAIT QUOI ET OU''** est décrit.

# **c) Le niveau physique ou opérationnel :**

Les choix techniques sont définis, ainsi les organisations physiques de données sont spécifiées au travers du Modèle Physique de Données (MPD)et la description des traitements…etc. réalisée pour chaque transaction (temps réel) ou chaque unité de traitement (temps différé) au travers du Modèle Opérationnel des Traitements **(MOT).**

A ce niveau le **''COMMENT FAIRE'' est décrit.**

Le tableau ci-dessous résume l'approche par niveaux **[1] :**

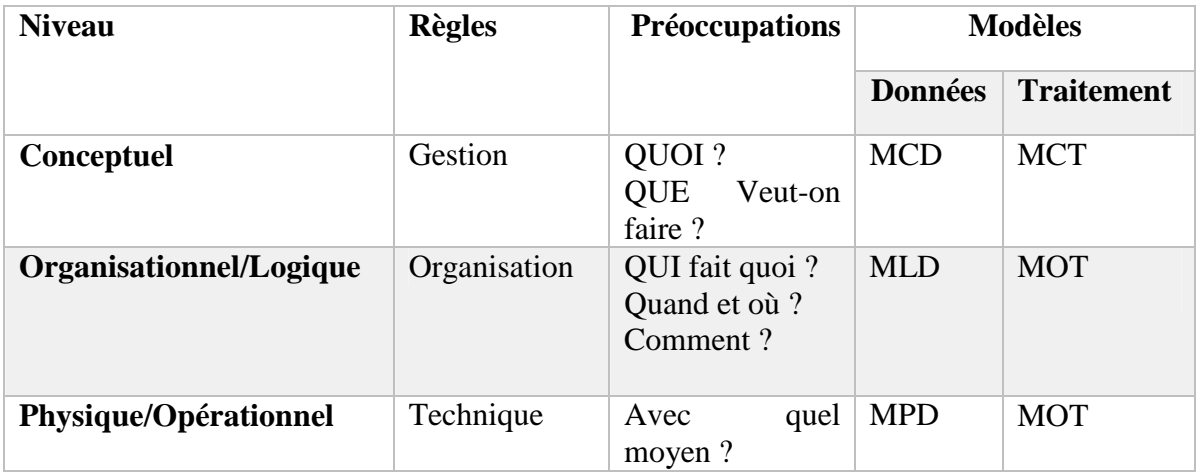
## **I. Références**

## **1) Bibliographie**

**[1] Boudjemai Y Biri I**. (2010). Conception et Réalisation d'une base de données pour la gestion du recouvrement Cas : Section Recouvrement de l'Entreprise Nationale des Promotions Immobilières. . Tizi Ouzou.

- **[2] Ghezoul S Benllal S**. (2014). Système de gestion des notes appliqué à la faculté des droits. Telemcen.
- **[3] Challal S Cherfioui H Hammadi S Guellal S**. (2016). Concéption et réalisation d'une application web pour la géstion des annonces immobilières.Mémoire licence. Tizi Ouzou.
- **[4] Lefebre Alain**. (1994). *L'arcchitecture client-serveur* (éd. 2e). (Dunod, Éd.)
- **[5] Sheklar L Rosen R**. (2003). *Web Application Architecture : Principles, Protocols and Practices.* (John WILEY et SONS, Éd.) England.
- **[7] Boutamine M**. (2014). Recouvrement des créances.
- **[10]** Les diagrammes des flux. (2017). Gabes, Faculté des Sciences de Gabes, Tunisie. Consulté le 2019

**[11] Roques P**. (2008). *UML2 modéliser une application web* (éd. 4e). EYROLLES. Consulté le Mai 2019

- **[19] Morley C Hugues J Leblanc B**. (2008). *UML2 pour l'analyse d'un système d'information* (éd. 4e).
- **[20] Jérôme LAFOSSE**. (s.d.). *JAVA EE : Guide de dévloppement d'applications web en JAVA.* ENI.
- **[32] Joseph GABAY**. (1990). *UML2: apprendre et pratiquer MERISE.* Paris, Barcelone, Milan, Mexico: MASSON.

## **2) Webographie**

- **[6]** https://www.phpboost.com/wiki/print.php?id=292, Consulté le 02 Avril, 2019
- **[8]**https://www.l-expert-comptable.com/a/533839-recouvrement-de-creance-la-mise-endemeure.html, Consulté le 10 Avril, 2019
- **[9]** http://www.eniem.com.dz, Consulté le 03 Mars, 2019,
- **[13]**https://www.oreilly.com/library/view/java-ee-development/9781785285349/ch08s03.html
- **[14] DOUDOUX Jean-Michel**., sur https://www.jmdoudoux.fr/java/dej/chap-maven.htm, Consulté en Juin 2019

**[15]** http://siguillaume.developpez.com/tutoriels/apache/installationconfigurationserveurwebapache/ ?page=introduction

**[16]** https://javaee.goffinet.org/tomcat-01-introduction-tomcat/#4-apache-tomcat

**[17l**]http://creersonsiteweb.net/page-apprendre-mysql

**[18]** http://www.phpmyadmin.net/home\_page/index.php

**[21]** https://laurent-audibert.developpez.com/Cours-BD/?page=langage-sql

**[22]** http://www.standard-du-web.com/hypertext\_markup\_language.php

**[23]** https://www.commentcamarche.net/contents/230-css-feuilles-de-style

**[24]** https://www.cours-gratuit.com/cours-javascript/javascript-cours-pdf

**[25]**https://www.irif.fr/~carton/Enseignement/InterfacesGraphiques/MasterInfo/Cours/Swing/ mvc.html

**[26]** https://www.journaldunet.fr/web-tech/dictionnaire-du-webmastering/1203559-apiapplication-programming-interface-definition-traduction/

**[27]**https://www.supinfo.com/articles/single/6628-architecture-applications-javaee?source=post\_page-----642f9ad88d9f-

**[28]** https://web.maths.unsw.edu.au/~lafaye/CCM/java/javajdbc.htm

**[30]**http://webcache.googleusercontent.com/search?q=cache:http://www-igm.univmlv.fr/~dr/XPOSE2004/woollams/definition.html

**[31] Hachet N.,** sur https://blog.nicolashachet.com/niveaux/confirme/larchitecture-restexpliquee-en-5-regles/